## User's Manual M010 Motherboard

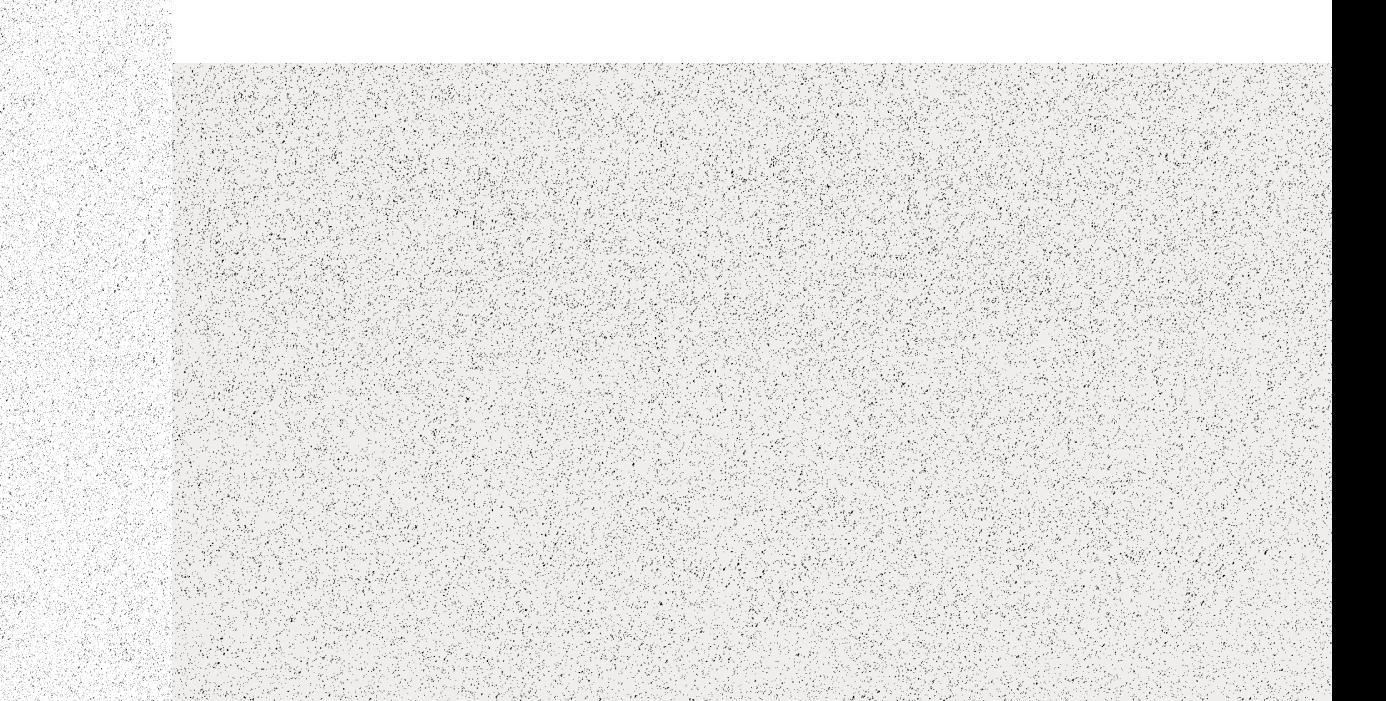

## *Getting Started*

## M010 Motherboard

Information in this document is subject to change without notice and does not represent a commitment on the part of Creative Technology Ltd. No part of this manual may be reproduced or transmitted in any form or by any means, electronic or mechanical, including photocopying and recording, for any purpose without the written permission of Creative Technology Ltd. The software described in this document is furnished under a license agreement and may be used or copied only in accordance with the terms of the license agreement. It is against the law to copy the software on any other medium except as specifically allowed in the license agreement. The licensee may make one copy of the software for backup purposes.

Copyright © 2000 by Creative Technology Ltd. All rights reserved.

Version 1.0

January 2000

Sound Blaster is a registered trademark of Creative Technology Ltd. Blaster, PC-DVD, Graphics Blaster Exxtreme, and BlasterPC are trademarks of Creative Technology Ltd. PC SoundWorks is a trademark of Cambridge SoundWorks.

Intel is a registered trademark of Intel Corporation. Pentium™ II Processor is a registered trademark of Intel Corporation. IBM, PC/AT, and PS/2 are registered trademarks of International Business Machines Corporation. Microsoft, MS-DOS, Windows, and the Windows logo are registered trademarks of Microsoft Corporation. Microsoft, MS-DOS, and Windows are registered trademarks of Microsoft Corporation. All other products are trademarks or registered trademarks of their respective owners.

### **Safety Information**

**CAUTION:** This device is intended to be installed by the user in a CSA/TUV/UL certified/listed IBM AT or compatible personal computers in the manufacturer's defined operator access area. Check the equipment operating/installation manual and/or with the equipment manufacturer to verify/confirm if your equipment is suitable for user-installed application cards.

**ATTENTION:** Ce carte est destiné à être installé par l'utilisateur, dans un ordinateur compatible certifié CSA/TUV/UL ou listé IBM AT, à l'intérieur de la zone définie par le fabricant. Consulter le mode d'emploi ou le fabricant de l'appareil pour vérifier ou confirmer si l'utilisateur peut y installer lui-même des cartes périphériques.

### Notice for the USA

**FCC Part 15:** This equipment has been tested and found to comply with the limits for a Class B digital device, pursuant to Part 15 of the FCC Rules. These limits are designed to provide reasonable protection against harmful interference in a residential installation. This equipment generates, uses, and can radiate radio frequency energy and, if not installed and used in accordance with the instructions, may cause harmful interference to radio communications. However, this notice is not a guarantee that interference will not occur in a particular installation. If this equipment does cause harmful interference to radio or television reception, which can be determined by turning the equipment off and on, the user is encouraged to try one or more of the following measures:

- ❑ Reorient or relocate the receiving antenna.
- ❑ Increase the distance between the equipment and receiver.
- ❑ Connect the equipment to an outlet on a circuit different from that to which the receiver is connected.
- ❑ Consult the dealer or an experienced radio/TV technician.

**CAUTION:** To comply with the limits for the Class B digital device, pursuant to Part 15 of the FCC Rules, this device must be installed in computer equipment certified to comply with the Class B limits.

All cables used to connect the computer and peripherals must be shielded and grounded. Operation with non-certified computers or non-shielded cables may result in interference to radio or television reception.

### Modifications

Any changes or modifications not expressly approved by the grantee of this device could void the user's authority to operate the device.

### Notice for Canada

This apparatus complies with the Class "B" limits for radio interference as specified in the Canadian Department of Communications Radio Interference Regulations.

Cet appareil est conforme aux normes de CLASSE "B" d'interference radio tel que spe'cifie' par le Ministère Canadien des Communications dans les règlements d'interfe'rence radio.

### Compliance

This product conforms to the following Council Directive: ❑ Directive 89/336/EEC, 92/31/EEC (EMC)

### **Declaration of Conformity**

According to the FCC96 208 and ET95-19

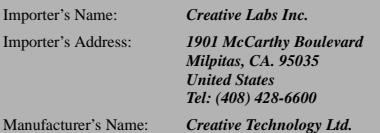

Manufacturer's Address:

*31 International Business Park*

*Creative ResourceSingapore 609921*

declares under its sole responsibility that the product

Trade Name: *Creative Labs*

Model Number: *M010*

**has been tested according to the FCC / CISPR22/85 requirement for Class B devices and found compliant with the following standards:**

EMI/EMC: ANSI C63.4 1992, FCC Part 15 Subpart B

Complies with Canadian ICES-003 Class B

This device complies with part 15 of the FCC Rules. Operation is subject to the following two conditions:

- 1. This device may not cause harmful interference, and
- 2. This device must accept any interference received, including interference that may cause undesirable operation.

Ce matériel est conforme à la section 15 des régles FCC. Son Fonctionnement est soumis aux deux conditions suivantes:

- 1. Le matériel ne peut étre source D'interférences et
- 2. Doit accepter toutes les interférences reques, Y compris celles pouvant provoquer un fonctionnement indésirable.

*Compliance Manager Creative Labs, Inc. November 5, 1998*

# Contents

 $\mathbf{I}$ 

 $+$ 

 $\overline{\phantom{a}}$ 

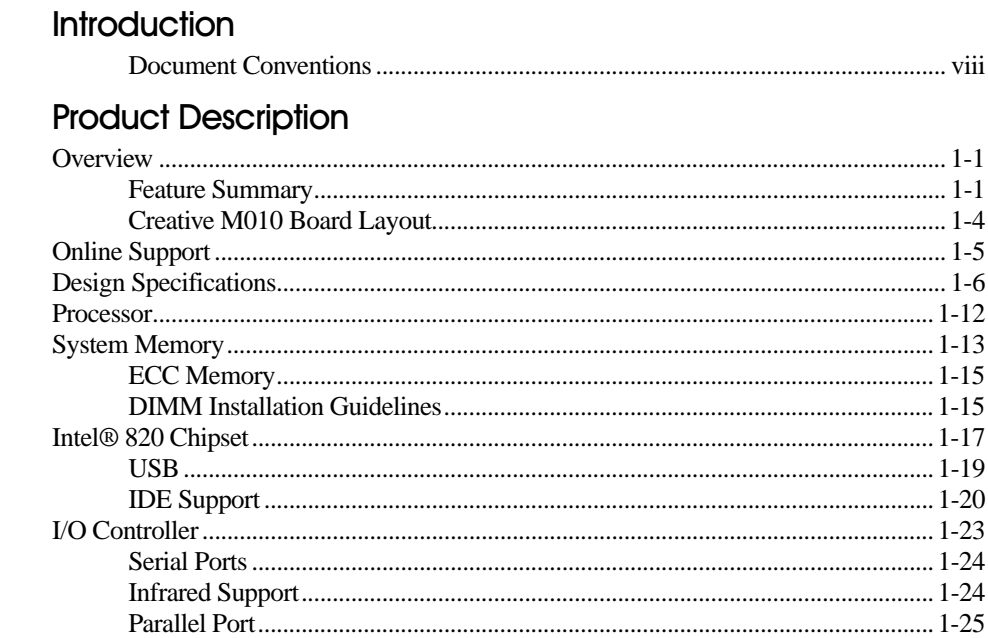

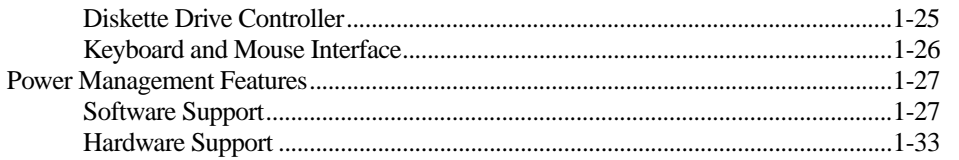

### $2^{\circ}$ **Technical Reference**

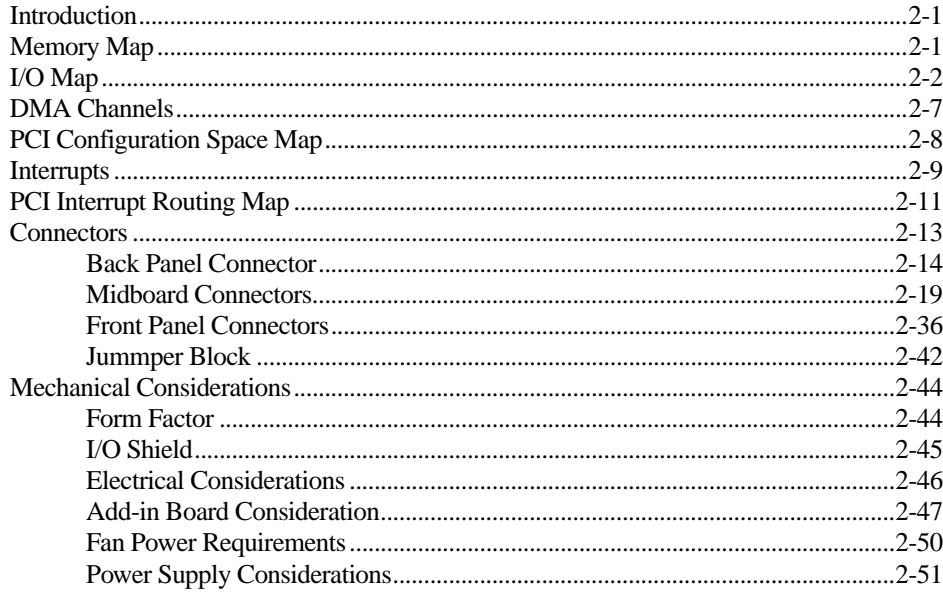

### $\mathbf{3}$ **Overview of BIOS Features**

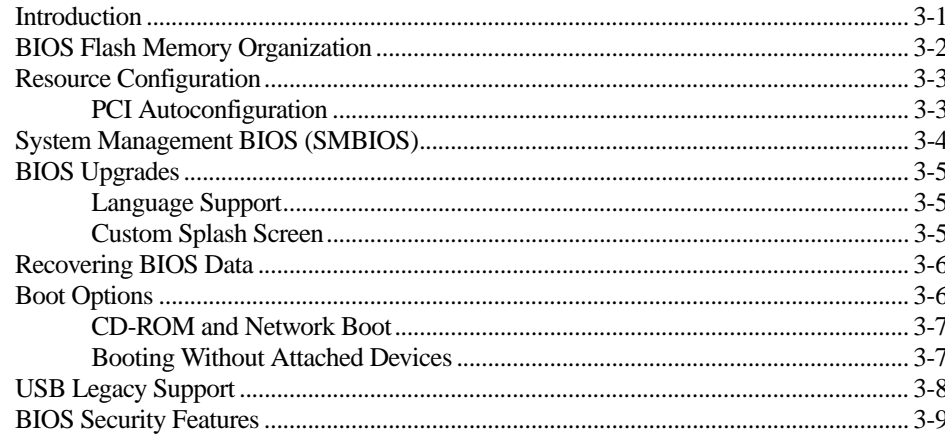

### **BIOS Setup Program**  $\overline{4}$

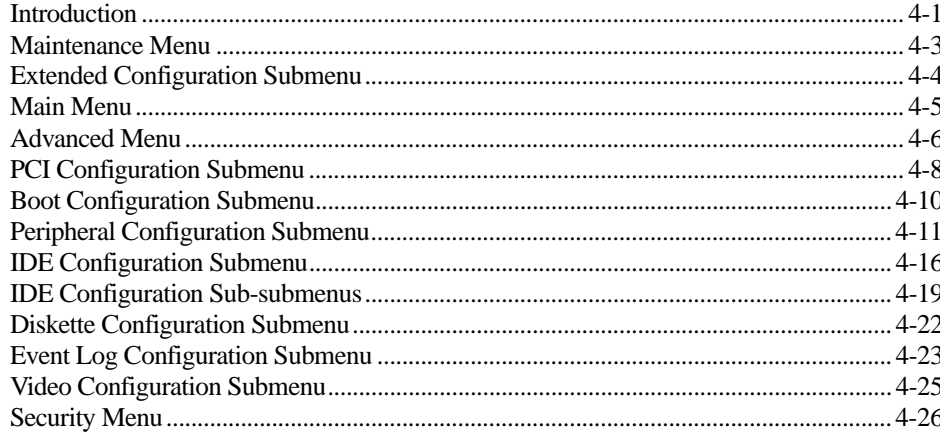

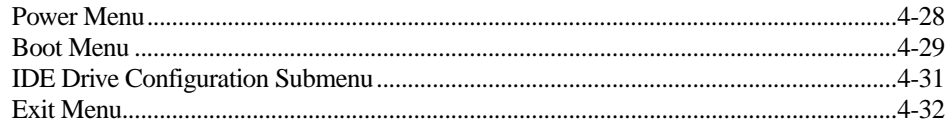

### **Error Messages and Beep Codes**  $5\overline{)}$

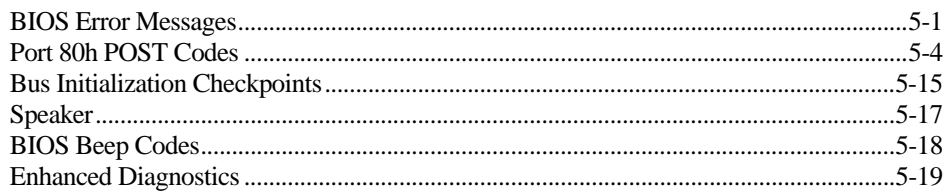

# Introduction

This manual provides you with information on how to set up and use your motherboard:

- ❑ Chapter 1, "Product Description" Provides an overview and design specifications of the motherboard, as well as chipset, memory and processor information.
- ❑ Chapter 2, "Technical Reference" Provides tabular data on System Memory Map, I/O Map, DMA Channels and PCI Configuration Space Map. Also contains information on mechanical, electrical and thermal considerations.
- ❑ Chapter 3, "Overview of BIOS Features" Provides information on the BIOS features on your motherboard.
- ❑ Chapter 4, "BIOS Setup Program" Provides instructions on how to specify BIOS settings in the CMOS Setup utility. It also provides a list of descriptions for the setup items.
- ❑ Chapter 5, "Error Messages and Beep Codes" Lists the error messages and provides a brief description of each.

### Document Conventions

The following typographical conventions are used throughout this document:

### **Table i: Document conventions**

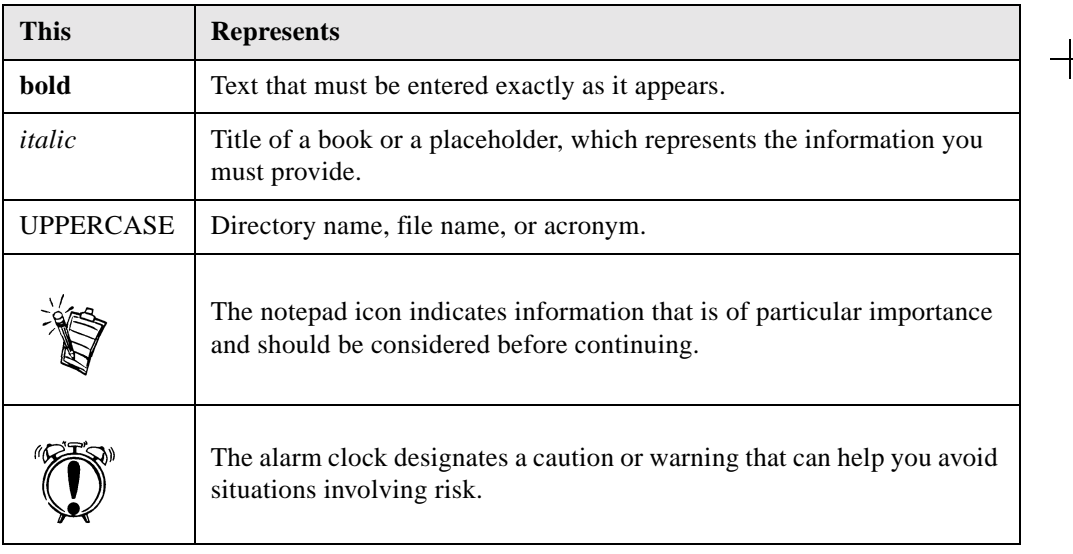

# Product Description

## **Overview**

 $\begin{array}{c} \begin{array}{c} \begin{array}{c} \end{array} \end{array} \end{array}$ 

Feature Summary Table 1-1 summarizes the Creative M010 board's major features.

### **Table 1-1: Feature Summary**

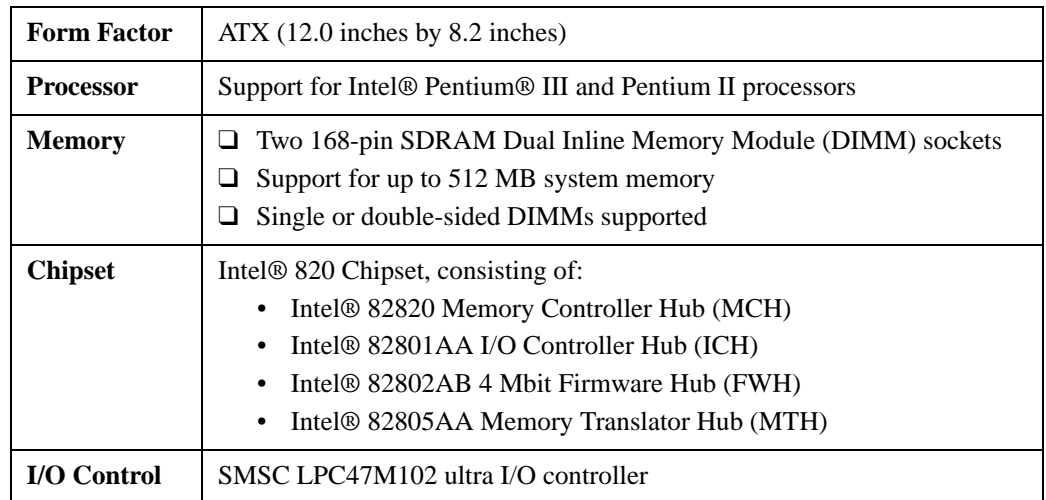

*Product Description 1-1*

1

**Table 1-1: Feature Summary**

| Video                                          | AGP universal connector supporting 1X, 2X, and 4X AGP cards                                                                                                    |  |  |
|------------------------------------------------|----------------------------------------------------------------------------------------------------|--|--|
| Peripheral<br><b>Interfaces</b>                | Two serial ports<br>⊔<br>Two Universal Serial Bus (USB) ports<br>One parallel port<br>⊔<br>Two IDE interfaces with Ultra DMA and ATA 66 support<br>One diskette drive interface<br>n                                                       |  |  |
| <b>Expansion</b><br><b>Capabilities</b>        | Six add-in card expansion slots:<br>Five PCI bus add-in card connectors (SMBus routed to PCI<br>٠<br>connector - slot 2)<br>One AGP universal connector                                                                                    |  |  |
| <b>BIOS</b>                                    | Intel/AMI BIOS<br>□<br>Intel 82802AB 4 Mbit Firmware Hub (FWH)<br>ப<br>Support for Advanced Power Management (APM), Advanced<br>❏<br>Configuration and Power Interface (ACPI), Plug and Play, and SMBIOS                                   |  |  |
| <b>Enhanced</b><br><b>Diagnostics</b>          | Four dual-color LEDs on back panel                                                                                                    |  |  |
| <b>Hardware</b><br><b>Monitor</b><br>Subsystem | Two fan sense inputs used to monitor fan activity<br>⊔<br>Two pin header security feature for intrusion detection<br>⊔<br>Remote diode temperature sense<br>⊔<br>Voltage sense to detect out of range values<br>Hardware monitor component |  |  |

**Table 1-1: Feature Summary**

| Instantly<br>Available PC                                | Support for PCI Local Bus Specification Revision 2.2<br>⊔<br>Suspend to RAM support<br>⊔<br>Wake on PS/2 keyboard and USB ports |  |  |
|----------------------------------------------------------|----------------------------------------------------------------------------------------------------|--|--|
| Wake on<br>LAN†<br><b>Technology</b><br><b>Connector</b> | Support for system wake up using an add-in network interface card with<br>remote wake up capability                             |  |  |
| Wake on<br><b>Ring</b><br><b>Connector</b>               | Support for system wake up using an add-in telephony device, such as a<br>modem                                                 |  |  |
| <b>SCSI LED</b><br><b>Connector</b>                      | Allows add-in SCSI controllers to use the same LED as the onboard I/O<br>controller                                             |  |  |
| <b>AMR</b>                                               | Audio/Modem Riser connector                                                                                                    |  |  |

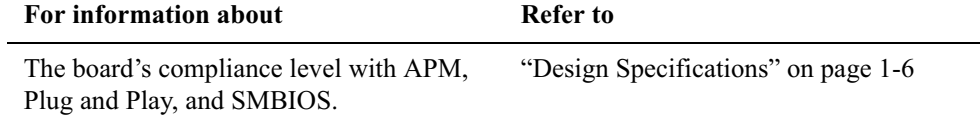

## Creative M010 Board Layout

Figure 1-1 shows the location of the major components on the Creative M010 board.

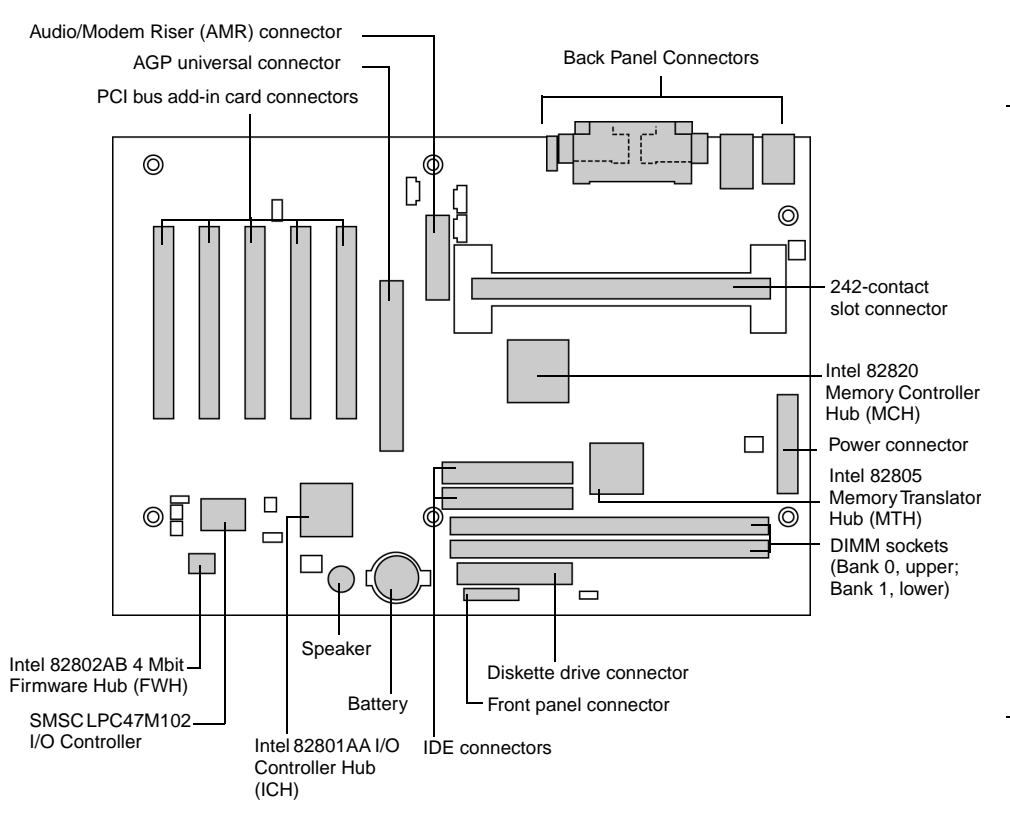

*Figure 1-1: Creative M010 Board Components*

Online Support Find information about the Creative M010 board under "Product Info" or "Customer Support" at these World Wide Web sites:

http://www.intel.com/design/motherbd http://support.intel.com/support/motherboards/desktop

Find "Processor Data Sheets" or information about "Proper Date Access in Systems with Intel Motherboards" at these World Wide Web sites:

http://www.intel.com/design/litcentr http://support.intel.com/support/year2000

Find information about the ICH addressing at this World Wide Web site: http://developer.intel.com/design/chipsets/datashts/

Design Specifications Table 1-2 lists the specifications applicable to the Creative M010 board.

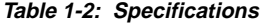

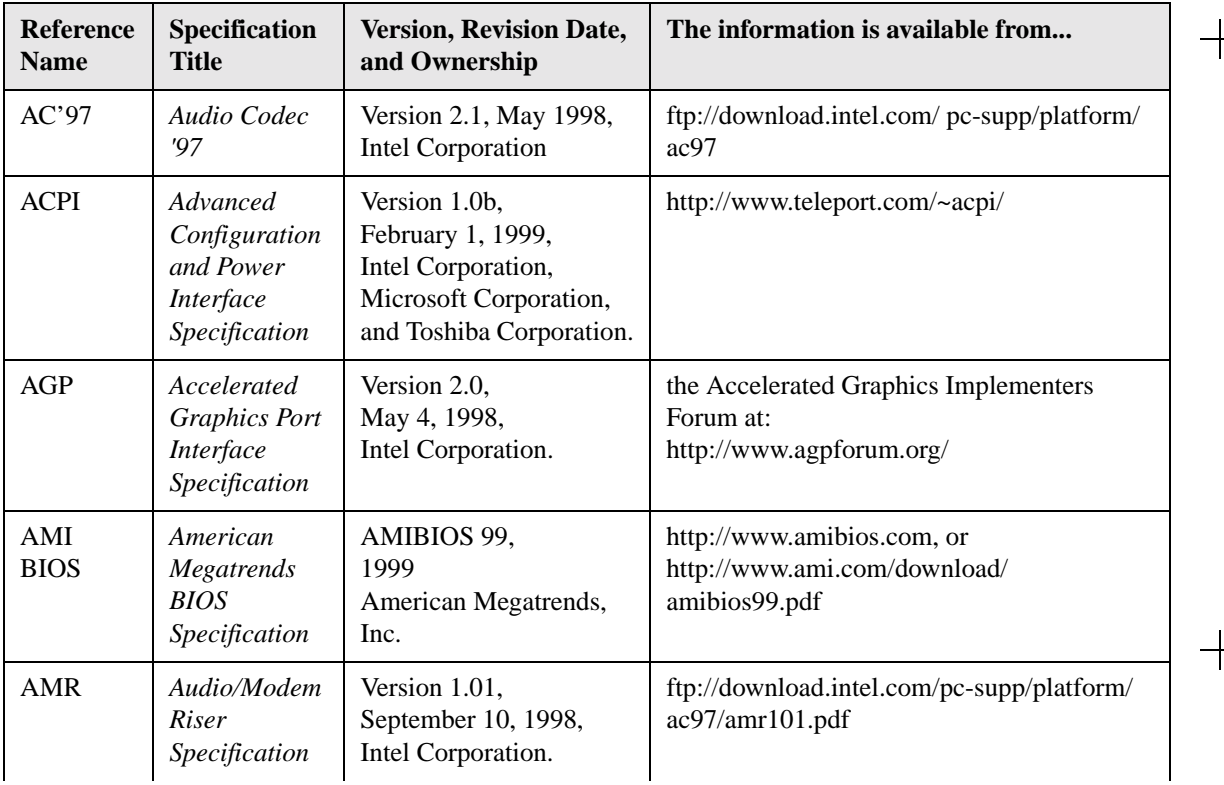

**Table 1-2: Specifications**

 $+$ 

 $+$ 

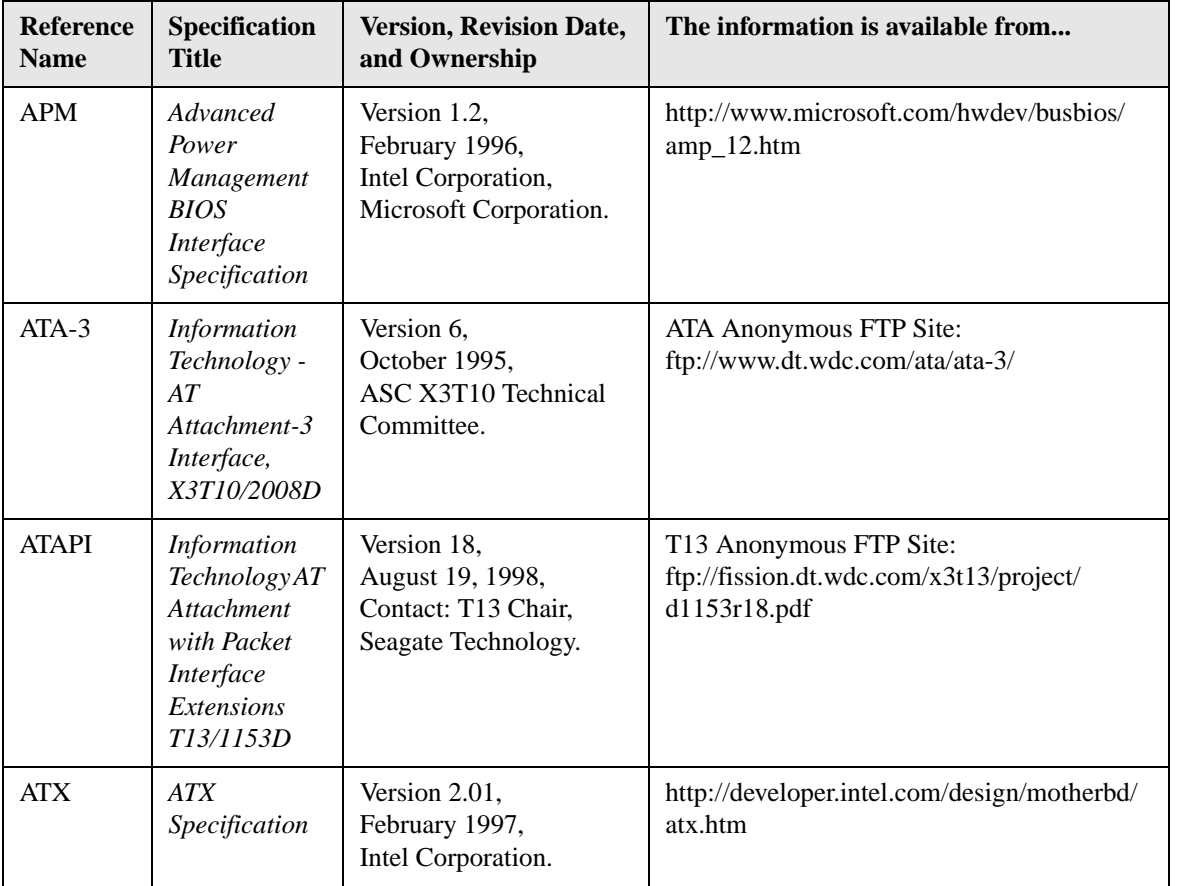

**Table 1-2: Specifications**

| <b>Reference</b><br><b>Name</b> | Specification<br><b>Title</b>                                      | <b>Version, Revision Date,</b><br>and Ownership                                            | The information is available from                                                                   |
|---------------------------------|--------------------------------------------------------------------|--------------------------------------------------------------------------------------------|----------------------------------------------------------------------------------------------------|
| EPP                             | Enhanced<br><b>Parallel Port</b><br><b>IEEE</b> std<br>1284.1-1997 | Version 1.7,<br>1997,<br>Institute of Electrical and<br>Electronic Engineers.              | http://standards.ieee.org/reading/ieee/<br>std_public/description/busarch/1284.1-<br>1997_desc.html |
| EI Torito                       | Bootable CD-<br><b>ROM</b> format<br>specification                 | Version 1.0,<br>January 25, 1995,<br>Phoenix Technologies<br>Ltd., and IBM<br>Corporation. | the Phoenix Web site at:<br>http://www.ptltd.com/techs/specs.html                                   |
| IrDA <sup>†</sup>               | Serial Infrared<br>Physical<br>Layer Link<br>specification         | Version 1.1,<br>October 17, 1995,<br><b>Infrared Data</b><br>Association.                  | Phone: (510) 943-6546<br>Fax: (510) 943-5600<br>E-mail: $irda@netcom.com$                           |
| <b>LPC</b>                      | Low Pin<br>Count<br>Interface<br>Specification                     | Version 1.0,<br>September 29, 1997,<br>Intel Corporation.                                  | http://www.intel.com/design/chipsets/<br>industry/lpc.htm                                           |
| PCI                             | <b>PCI</b> Local Bus<br>Specification                              | Version 2.2,<br>December 18, 1998,<br>PCI Special Interest<br>Group.                       | http://www.pcisig.com/                                                                              |

**Table 1-2: Specifications**

| <b>Reference</b><br><b>Name</b> | Specification<br><b>Title</b>                                       | <b>Version, Revision Date,</b><br>and Ownership                                                                       | The information is available from                      |
|---------------------------------|---------------------------------------------------------------------|----------------------------------------------------------------------------------------------------|--------------------------------------------------------|
|                                 | <b>PCI</b> Bus<br>Power<br>Management<br>Interface<br>Specification | Version 1.1,<br>December 18, 1998,<br>PCI Special Interest<br>Group.                                                  | http://www.pcisig.com/                                 |
| Plug and<br>Play                | Plug and Play<br><b>BIOS</b><br>specification                       | Version 1.0a,<br>May 5, 1994,<br>Compaq Computer<br>Corp.,<br>Phoenix Technologies<br>Ltd., and Intel<br>Corporation. | http://www.microsoft.com/hwdev/respec/<br>pnpspecs.htm |
| <b>SDRAM</b>                    | <b>PC SDRAM</b><br>Unbuffered<br><b>DIMM</b><br>Specification       | Revision 1.0,<br>February, 1998,<br>Intel Corporation.                                                                | http://www.intel.com/design/chipsets/<br>memory        |
|                                 | <b>PC SDRAM</b><br><b>DIMM</b><br>Specification                     | Revision 1.5,<br>November, 1997,<br>Intel Corporation.                                                                | http://www.intel.com/design/chipsets/<br>memory        |
|                                 | <b>PC</b> Serial<br>Presence<br>Detect (SPD)<br>Specification       | Revision 1.2A,<br>December, 1997<br>Intel Corporation.                                                                | http://www.intel.com/design/pcisets/memory             |

**Table 1-2: Specifications**

| <b>Reference</b><br><b>Name</b> | Specification<br><b>Title</b>                                | <b>Version, Revision Date,</b><br>and Ownership                                                                                                    | The information is available from                    |
|---------------------------------|--------------------------------------------------------------|----------------------------------------------------------------------------------------------------|------------------------------------------------------|
| <b>SMBIOS</b>                   | System<br>Management<br><b>BIOS</b>                          | Version 2.3,<br>August 12, 1998,<br><b>Award Software</b><br>International Inc.,<br>Dell Computer<br>Corporation, Hewlett-<br>Packard Company,<br>Intel Corporation,<br><b>International Business</b><br>Machines Corporation,<br>Phoenix Technologies<br>Limited,<br><b>American Megatrends</b><br>Inc., and SystemSoft<br>Corporation. | http://developer.intel.com/ial/wfm/design/<br>smbios |
| <b>UHCI</b>                     | Universal<br>Host<br>Controller<br>Interface<br>Design Guide | Version 1.1,<br>March 1996,<br>Intel Corporation.                                                                                                    | http://www.usb.org/developers                        |

╅

**Table 1-2: Specifications**

 $+$ 

 $+$ 

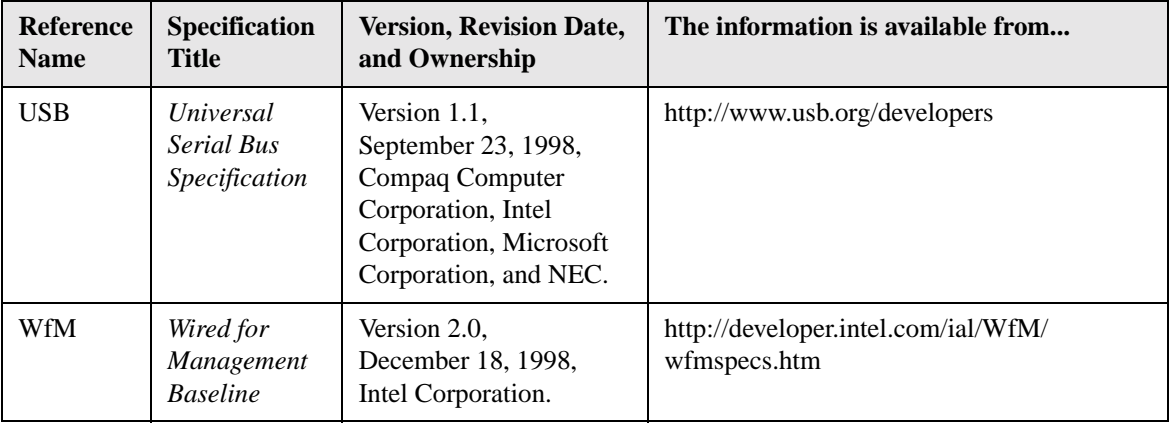

## Processor

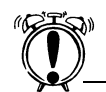

The Creative M010 desktop board supports processors that have a 19.3 A maximum current draw (2 V core), or 18.4 A maximum current draw (1.6 V core). Using a processor not in compliance with the above guidelines can damage the processor, the Creative M010 board, and the power supply. See the processor's data sheet for current usage requirements.

 The Creative M010 board supports a single Pentium III or Pentium II processor. The host bus speed is automatically selected. The processor must be secured by a retention mechanism attached to the Creative M010 board.

The Creative M010 board supports a single 242-contact slot type processor as listed in Table 1-3.

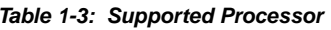

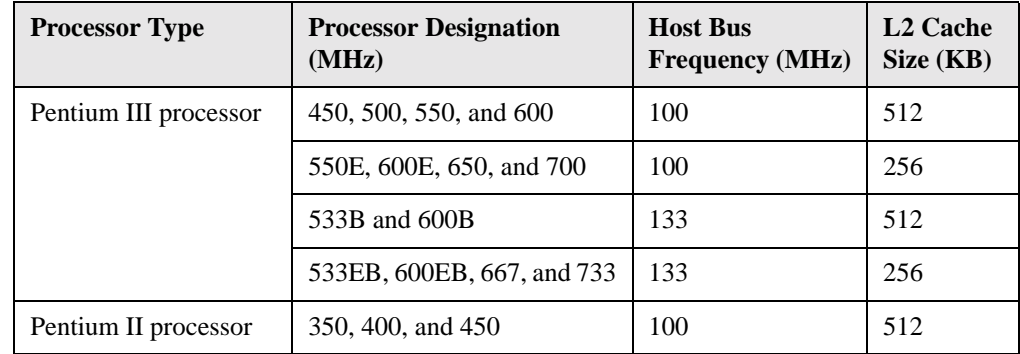

All supported onboard memory can be cached, up to the cachability limit of the processor. See the processor's data sheet for cachability limits. Check with your local supplier for faster CPU support. Latest CPU information may not be available when this manual is printed.

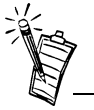

66 MHz host bus frequency processors are not supported in this product. A hardware lockout is provided so that if such a processor is installed, the Creative M010 board will not power-up.

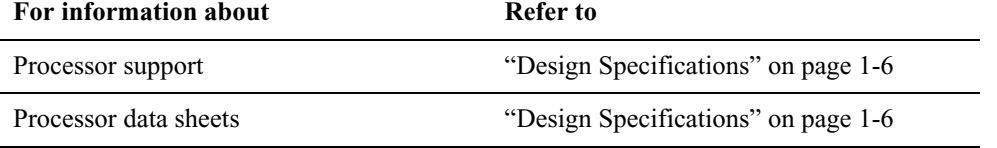

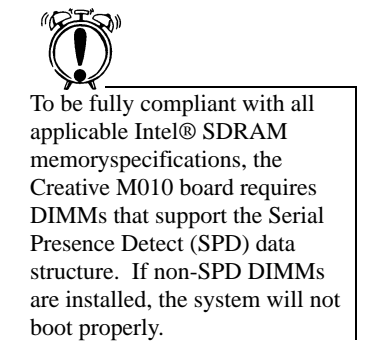

System Memory The Creative M010 desktop board has two DIMM sockets supporting 168-pin SDRAM DIMMs. When installing memory in the Creative M010 desktop board, proper memory installation guidelines should be followed as described in DIMM Installation Guidelines

The Creative M010 desktop board supports the following memory features:

- ❑ 168-pin SDRAM DIMMs with gold-plated contacts
- ❑ 100 MHz SDRAM
- ❑64 Mbit and 128 Mbit SDRAM component density (see Table 1-4 below)
- ❑Minimum system memory: 32 MB
- ❑Maximum system memory: 512 MB
- ❑ Unbuffered single or double-sided DIMMs
- ❑Serial Presence Detect (SPD) memory (only)
- ❑Non-ECC and ECC DIMMs (ECC DIMMs will operate in non-ECC mode only)
- ❑3.3 V memory (only)
- ❑ Suspend to RAM

| <b>DIMM</b><br><b>Size</b> | <b>Total Number of</b><br><b>SDRAM</b><br><b>Components on</b><br><b>DIMM*</b> | Non-ECC<br><b>DIMM</b><br>Organization* | <b>SDRAM</b><br><b>Component</b><br><b>Density</b> | <b>SDRAM</b><br>Component<br>Organization |
|----------------------------|--------------------------------------------------------------------------------|-----------------------------------------|----------------------------------------------------|-------------------------------------------|
| 32MB                       | $\overline{4}$                                                                 | $4M \times 64$                          | 64 Mbit                                            | $4M \times 16$                            |
| 64 MB                      | 8                                                                              | 8M x 64                                 | 64 Mbit                                            | $8M \times 8$                             |
| 64 MB                      | 8 (double sided)                                                               | 8M x 64                                 | 64 Mbit                                            | $4M \times 16$                            |
| 64 MB                      | $\overline{4}$                                                                 | 8M x 64                                 | 128 Mbit                                           | $8M \times 16$                            |
| 128 MB                     | 16 (double sided)                                                              | $16M \times 64$                         | 64 Mbit                                            | $8M \times 8$                             |
| 128 MB                     | 8                                                                              | $16M \times 64$                         | 128 Mbit                                           | $16M \times 8$                            |
| 128 MB                     | 8 (double sided)                                                               | $16M \times 64$                         | 128 Mbit                                           | 8M x 16                                   |
| 256 MB                     | 16 (double sided)                                                              | 32M x 64                                | 128 Mbit                                           | $16M \times 8$                            |

**Table 1-4: Supported DIMM Sizes and Configurations (non-ECC specified)**

\* Non-ECC DIMMs are specified. ECC DIMM organization will be x72 and will have up to one additional SDRAM component for each side of DIMM

## DIMM Installation **Guidelines**

To be fully compliant with all applicable Intel SDRAM memory specifications, the Creative M010 desktop board requires DIMMs that support the Serial Presence Detect (SPD) data structure.

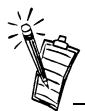

An ECC-type DIMM may have one or two additional SDRAM devices per side for ECC bit storage. Do not count these when determining the number of SDRAM devices on the DIMM.

ECC Memory The Creative M010 board supports both ECC and non-ECC DIMMs, however, ECC DIMMs will operate in non-ECC mode only.

> The Creative M010 board requires supported DIMMs be installed under the guidelines listed below.

- ❑ If you have one DIMM, install it in Bank 0 (the memory slot closest to the processor). If only one DIMM is installed in Bank 1, the system will still boot, however STR will not work.
- ❑ If you have two identical DIMMs (same size, same number of sides, both single-sided or both double-sided), install them in either bank 0 or bank 1.
- $\Box$  If you have two DIMMs of different sizes (e.g., a 64 MB and 128 MB DIMM), install the larger DIMM in Bank 0, and the smaller DIMM in Bank 1.
- ❑ If you have two DIMMs of the same size and one is single-sided and one is double-sided, install the single-sided DIMM in Bank 0 and the double-sided DIMM in bank 1.

Table 1-5 summarizes the DIMM installation guidelines given above.

| Types of DIMMs to be<br>installed                                                        | <b>Bank 0</b>     | <b>Bank 1</b>       |
|------------------------------------------------------------------------------------------|-------------------|---------------------|
| One DIMM                                                                                 | <b>DIMM</b>       | (Empty)             |
| Two DIMMs - Same size,<br>same number of sides<br>(both single-or both)<br>double-sided) | Either DIMM       | Either DIMM         |
| Two DIMMs - Different<br>sizes                                                           | Larger DIMM       | <b>Smaller DIMM</b> |
| Two DIMMs - Same size,<br>one is single-sided and<br>one is double-sided.                | Single-sided DIMM | Double-sided DIMM   |

**Table 1-5: Installation Guideline Summary**

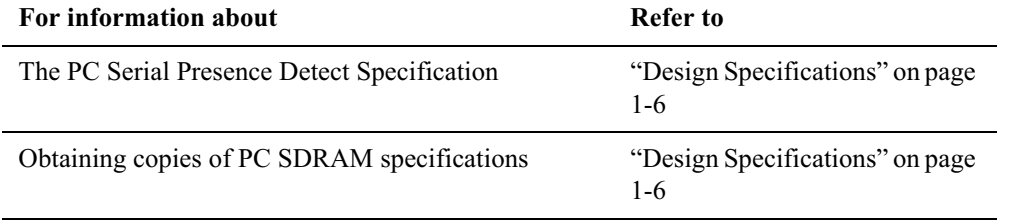

Intel® 820 Chipset The Intel 820 chipset consists of the following devices:

- ❑82820 Memory Controller Hub (MCH) with Accelerated Hub Architecture (AHA) bus
- ❑82801AA I/O Controller Hub (ICH) with AHA bus
- ❑82802AB Firmware Hub (FWH)
- ❑82805AA Memory Translator Hub (MTH)

The chipset provides the host, memory, AGP, and I/O interfaces shown in Figure 1-2.

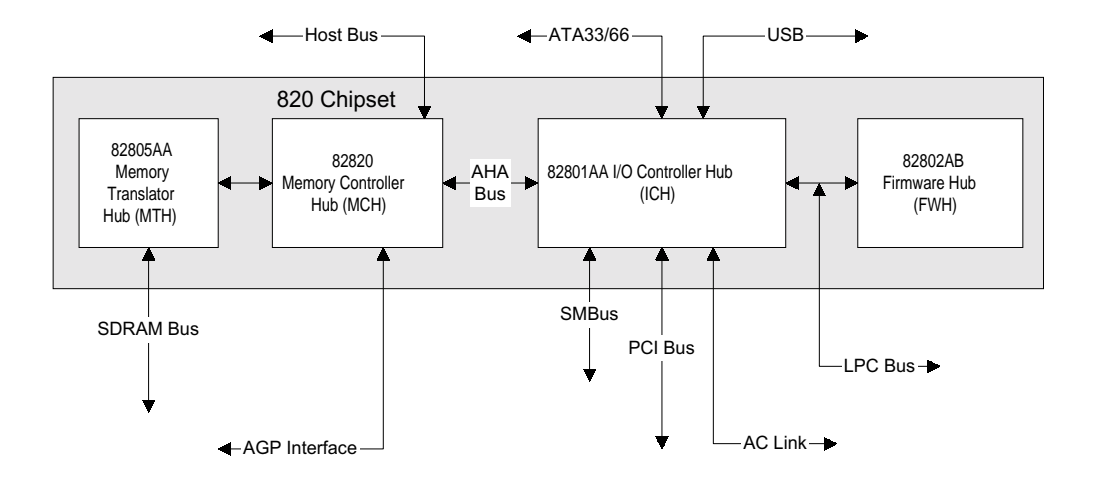

*Figure 1-2: Intel 820 Chipset Block Diagram*

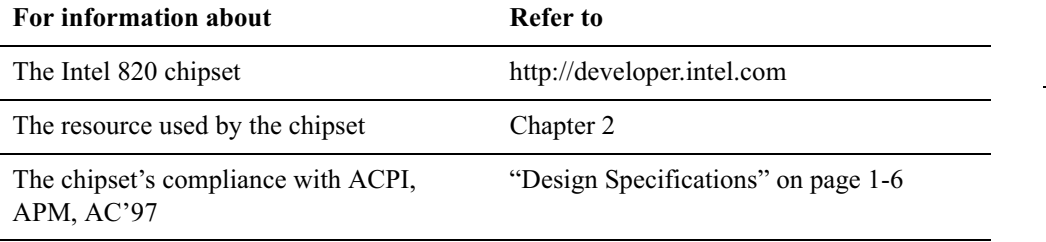

 AGP is a high-performance interface for graphics-intensive applications, such as 3D applications. While based on the PCI Local Bus Specification, Rev. 2.1, AGP is independent of the PCI bus and is intended for exclusive use with graphical display devices. AGP overcomes certain limitations of the PCI bus related to handling large amount of graphics data with the following features:

❑ Pipelined memory read and write operations that hide memory access latency

❑ Demultiplexing of address and data on the bus for nearly 100 percent efficiency

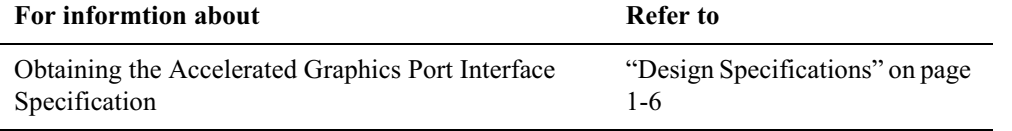

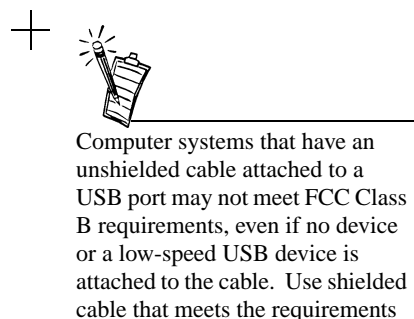

for full-speed devices.

 The Creative M010 board has two USB ports onboard; one USB peripheral can be connected to each port. For more than two USB devices, an external hub can be connected to either port. The two USB ports are implemented with stacked back panel connectors. The Creative M010 board fully supports UHCI and uses UHCI-compatible software drivers.

USB features include:

- ❑ Self-identifying peripherals that can be plugged in while the computer is running
- ❑Automatic mapping of function to driver and configuration
- ❑ Support for isochronous and asynchronous transfer types over the same set of wires
- ❑ Support for up to 127 physical devices
- ❑ Guaranteed bandwidth and low latencies appropriate for telephony, audio, and other applications
- ❑ Error-handling and fault-recovery mechanisms built into the protocol

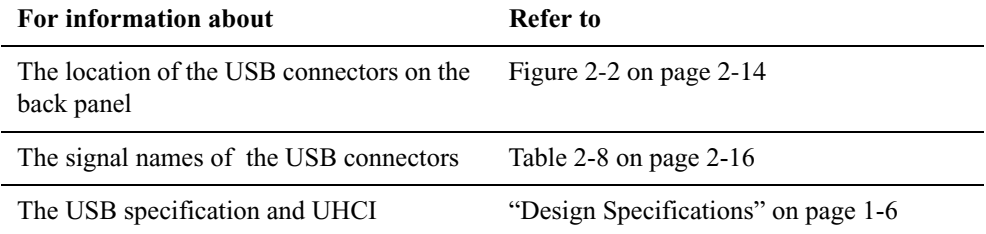

## IDE Support

IDE Interfaces

 The Creative M010 board has two independent bus-mastering IDE interfaces. These interfaces support:

- ❑ ATA 33/66
- ❑ ATAPI devices (such as CD-ROM drives)
- ❑ ATA devices using the transfer modes listed in Table 4-11 on page 4-20

The BIOS supports logical block addressing (LBA) and extended cylinder head sector (ECHS) translation modes. The drive reports the transfer rate and translation mode to the BIOS.

The Creative M010 board supports laser servo (LS-120) diskette technology through its IDE interfaces. The LS-120 drive can be configured as a boot device by setting the BIOS Setup program's Boot menu to one of the following:

❑ ARMD-FDD (ATAPI removable media device - floppy disk drive)

❑ ARMD-HDD (ATAPI removable media device - hard disk drive)

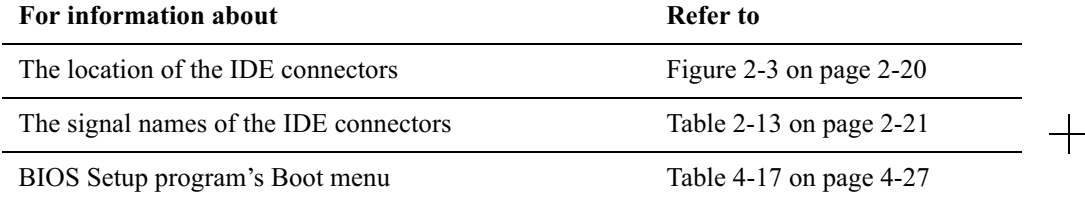

### SCSI Hard Drive Activity LED Connector

The SCSI hard drive activity LED connector is a 1 x 2-pin connector that allows add-in SCSI controller to use the same LED as the IDE controller. This connector can be connected to the LED output of the add-in controller card. The LED will indicate when data is being read or written using the add-in controller.

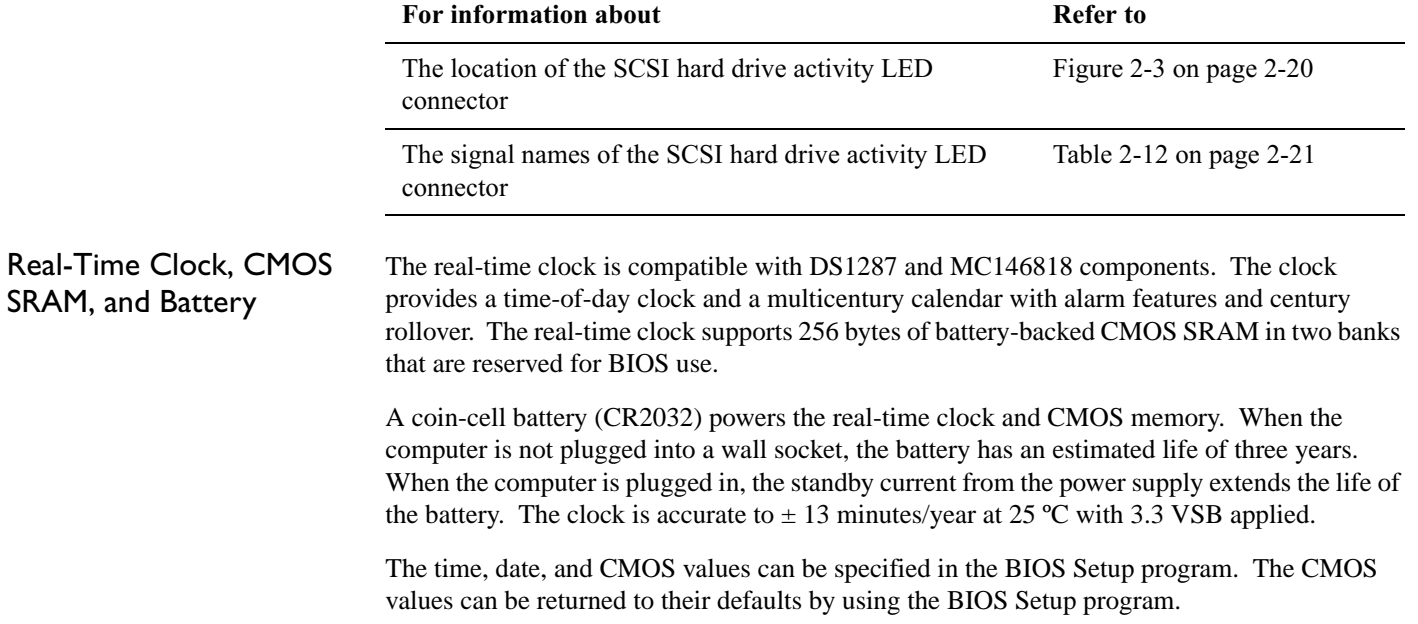

- ❑ If the battery and AC power fail, standard defaults, not custom defaults, will be loaded into CMOS RAM at power-on.
- ❑ The recommended method of accessing the date in systems with Creative M010 boards is indirectly from the Real-Time Clock (RTC) via the BIOS. The BIOS on Creative M010 boards contains a century checking and maintenance feature. This feature checks the two least significant digits of the year stored in the RTC during each BIOS request (INT 1Ah) to read the date and, if less than 80 (i.e., 1980 is the first year supported by the PC), updates the century byte to 20. This feature enables operating systems and applications using the BIOS date/time services to reliably manipulate the year as a four-digit value.

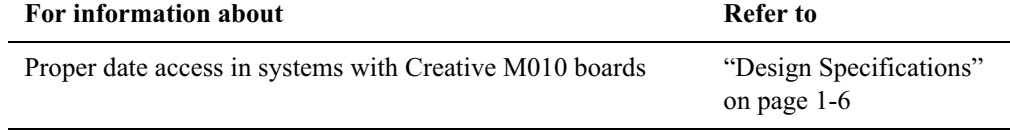

## I/O Controller

The SMSC LPC47M102 I/O Controller provides the following features:

- ❑ Low pin count (LPC) interface
- ❑ 3.3V operation
- ❑ Two serial ports
- ❑ One parallel port with Extended Capabilities Port (ECP) and Enhanced Parallel Port (EPP) support
- ❑ Serial IRQ interface compatible with serialized IRQ support for PCI systems
- ❑ PS/2-style mouse and keyboard interfaces
- ❑ Interface for one 1.2 MB, 1.44 MB, or 2.88 MB diskette drive
- ❑ Intelligent power management, including a programmable wake up event interface
- ❑ PCI Power Management Support
- ❑ IrDA 1.0 compliant
- ❑ Fan control:
	- Two fan control outputs
	- Two fan tachometer inputs

The BIOS Setup program provised configuration options for the I/O controller.

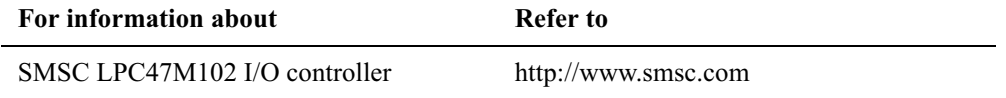

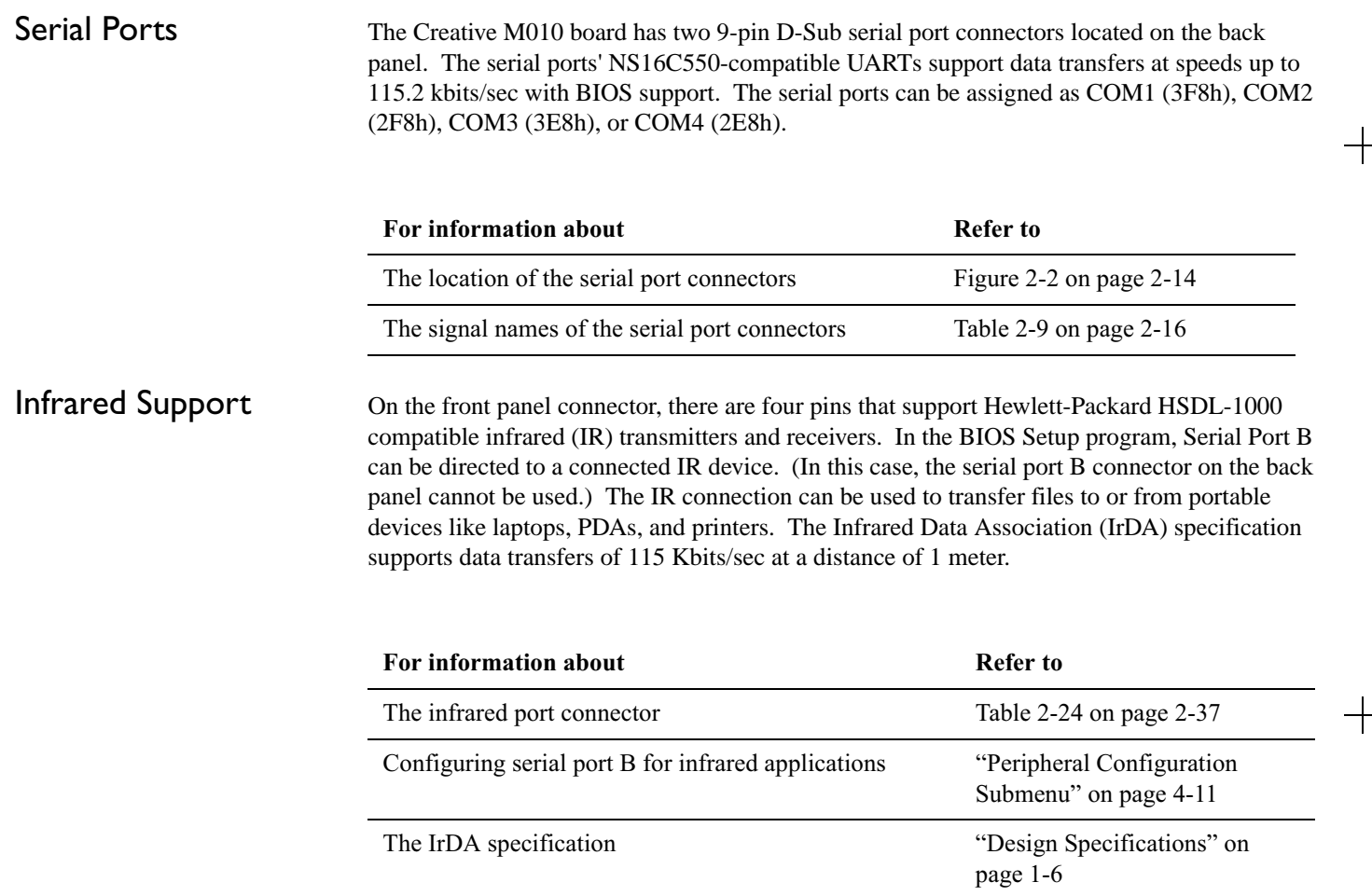

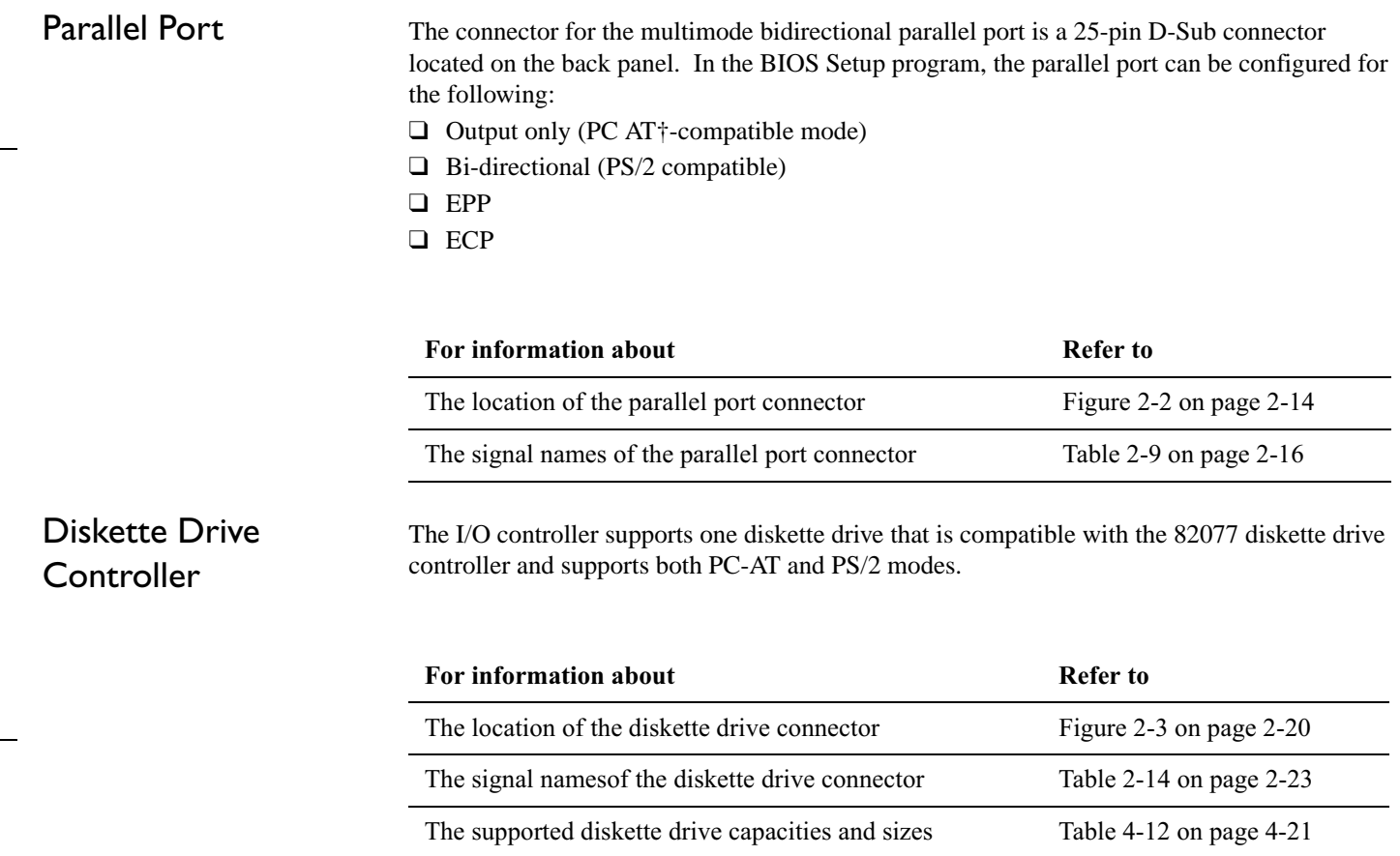

 $\overline{\phantom{0}}$ 

 $\overline{\phantom{0}}$ 

## Keyboard and Mouse Interface

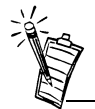

The keyboard is supported in the bottom PS/2 connector and the mouse is supported in the top PS/2 connector. Power to the computer should be turned off before a keyboard or mouse is connected or disconnected.

 $PS/2$  keyboard and mouse connectors are located on the back panel. The  $+5$  V lines to these connectors are protected with a PolySwitch† circuit that, like a self-healing fuse, reestablishes the connection after an overcurrent condition is removed.

The keyboard controller contains the AMI keyboard and mouse controller code, provides the keyboard and mouse control functions, and supports password protection for power-on/reset. A power-on/reset password can be specified in the BIOS Setup program.

The keyboard controller also supports the hot-key sequence <Ctrl><Alt><Del> for a software reset. This key sequence resets the computer's software by jumping to the beginning of the BIOS code and running the power-on self-test (POST).

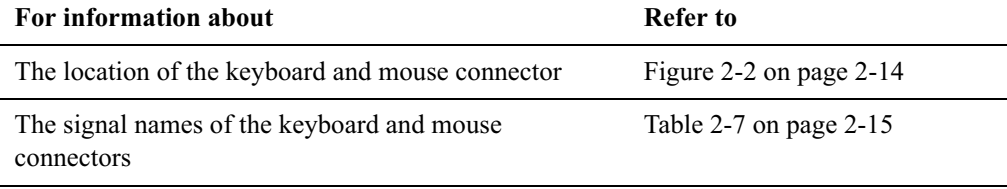

## Power Management Features

Power management is implemented at several levels, including:

- ❑ Software support:
	- Advanced Power Management (APM)
	- Advanced Configuration and Power Interface (ACPI)
- ❑ Hardware Support :
	- Power connector
	- Fan connectors
	- Wake on LAN technology
	- Instantly Available technology
	- Wake on Ring
	- Resume on Ring
	- Wake from USB
	- Wake on Keyboard
	- Wake on PME#

Software Support The software support for power management includes:

- ❑ APM
- ❑ ACPI

If the Creative M010 board is used with an ACPI-aware operating system, the BIOS can provide ACPI support. Otherwise, it defaults to APM support.
APM makes it possible for the computer to enter an energy-saving standby mode. The standby mode can be initiated in the following ways:

- ❑ Time-out period specified in the BIOS Setup program
- ❑ From the operating system, such as the Standby menu item in Windows† 98

In standby mode, the Creative M010 board can reduce power consumption by spinning down hard drives, and reducing power to, or turning off of, VESA DPMS-compliant monitors. Power management mode can be enabled or disabled in the BIOS Setup program.

While in standby mode, the system retains the ability to respond to external interrupts and service requests, such as incoming faxes or network messages. Any keyboard or mouse activity brings the system out of standby mode and immediately restores power to the monitor.

The BIOS enables APM by default; but the operating system must support an APM driver for the power management features to work. For example, Windows 98 supports the power management features upon detecting that APM is enabled in the BIOS.

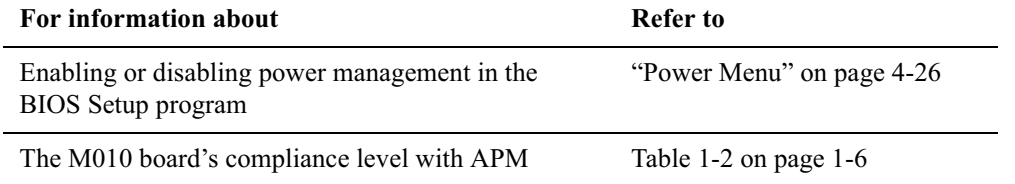

 ACPI gives the operating system direct control over the power management and Plug and Play functions of a computer. The use of ACPI with the Creative M010 board requires an operating system that provides full ACPI support. ACPI features include:

- ❑ Plug and Play (including bus and device enumeration) and APM support normally contained in the BIOS
- ❑ Power management control of individual devices, add-in boards (some add-in boards may require an ACPI-aware driver), video displays, and hard disk drives
- ❑ Methods for achieving less than 30-watt system operation in the power-on/standby sleeping state
- ❑ A Soft-off feature that enables the operating system to power-off the computer
- ❑ Support for multiple wake up events (see Table 1-8 on page 1-32)
- ❑ Support for a front panel power and sleep mode switch. Table 6 lists the system states based on how long the power switch is pressed, depending on how ACPI is configured with an ACPI-aware operating system.

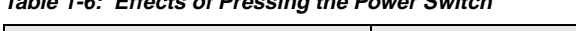

**Table 1-6: Effects of Pressing the Power Switch**

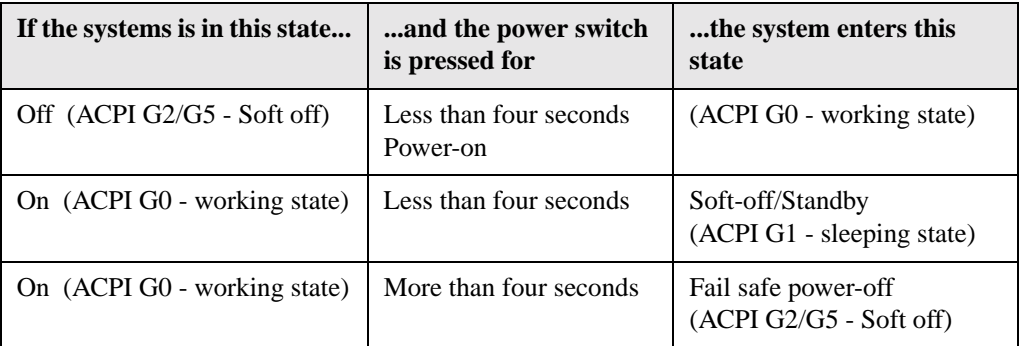

| If the systems is in this state | and the power switch<br>is pressed for | the system enters this<br>state        |  |
|---------------------------------|----------------------------------------|----------------------------------------|--|
| Sleep (ACPI G1-sleeping state)  | Less than four seconds                 | Wake up<br>(ACPI G0 - working state)   |  |
| Sleep (ACPI G1-sleeping state)  | More than four seconds                 | Power-off<br>$(ACPI G2/G5 - Soft off)$ |  |

**Table 1-6: Effects of Pressing the Power Switch**

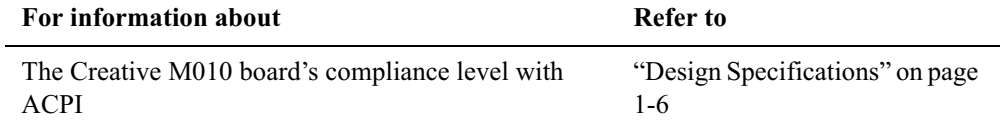

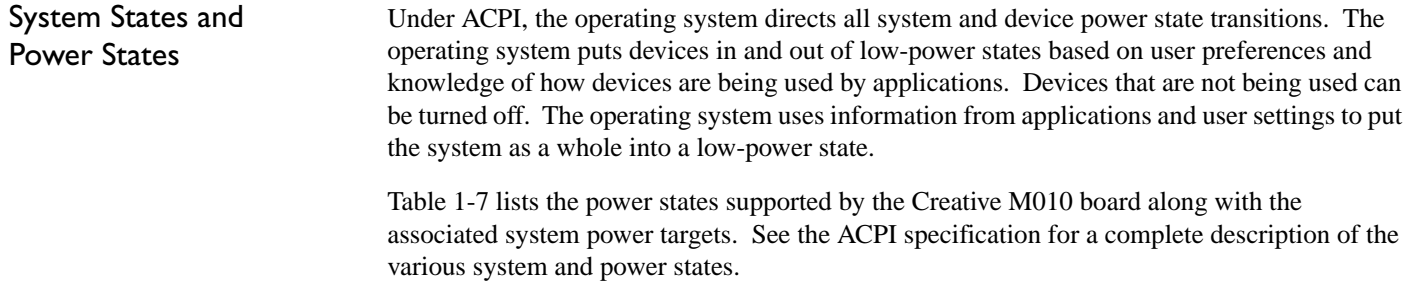

**Table 1-7: Power States and Targeted System Power**

| <b>Global States</b>                                                                     | <b>Sleeping States</b>                                            | <b>CPU</b><br><b>States</b> | <b>Device States</b>                                                                                         | <b>Targeted System</b><br>Power*                               |
|------------------------------------------------------------------------------------------|-------------------------------------------------------------------|-----------------------------|----------------------------------------------------------------------------------------------------|----------------------------------------------------------------|
| G0 - working state                                                                       | S0 - working                                                      | $CO -$<br>working           | D0 - working state                                                                                           | Full power $> 60 W$                                            |
| G1 - Sleeping<br><b>State</b>                                                            | S <sub>1</sub> - CPU stopped                                      | $C1 - stop$<br>grant        | $D1, D2, D3$ - device<br>specification specific.                                                             | $5 W<$ Power $<$ 30 W                                          |
| G1 - Sleeping<br><b>State</b>                                                            | S <sub>3</sub> - Suspend to<br>RAM. Context<br>saved to RAM.      | No power                    | D <sub>3</sub> - no power except<br>for wake up logic.                                                       | Power $<$ 5 W**                                                |
| G2/S5                                                                                    | S5 - Soft off.<br>Context not saved.<br>Cold boot is<br>required. | No power                    | D <sub>3</sub> - no power except<br>for wake up logic.                                                       | Power $<$ 5 W**                                                |
| G <sub>3</sub> - mechanical<br>off. AC power is<br>disconnected<br>from the<br>computer. | No power to the<br>system                                         | No power                    | D <sub>3</sub> - no power for<br>wake up logic, except<br>when provided by<br>battery or external<br>source. | No power to the<br>system so that service<br>can be performed. |

\* Total system power is dependent on the system configuration, including add-in boards and peripherals powered by the system chassis' power supply.

\*\* Dependent on the standby power consumption of wake-up devices used in the system.

# Wake Up Devices and Events

Table 1-8 lists the devices or specific events that can wake the computer from specific states.

**Table 1-8: Wake Up Devices and Events**

| These devices/events can wake up the computer | from this state                                  |
|-----------------------------------------------|--------------------------------------------------|
| Power switch                                  | S <sub>1</sub> , S <sub>3</sub> , S <sub>5</sub> |
| RTC alarm                                     | S1, S3, S5                                       |
| LAN (through Wake on LAN connector)           | S <sub>5</sub>                                   |
| PME#                                          | S <sub>1</sub> , S <sub>3</sub> , S <sub>5</sub> |
| Modem                                         | S1, S3                                           |
| IR command                                    | S1, S3                                           |
| <b>USB</b>                                    | S1, S3                                           |
| PS/2 keyboard                                 | S1, S3                                           |

Plug and Play In addition to power management, ACPI provides controls and information so that the operating system can facilitate Plug and Play device enumeration and configuration. ACPI is used only to enumerate and configure Creative M010 board devices that do not have other hardware standards for enumeration and configuration. PCI devices on the Creative M010 board, for example, are not enumerated by ACPI.

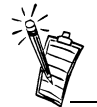

The use of these wake up events from a ACPI state requires an operating system that provides full ACPI support. In addition, software, drivers, and peripherals must fully support ACPI wake events.

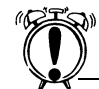

If the Wake on LAN and Instantly Available technology features are used, ensure that the power supply provides adequate +5 V standby current. Failure to do so can damage the power supply. The total amount of standby current required depends on the wake devices supported and manufacturing options. Refer to "Standby Current Requirements" on page 2-46 for additional information.

Hardware Support The Creative M010 board provides several hardware features that support power management, including:

- ❑ Power connector
- ❑Fan connectors
- ❑ Wake on LAN technology
- ❑Instantly Available technology
- ❑Wake on Ring
- ❑Resume on Ring
- ❑Wake from USB
- ❑Wake from PS/2 keyboard
- ❑ PME# wakeup support

Wake on LAN technology and Instantly Available technology require power from the  $+5$  V standby line. The sections discussing these features describe the incremental standby power requirements for each.

Wake on Ring and Resume on Ring enable telephony devices to access the computer when it is in a power-managed state. The method used depends on the type of telephony device (external or internal) and the power management mode being used (APM or ACPI).

The use of Wake on Ring, Resume on Ring, and Wake from USB technologies from an ACPI state requires an operating system that provides full ACPI support.

#### Power Connector

When used with an ATX-compliant power supply that supports remote power-on/ -off, the Creative M010 board can turn off the system power through software control. To enable softoff control in software, advanced power management must be enabled in the BIOS Setup program and in the operating system. When the system BIOS receives the correct APM command from the operating system, the BIOS turns off power to the computer.

With soft-off enabled, if power to the computer is interrupted by a power outage or a disconnected power cord, when power resumes, the computer returns to the power state it was in before power was interrupted (on or off).

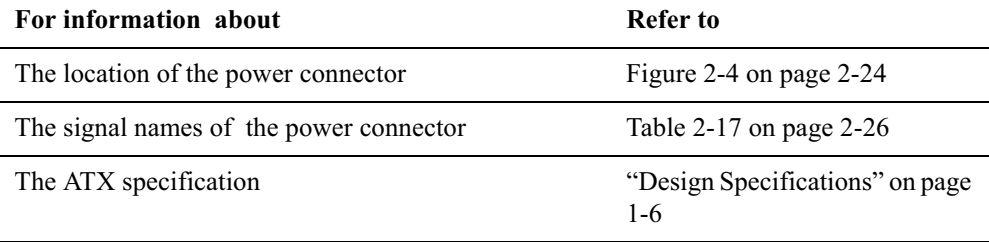

#### Fan Connectors

 The Creative M010 board has three fan connectors. The functions of these connectors are described in Table 1-9

**Table 1-9: Fan Connector Descriptions**

| Connector                        | <b>Function</b>                                                                                                    |
|----------------------------------|----------------------------------------------------------------------------------------------------|
| System fan (Fan 1)               | Provides $+12$ V DC for a system or chassis fan. The<br>fan voltage can be switched on or off, depending on<br>the power management state of the computer. A<br>tachometer feedback connection is also provided. |
| Power supply fan control (Fan 2) | Provides $+12$ V DC for a system or chassis fan. The<br>fan voltage can be switched on or off, depending on<br>the power management state of the computer. A<br>tachometer feedback connection is also provided. |
| Processor fan (Fan 3)            | Provides $+12$ V DC for a processor fan or active fan<br>heatsink                                                                                                    |

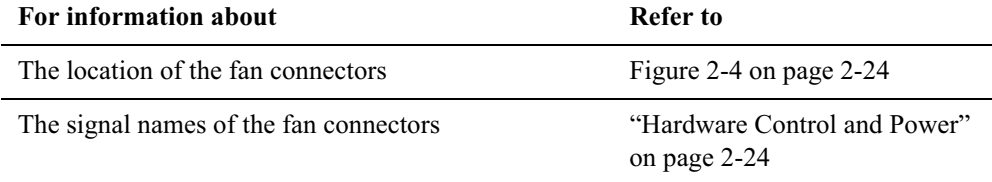

# Wake on LAN **Technology**

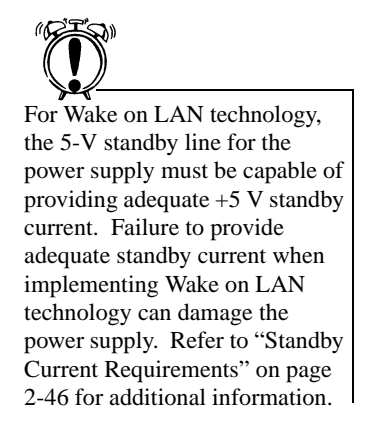

Wake on LAN technology enables remote wakeup of the computer through a network. The LAN subsystem PCI bus network adapter monitors network traffic at the Media Independent Interface. Upon detecting a Magic Packet† frame, the LAN subsystem asserts a wakeup signal that powers up the computer. Depending on the LAN implementation, the Creative M010 board supports Wake on LAN technology in one of two ways:

- ❑ Through the Wake on LAN technology connector (APM or ACPI S5 only)
- ❑Through the PCI bus PME# signal (for PCI 2.2 compliant LAN designs)

The Wake on LAN technology connector can be used with PCI bus network adapters that have a remote wake up connector, as shown in Figure 3. Network adapters that are PCI 2.2 compliant assert the wakeup signal through the PCI bus signal PME# (pin A19 on the PCI bus connectors).

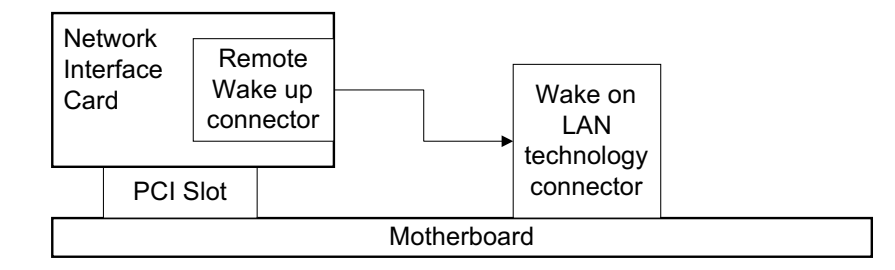

*Figure 1-3: Using the Wake on LAN Technology Connector*

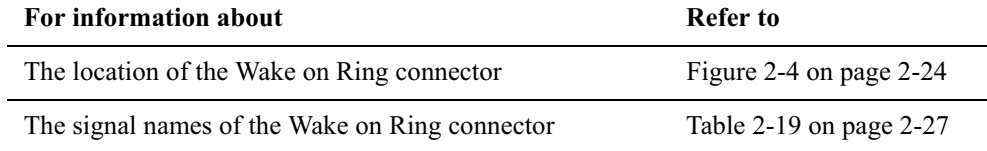

Instantly Available technology enables the Creative M010 board to enter the ACPI S3 (Suspend-to-RAM) sleep-state. While in the S3 sleep-state, the computer will appear to be off (the power supply is off, the fans are off, and the front panel LED is amber if dual-color, or off if single-color.) When signaled by a wake-up device or event, the system quickly returns to its last known wake state. Table 1-8 on page 1-32 lists the devices and events that can wake the computer from the S3 state.

The Creative M010 board supports the *PCI Bus Power Management Interface Specification.* For information on the versions of this specification, see "Design Specifications" on page 1-6. Add-in boards that also support this specification can participate in power management and can be used to wake the computer.

The use of Instantly Available technology requires operating system support and PCI 2.2 compliant add-in cards and drivers.

The standby power indicator LED shows that power is still present at the DIMM and PCI bus connectors, even when the computer appears to be off. Table 1-4 shows the location of the standby power indicator LED.

# Instantly Available **Technology**

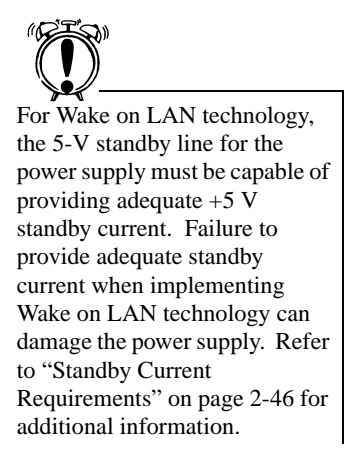

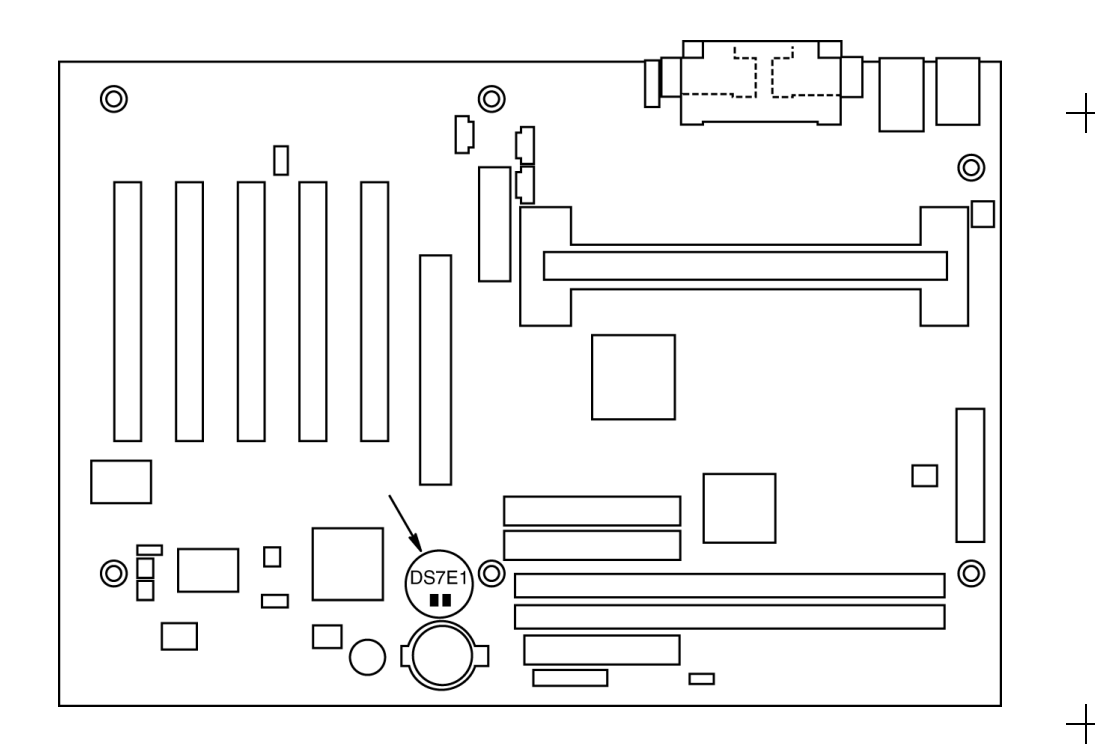

*Figure 1-4: Location of Standby Power Indicator LED*

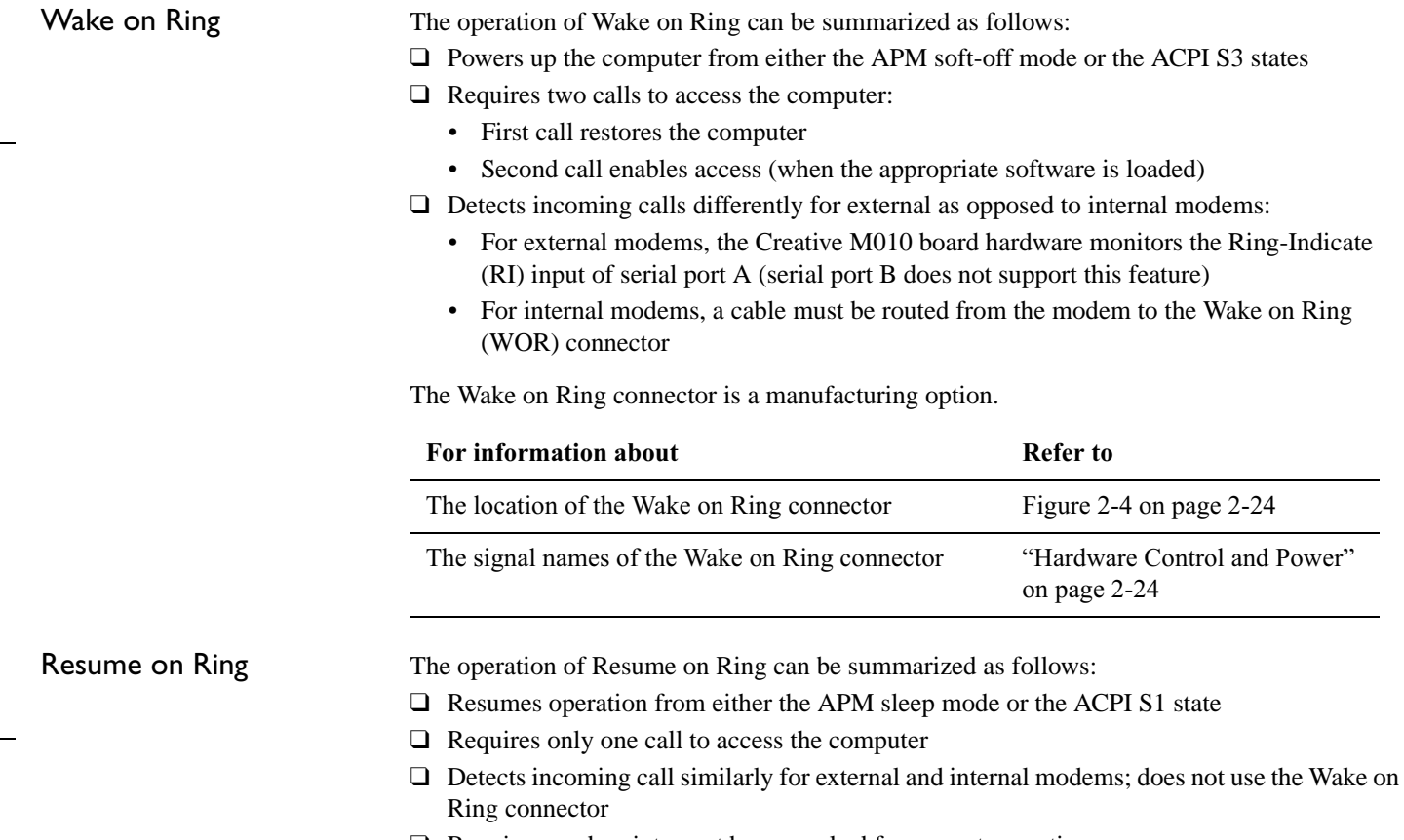

❑ Requires modem interrupt be unmasked for correct operation

#### Wake from USB

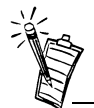

Wake from USB requires the use of a USB peripheral that supports Wake from USB.

USB bus activity wakes the computer from an ACPI S1 or S3 state.

# Wake from PS/2 Keyboard

PS/2 keyboard activity wakes the computer from an ACPI S1 or S3 state.

# PME# Wakeup Support

When the PME# signal on the PCI bus is asserted, the computer wakes from an ACPI S1 or S3 state.

# 2

# Technical Reference

# Introduction

 Chapter 2 contains several standalone tables. Table 2-1 describes the System Memory Map, Table 2-2 shows the I/O Map, Table 2-3 lists the DMA Channels, Table 2-4 defines the PCI Configuration Space Map, and Table 2-5 describes the Interrupts. The remaining sections in this chapter are introduced by text found with their respective section headings.

# Memory Map

| <b>Address Range</b><br>(decimal) | <b>Address Range</b><br>(hex) | <b>Size</b> | <b>Description</b>                                 |
|-----------------------------------|-------------------------------|-------------|----------------------------------------------------|
| 1024 K - 524288 K                 | $100000 -$<br>1FFFFFFF        | 511 MB      | Extended memory                                    |
| 960 K - 1024 K                    | $F0000 - FFFFF$               | 64 KB       | <b>Runtime BIOS</b>                                |
| 896 K - 960 K                     | <b>E0000 - EFFFF</b>          | 64 KB       | Reserved                                           |
| $800 K - 896 K$                   | <b>C8000 - DFFFF</b>          | 96 KB       | Available high DOS memory<br>(open to the PCI bus) |

**Table 2-1: System Memory Map**

**Table 2-1: System Memory Map**

| <b>Address Range</b><br>(decimal) | <b>Address Range</b><br>(hex) | <b>Size</b> | <b>Description</b>                                          |  |
|-----------------------------------|-------------------------------|-------------|-------------------------------------------------------------|--|
| 640 K - 800 K                     | A0000 - C7FFF                 | 160 KB      | Video memory and BIOS                                       |  |
| $639 K - 640 K$                   | <b>9FC00 - 9FFFF</b>          | 1 KB        | Extended BIOS data (movable)<br>by memory manager software) |  |
| 512 K - 639 K                     | 80000 - 9FBFF                 | 127 KB      | Extended conventional<br>memory                             |  |
| $0 K - 512 K$                     | 00000 - 7FFFF                 | 512 K       | Conventional memory                                         |  |

# I/O Map

**Table 2-2: I/O Map**

| <b>Address (hex)</b> | <b>Size</b> | <b>Description</b>                   |
|----------------------|-------------|--------------------------------------|
| $0000 - 000F$        | 16 bytes    | DMA controller                       |
| $0020 - 0021$        | 2 bytes     | Programmable Interrupt Control (PIC) |
| $0040 - 0043$        | 4 bytes     | System timer                         |
| 0060                 | 1 byte      | Keyboard controller byte-reset IRQ   |
| 0061                 | 1 byte      | System speaker                       |
| 0064                 | 1 byte      | Keyboard controller, CMD / STAT byte |
| $0070 - 0071$        | 2 bytes     | System CMOS / Real Time Clock        |

**Table 2-2: I/O Map**

 $+$ 

 $+$ 

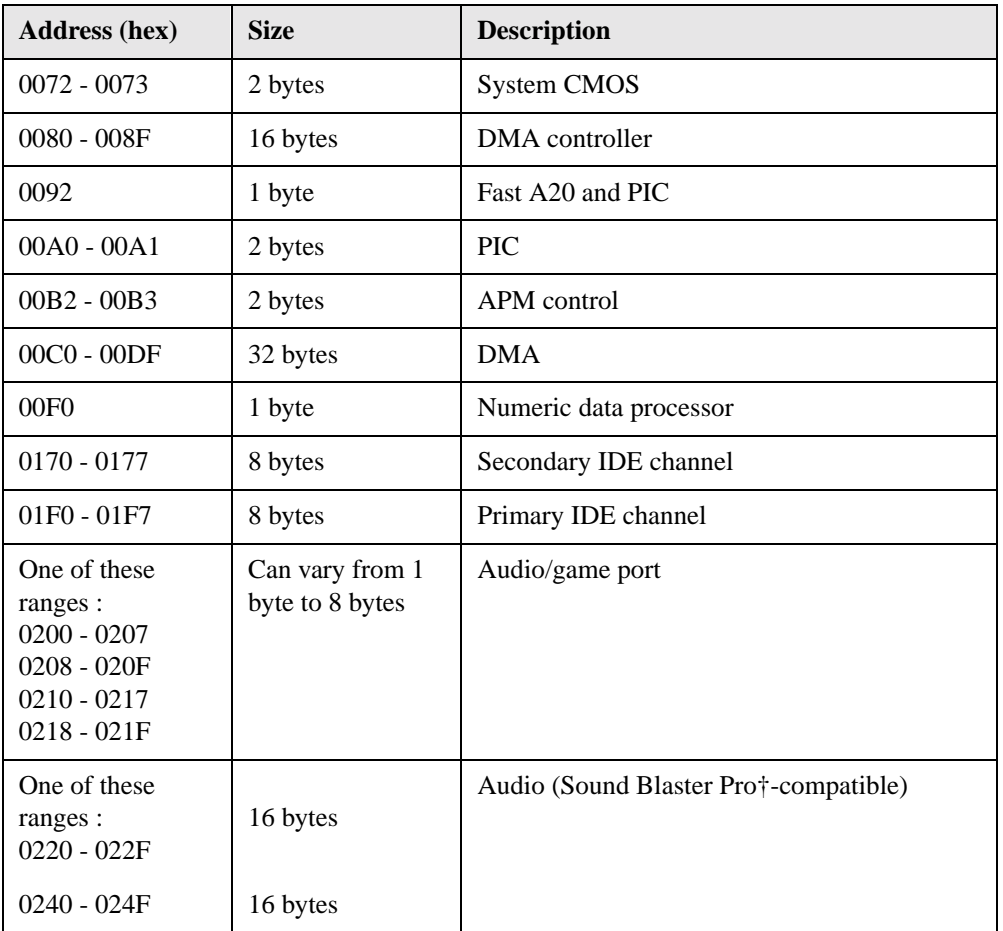

**Table 2-2: I/O Map**

| <b>Address (hex)</b>                                                                     | <b>Size</b> | <b>Description</b>                        |
|------------------------------------------------------------------------------------------|-------------|-------------------------------------------|
| $0228 - 022F^*$                                                                          | 8 bytes     | LPT3                                      |
| $0278 - 027F^*$                                                                          | 8 bytes     | LPT <sub>2</sub>                          |
| $02E8 - 02EF*$                                                                           | 8 bytes     | COM4/Video (8514A)                        |
| $02F8 - 02FF*$                                                                           | 8 bytes     | COM <sub>2</sub>                          |
| One of these<br>ranges :<br>0320 - 0327<br>0330 - 0337<br>$0340 - 0347$<br>$0350 - 0357$ | 8 bytes     | MPU-401 (MIDI)                            |
| 0376                                                                                     | 1 byte      | Secondary IDE channel commad port         |
| 0377, bits 6:0                                                                           | 7 bits      | Secondary IDE channel status port         |
| 0378 - 037F                                                                              | 8 bytes     | LPT1                                      |
| 0388 - 038B                                                                              | 6 bytes     | AdLib† (FM synthesizer)                   |
| 03B0 - 03BB                                                                              | 12 bytes    | Intel 82820 - Memory Controller Hub (MCH) |
| 03C0 - 03DF                                                                              | 32 bytes    | Intel 82820 - Memory Controller Hub (MCH) |
| 03E8 - 03EF                                                                              | 8 bytes     | COM <sub>3</sub>                          |
| 03F0 - 03F5                                                                              | 6 bytes     | Diskette channel 1                        |

**Table 2-2: I/O Map**

 $+$ 

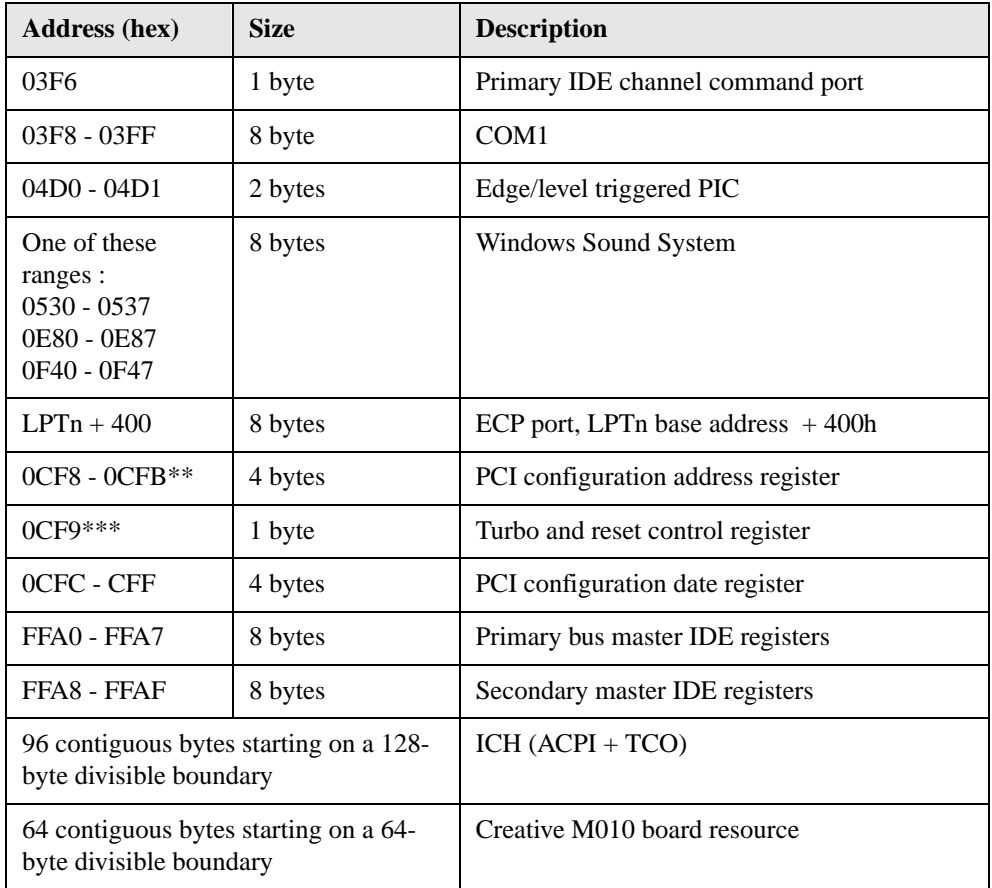

**Table 2-2: I/O Map**

| <b>Address</b> (hex)                                                | <b>Size</b> | <b>Description</b>       |
|---------------------------------------------------------------------|-------------|--------------------------|
| 64 contiguous bytes starting on a 64-<br>byte divisible boundary    |             | Onboard audio controller |
| 32 contiguous bytes starting on a 32-<br>byte divisible boundary    |             | ICH (USB)                |
| 16 contiguous bytes starting on a 16-<br>byte divisible boundary    |             | ICH (SMBus)              |
| 4096 contiguous bytes starting on a<br>4096-byte divisible boundary |             | Intel 82801AA PCI bridge |

\* Default, but can be changed to another address range.

\*\* Dword access only

\*\*\* Byte access only

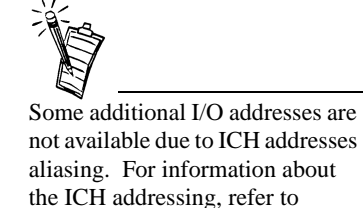

"Online Support" on page 1-5

# DMA Channels

 $+$ 

 $+$ 

**Table 2-3: DMA Channels**

| <b>DMA Channel</b><br><b>Number</b> | Data Width      | <b>System Resource</b>               |
|-------------------------------------|-----------------|--------------------------------------|
| $\mathbf{\Omega}$                   | 8- or 16-bits   | Audio                                |
|                                     | $8-$ or 16-bits | Audio/parallel port                  |
| 2                                   | $8-$ or 16-bits | Diskette drive                       |
| 3                                   | $8-$ or 16-bits | Parallel port (for ECP or EPP)/Audio |
| 4                                   | $8-$ or 16-bits | DMA controller                       |
| 5                                   | 16-bits         | Open                                 |
| 6                                   | 16-bits         | Open                                 |
|                                     | 16-bits         | Open                                 |

# PCI Configuration Space Map

**Table 2-4: PCI Configuration Space Map**

| <b>Bus</b><br><b>Number</b><br>(hex) | <b>Device</b><br><b>Number</b><br>(hex) | <b>Function</b><br><b>Number</b><br>(hex) | <b>Description</b>                         |
|--------------------------------------|-----------------------------------------|-------------------------------------------|--------------------------------------------|
| 0 <sup>0</sup>                       | 0 <sup>0</sup>                          | $00\,$                                    | Memory controller of Intel 82820 component |
| 0 <sup>0</sup>                       | 01                                      | $00\,$                                    | AGP connector                              |
| 00                                   | 1E                                      | 00                                        | Link to PCI bridge                         |
| $00\,$                               | 1F                                      | $00\,$                                    | PCI-to-LPC bridge                          |
| 00                                   | 1F                                      | 01                                        | <b>IDE</b> controller                      |
| 00                                   | 1F                                      | 02                                        | USB controller #1                          |
| 0 <sup>0</sup>                       | 1F                                      | 03                                        | <b>SMBus</b> controller                    |
| 00                                   | 1F                                      | 04                                        | Reserved                                   |
| 00                                   | 1F                                      | 05                                        | AC '97 audio controller (optional)         |
| $00\,$                               | 1F                                      | 06                                        | AC '97 modem controller (optional)         |
| 01                                   | 0 <sup>0</sup>                          | 0 <sup>0</sup>                            | AGP connector                              |
| 02                                   | 07                                      | $00\,$                                    | PCI accelerated audio ES1373 (optional)    |
| 02                                   | 08                                      | 00                                        | PCI slot 1                                 |

**Table 2-4: PCI Configuration Space Map**

| <b>Bus</b><br><b>Number</b><br>(hex) | <b>Device</b><br><b>Number</b><br>(hex) | <b>Function</b><br><b>Number</b><br>(hex) | <b>Description</b> |
|--------------------------------------|-----------------------------------------|-------------------------------------------|--------------------|
| 02                                   | 09                                      | $00\,$                                    | PCI slot 2         |
| 02                                   | 0A                                      | 00                                        | PCI slot 3         |
| 02                                   | 0B                                      | 00                                        | PCI slot 4         |
| 02                                   | 0 <sup>C</sup>                          | 00                                        | PCI slot 5         |

# Interrupts

#### **Table 2-5: Interrupts**

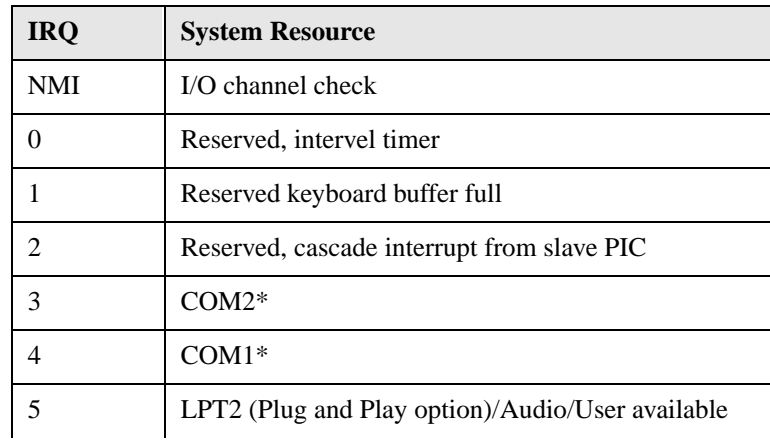

**Table 2-5: Interrupts**

| <b>IRQ</b> | <b>System Resource</b>                                |  |
|------------|-------------------------------------------------------|--|
| 6          | Diskette drive                                        |  |
| 7          | $LPT1*$                                               |  |
| 8          | Real-time clock                                       |  |
| 9          | Reserved for ICH system management bus                |  |
| 10         | User available                                        |  |
| 11         | User available                                        |  |
| 12         | On board mouse port (if present, else user available) |  |
| 13         | Reserved, math coprocessor                            |  |
| 14         | Primary IDE (if present, else user availabe)          |  |
| 15         | Secondary IDE (if present, else user availabe)        |  |

\* Default, but can be changed to another IRQ

# PCI Interrupt Routing Map

This section describes interrupt sharing and how the interrupt signals are connected between the PCI bus connectors and onboard PCI devices. The PCI specification specifies how interrupts can be shared between devices attached to the PCI bus. In most cases, the small amount of latency added by interrupt sharing does not affect the operation or throughput of the devices. In some special cases where maximum performance is needed from a device, a PCI device should not share an interrupt with other PCI devices. Use the following information to avoid sharing an interrupt with a PCI add-in card.

PCI devices are categorized as follows to specify their interrupt grouping:

- ❑ INTA: By default, all add-in cards that require only one interrupt are in this category. For almost all cards that require more than one interrupt, the first interrupt on the card is also classified as INTA.
- ❑ INTB: Generally, the second interrupt on add-in cards that require two or more interrupts is classified as INTB. (This is not an absolute requirement.)
- ❑ INTC and INTD: Generally, a third interrupt on add-in cards is classified as INTC and a fourth interrupt is classified as INTD.

The ICH PCI-to-LPC bridge has four programmable interrupt request (PIRQ) input signals. All PCI interrupt sources either onboard or from a PCI add-in card connect to one of these PIRQ signals. Because there are only four signals, some PCI interrupt sources are electrically tied together on the CC820 board and therefore share the same interrupt.

For example, using Table 2-6 as a reference, assume an add-in card using INTA is plugged into PCI Bus Connector 4. In PCI Bus Connector 4, INTA is connected to PIRQD. Since PIRQD is already connected to PCI Audio and the ICH USB Controller, the add-in card now shares interrupts with these onboard interrupt sources.

Table 2-6 lists the PIRQ signals used in the M010 board and shows how the signals are connected to the PCI bus connectors and to the onboard PCI interrupt sources.

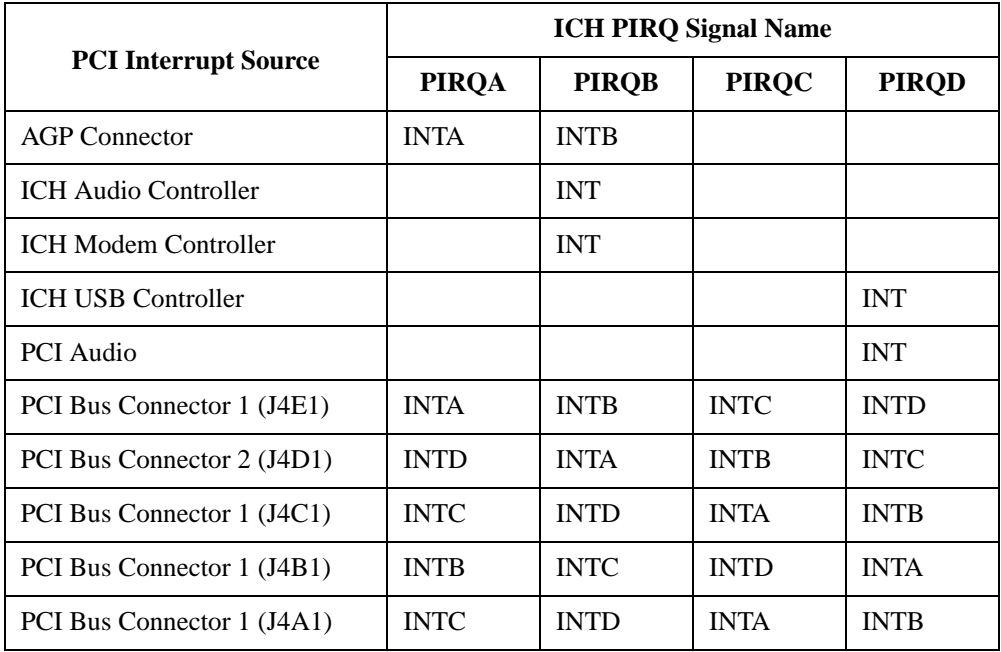

#### **Table 2-6: PCI Interrupt Routing Map**

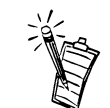

The ICH can connect each PIRQ line internally to one of the IRQ signals (3, 4, 5, 7, 10, 11, 14, and 15). Typically, a device that does not share a PIRQ line will have a unique interrupt. However, in certain interrupt-constrained situations, it is possible for two or more of the PIRQ lines to be connected to the same IRQ signal.

# **Connectors**

 This section describes the Creative M010 board's connectors. The connectors can be divided into three groups, as shown in Figure 2-1

Only the back panel connectors of the Creative M010 board have overcurrent protection. The Creative M010 board's internal connectors are not overcurrent protected and should connect only to devices inside the computer's chassis, such as fans and internal peripherals. Do not use these connectors to power devices external to the computer's chassis. A fault in the load presented by the external devices could cause damage to the computer, the interconnecting cable, and the external devices themselves.

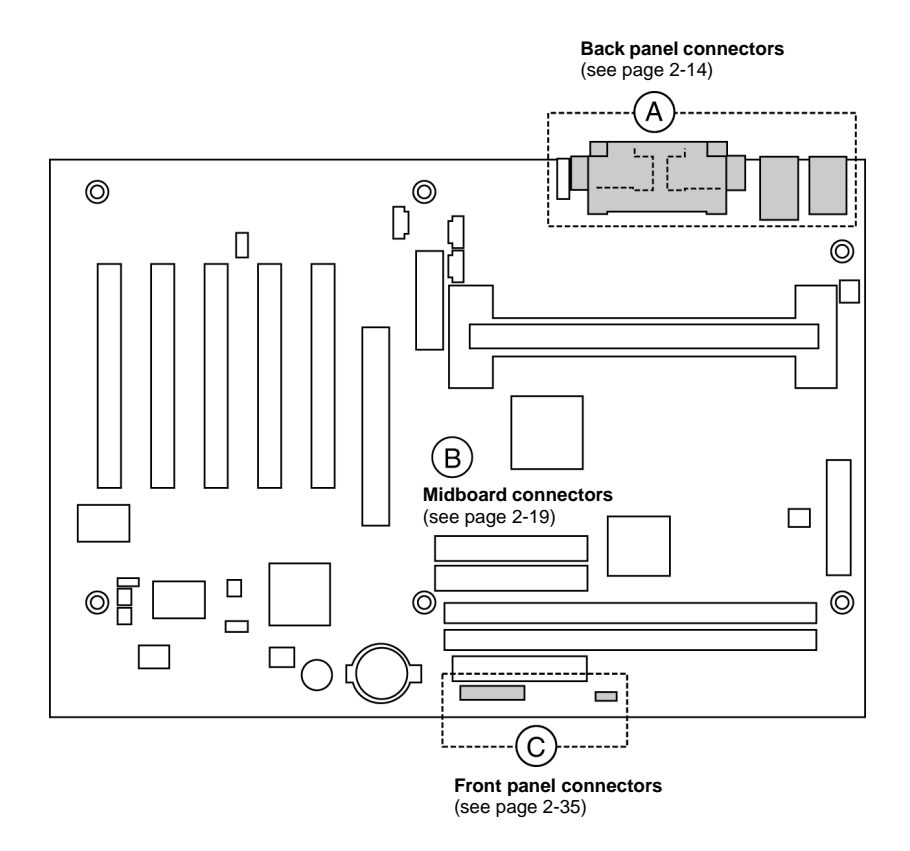

*Figure 2-1: Connector Groups*

# Back Panel Connector

 Figure 2-2 shows the location of the back panel connectors. The back panel connectors are color-coded in compliance with PC 99 recommendations. The figure legend below lists the colors used.

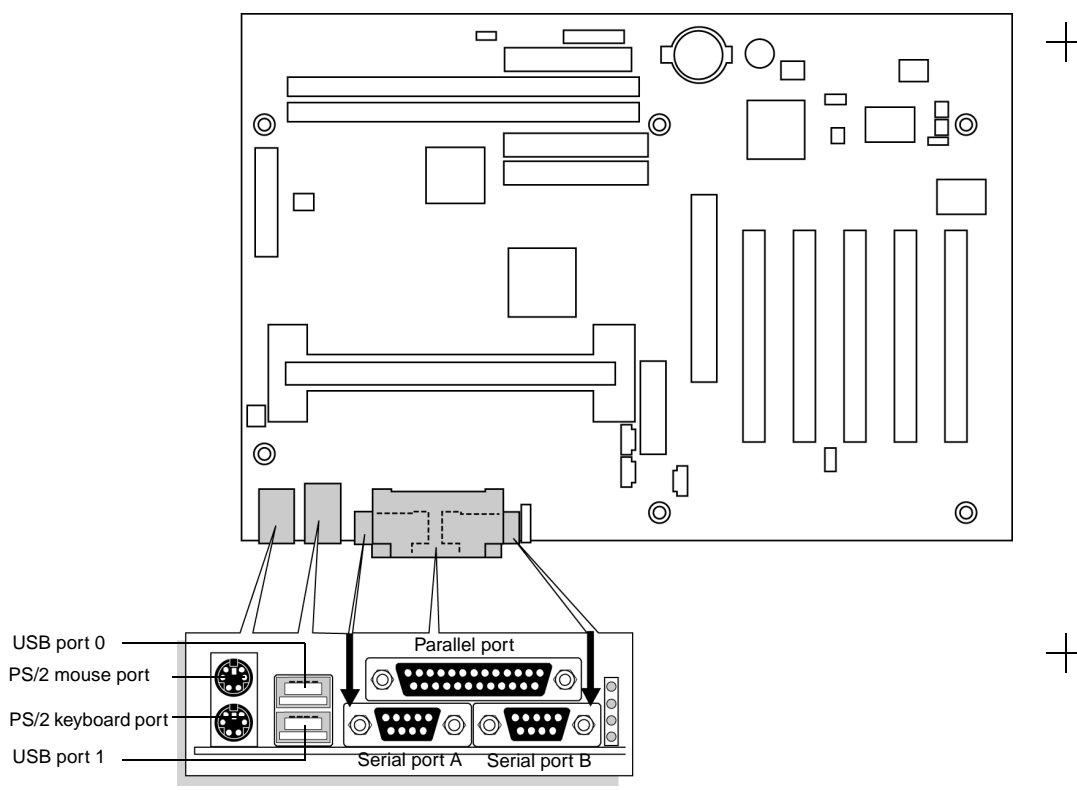

*Figure 2-2: Back Panel Connectors* 

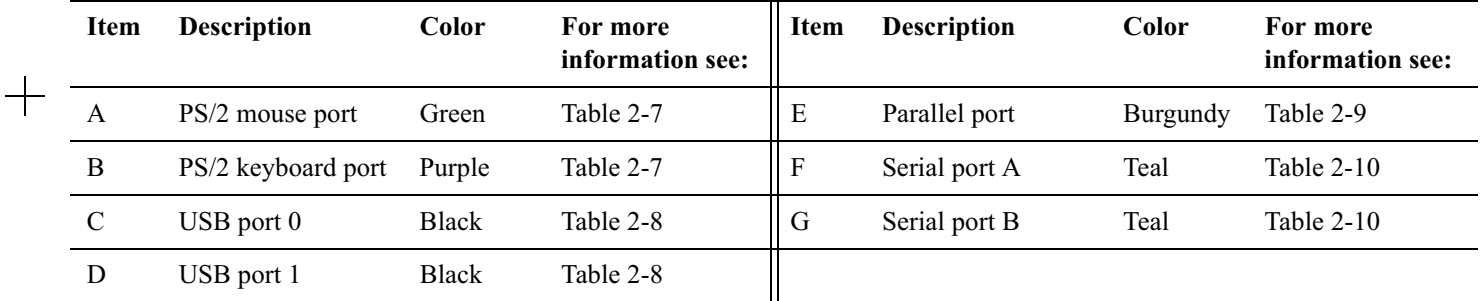

**Table 2-7: PS/2 Keyboard/Mouse Connectors**

| Pin | <b>Signal Name</b> |  |
|-----|--------------------|--|
| 1   | Data               |  |
| 2   | Not connected      |  |
| 3   | Ground             |  |
|     | Fused $+5$ V       |  |
| 5   | Clock              |  |
| 6   | Not connected      |  |

 $+$ 

**Table 2-8: USB Connectors**

| Pin | <b>Signal Name</b> |  |
|-----|--------------------|--|
|     | $+5$ V (fused)     |  |
|     | USBP0#[USBP1#]     |  |
|     | USBP0[USBP1]       |  |
|     | Ground             |  |

Signal names in brackets ([ ]) are for USB port 1.

**Table 2-9: Parallel Port Connector**

| Pin            | <b>Standard Signal Name</b> | <b>ECP Signal Name</b>      | <b>EPP Signal Name</b>      |
|----------------|-----------------------------|-----------------------------|-----------------------------|
| 1              | STROBE#                     | STROBE#                     | WRITE#                      |
| $\overline{2}$ | P <sub>D</sub> <sup>0</sup> | P <sub>D</sub> <sub>0</sub> | P <sub>D</sub> <sub>0</sub> |
| 3              | P <sub>D</sub> 1            | P <sub>D</sub> 1            | P <sub>D</sub> 1            |
| $\overline{4}$ | P <sub>D</sub> <sub>2</sub> | PD <sub>2</sub>             | PD <sub>2</sub>             |
| 5              | PD <sub>3</sub>             | PD <sub>3</sub>             | PD <sub>3</sub>             |
| 6              | P <sub>D</sub> <sub>4</sub> | P <sub>D</sub> <sub>4</sub> | PD <sub>4</sub>             |
| 7              | P <sub>D</sub> 5            | PD <sub>5</sub>             | PD <sub>5</sub>             |
| 8              | P <sub>D</sub> <sub>6</sub> | PD <sub>6</sub>             | PD <sub>6</sub>             |
| 9              | PD7                         | PD7                         | PD7                         |

**Table 2-9: Parallel Port Connector**

| Pin       | <b>Standard Signal Name</b> | <b>ECP Signal Name</b> | <b>EPP Signal Name</b> |
|-----------|-----------------------------|------------------------|------------------------|
| 10        | ACK#                        | ACK#                   | <b>INTR</b>            |
| 11        | <b>BUSY</b>                 | <b>BUSY#, PERIHACK</b> | WAIT#                  |
| 12        | <b>PERROE</b>               | PE, ACKREVERSE#        | PE                     |
| 13        | <b>SELECT</b>               | <b>SELECT</b>          | <b>SELECT</b>          |
| 14        | AUDOFD#                     | AUDOFD#, HOSTACK       | DATASTB#               |
| 15        | FAULT#                      | FAULT#, PERIPHREQST    | FAULT#                 |
| 16        | INIT#                       | INIT#, REVERSERQST#    | FAULT#                 |
| 17        | SLCTIN#                     | SLCTIN#                | ADDRSTB#               |
| $18 - 25$ | <b>GND</b>                  | <b>GND</b>             | <b>GND</b>             |

**Table 2-10: Serial Port Connectors**

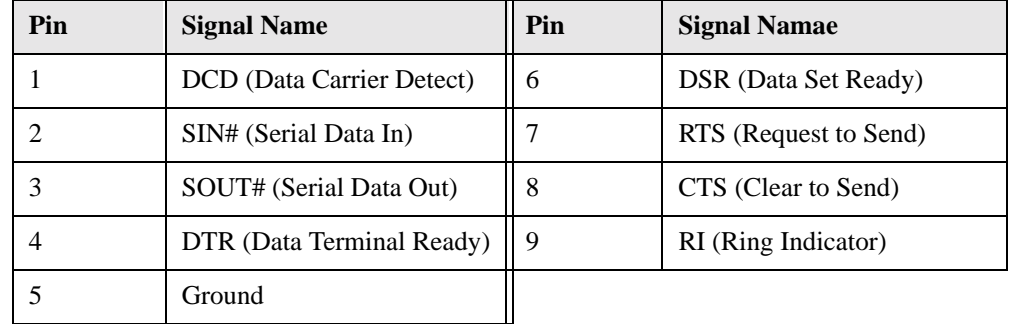

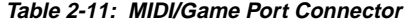

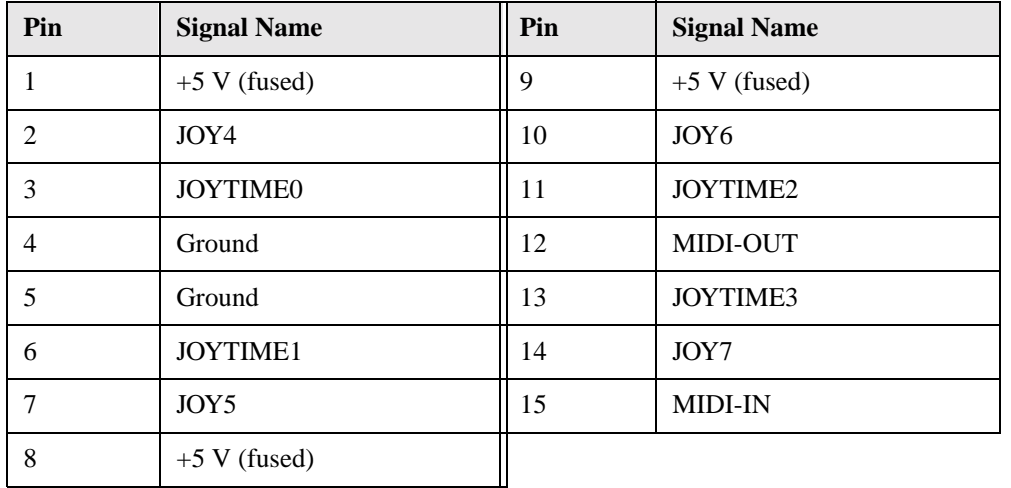

# Midboard Connectors

The midboard connectors are divided into the following functional groups:

- ❑ Peripheral interfaces and indicators (see page 2-20)
	- SCSI LED
	- Secondary IDE
	- Primary **IDE**
	- Diskette drive
- ❑ Hardware control (see page 2-24)
	- Power supply fan control (Fan 2)
	- Processor fan (Fan 3)
	- Power
	- System fan (Fan 1)
	- Wake on LAN technology
	- Chassis intrusion
	- Wake on Ring
- ❑ Add-in boards (see page 2-29)
	- PCI bus  $(5)$
	- AGP

# Peripheral Interfaces and Indicators

Figure 2-3 shows the location of the peripheral interface and indicator connectors.

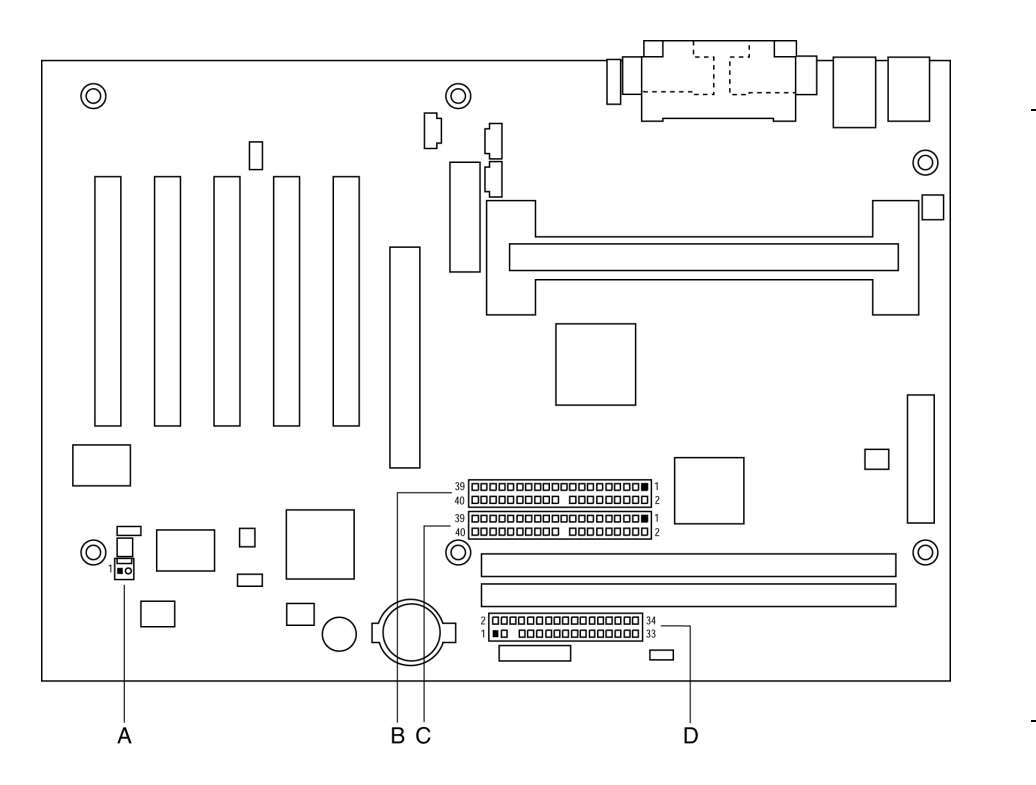

*Figure 2-3: Peripheral Interface and Indicator Connectors*

| <b>Item</b> | <b>Description</b>              | <b>Reference Designator</b> |  |
|-------------|---------------------------------|-----------------------------|--|
| A           | SCSI LED (see Table 2-12)       | J7B3                        |  |
| B           | Secondary IDE (see Table 2-13)  | J6G1                        |  |
| C           | Primary IDE (see Table 2-13)    | J7G1                        |  |
|             | Diskette drive (see Table 2-14) | J8G1                        |  |

**Table 2-12: SCSI LED Connector (J7B3)**

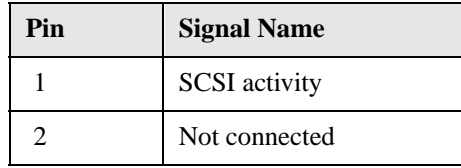

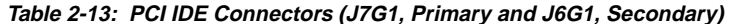

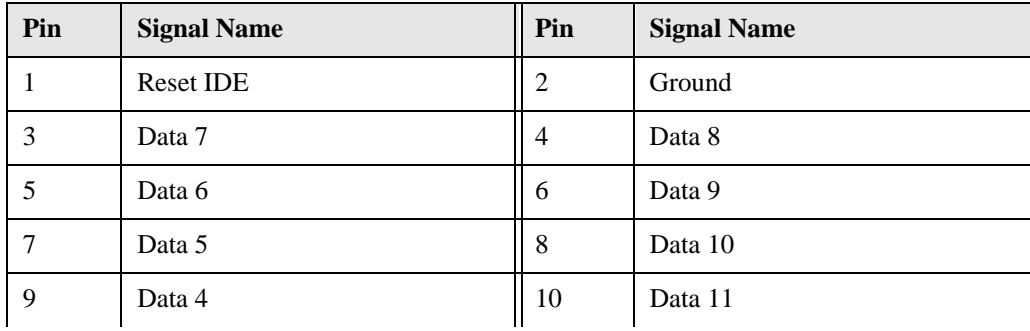

| Pin | <b>Signal Name</b>                | Pin | <b>Signal Name</b>                               |  |
|-----|-----------------------------------|-----|--------------------------------------------------|--|
| 11  | Data 3                            | 12  | Data 12                                          |  |
| 13  | Data 2                            | 14  | Data 13                                          |  |
| 15  | Data 1                            | 16  | Data 14                                          |  |
| 17  | Data 0                            | 18  | Data 15                                          |  |
| 19  | Ground                            | 20  | Key                                              |  |
| 21  | DDRQ0 [DDRQ1]                     | 22  | Ground                                           |  |
| 23  | I/O Write#                        | 24  | Ground                                           |  |
| 25  | I/O Read#                         | 26  | Ground                                           |  |
| 27  | <b>IOCHRDY</b>                    | 28  | P_ALE (Cable Select pull-up)                     |  |
| 29  | DDACK0# [DDACK1#]                 | 30  | Ground                                           |  |
| 31  | IRQ 14 [IRQ 15]                   | 32  | Reserved                                         |  |
| 33  | DAG1 (Address 1)                  | 34  | GPIO DMA66 Detect Pri<br>(GPIO_DMA66_Detect_Sec) |  |
| 35  | DAG0 (Address 0)                  | 36  | DAG2Address 2                                    |  |
| 37  | Chip Select 1P# [Chip Select 1S#] | 38  | Chip Select 3P# [Chip Select 3S#]                |  |
| 39  | Activity#                         | 40  | Ground                                           |  |

**Table 2-13: PCI IDE Connectors (J7G1, Primary and J6G1, Secondary)**

**Note** : Signal names in brackets ([ ]) are for the secondary IDE connector.

| Pin | <b>Signal Name</b> | Pin            | <b>Signal Name</b>               |
|-----|--------------------|----------------|----------------------------------|
| 1   | Ground             | $\overline{2}$ | <b>DENSEL</b>                    |
| 3   | Ground             | $\overline{4}$ | Reserved                         |
| 5   | Key                | 6              | <b>FDEDIN</b>                    |
| 7   | Ground             | 8              | FDINDX# (Index)                  |
| 9   | Ground             | 10             | FDM00# (Motor Enable A)          |
| 11  | Ground             | 12             | No connect                       |
| 13  | Ground             | 14             | FDDS0# (Drive Select A)          |
| 15  | Ground             | 16             | No connect                       |
| 17  | No connect         | 18             | FDDIR# (Stepper Motor Direction) |
| 19  | Ground             | 20             | FDSTEP# (Step Pulse)             |
| 21  | Ground             | 22             | FDWD# (Write Data)               |
| 23  | Ground             | 24             | FDWE# (Write Enable)             |
| 25  | Ground             | 26             | FDTRK0# (Track 0)                |
| 27  | No connect         | 28             | FDWPD# (Write Protect)           |
| 29  | Ground             | 30             | FDRDATA# (Read Data)             |
| 31  | Ground             | 32             | FDHEAD# (Side 1 Select)          |
| 33  | Ground             | 34             | DSKCHG# (Diskette Change)        |

**Table 2-14: Diskette Drive Connector (J8G1)**
### Hardware Control and Power

Figure 2-4 shows the location of the hardware control and power connectors

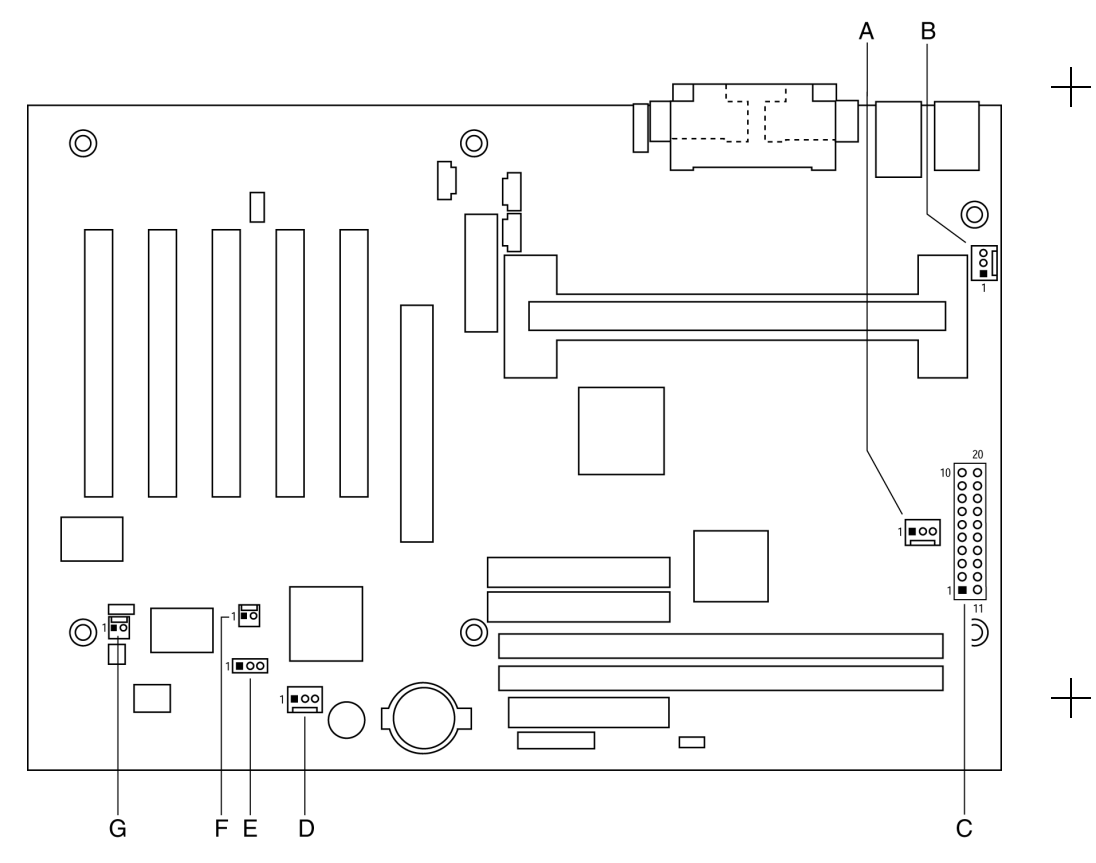

*Figure 2-4: Hardware Control and Power Connectors*

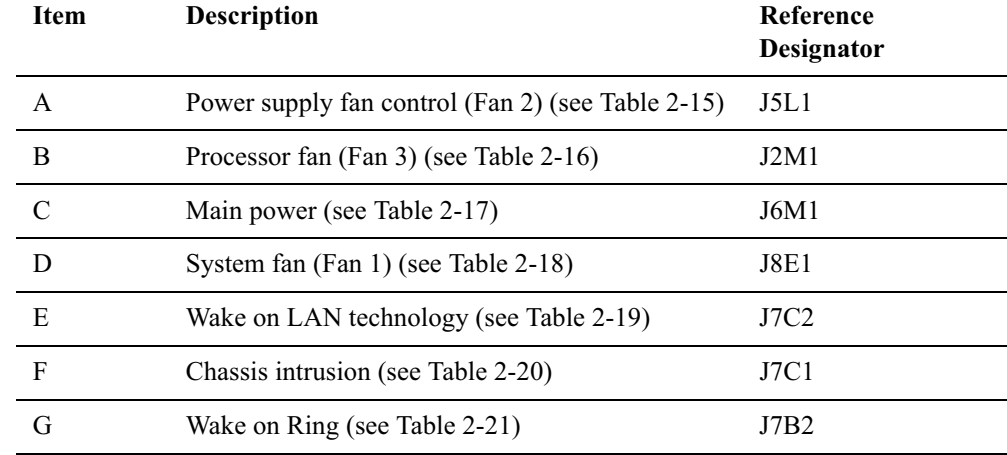

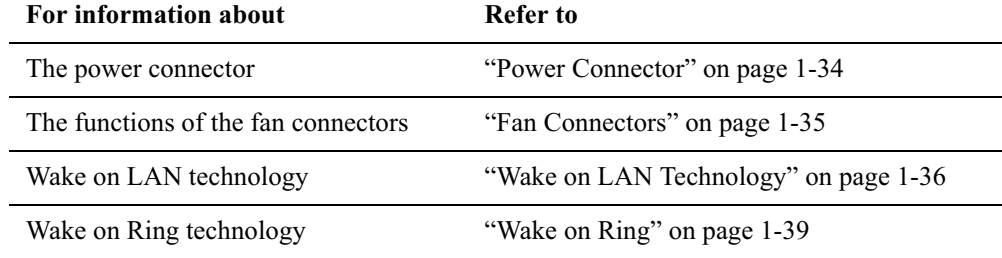

| Pin | <b>Signal Name</b> |  |  |  |
|-----|--------------------|--|--|--|
|     | Ground             |  |  |  |
|     | $+12V$             |  |  |  |
|     | FAN2_TACH          |  |  |  |

**Table 2-15: Power Supply Fan 2 Control Conncetor (J5L1)**

**Table 2-16: Processor Fan 3 Connector (J2M1)**

| Pin | <b>Signal Name</b> |  |  |  |
|-----|--------------------|--|--|--|
|     | Ground             |  |  |  |
|     | $+12$ Volts        |  |  |  |
|     | FAN3 CPU HDR GND R |  |  |  |

**Table 2-17: Main Power Connector (J6M2)**

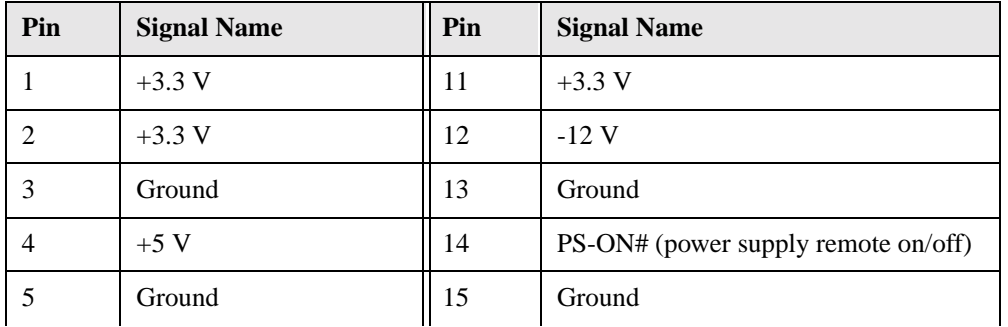

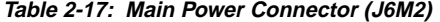

| Pin | <b>Signal Name</b> | Pin | <b>Signal Name</b> |
|-----|--------------------|-----|--------------------|
| 6   | $+5$ V             | 16  | Ground             |
|     | Ground             | 17  | Ground             |
| 8   | PWRGD (Power Good) | 18  | TP PWRCONN 18      |
| 9   | $+5$ V (Standby)   | 19  | $+5$ V             |
| 10  | $+12V$             | 20  | $+5$ V             |

**Table 2-18: System Fan 1 Connector (J8D1)**

| Pin | <b>Signal Name</b> |  |  |  |
|-----|--------------------|--|--|--|
|     | Ground             |  |  |  |
| 2.  | $+12V$             |  |  |  |
| 2   | <b>FAN1-TACH</b>   |  |  |  |

**Table 2-19: Wake on LAN TEchnology Connector (J7C2)**

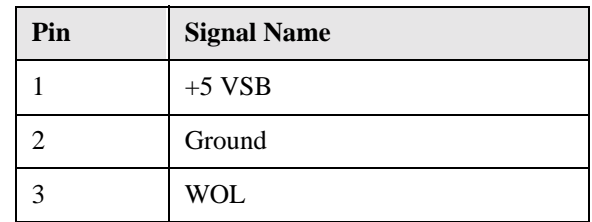

#### **Table 2-20: Chassis Intrustion Connector (J7C1)**

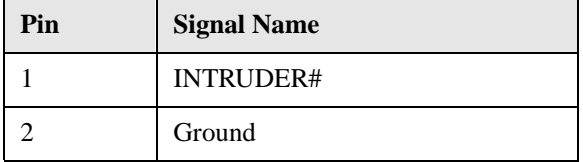

**Table 2-21: Wake on Ring Connector (J7B2)**

| Pin | <b>Signal Name</b> |  |  |  |
|-----|--------------------|--|--|--|
|     | Ground             |  |  |  |
|     | RINGA#             |  |  |  |

#### Add-In Boards

 Figure 2-5 shows the location of the add-in board connectors. Note the following considerations for the PCI bus connectors:

- ❑All of the PCI bus connectors are bus master capable.
- ❑ PCI bus connector 2 has SMBus signals routed to it. This enables PCI bus add-in boards with SMBus support to access sensor data on the Creative M010 board. The specific SMBus signals are as follows:
	- The SMBus clock line is connected to pin A40
	- The SMBus data line is connected to pin A41

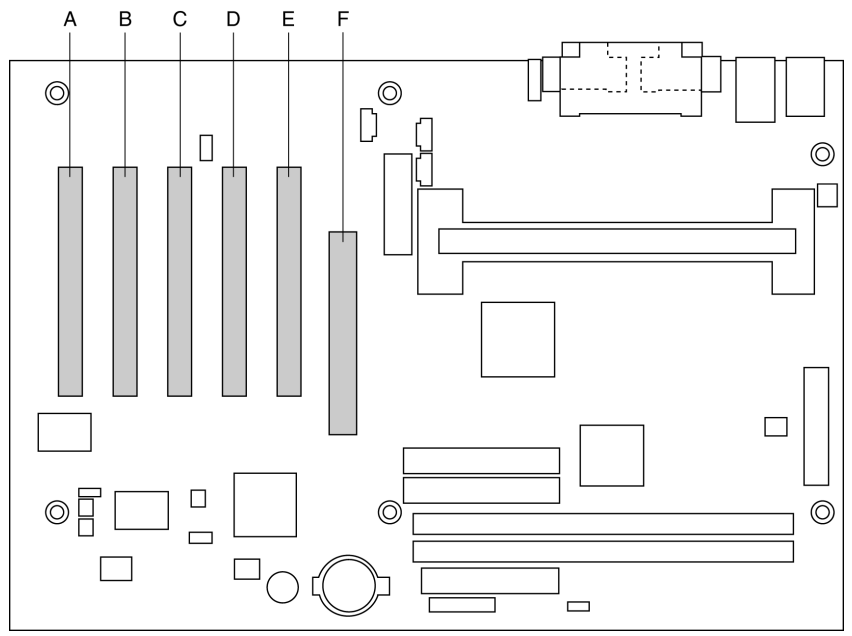

*Figure 2-5: Add-In Baord Connectors*

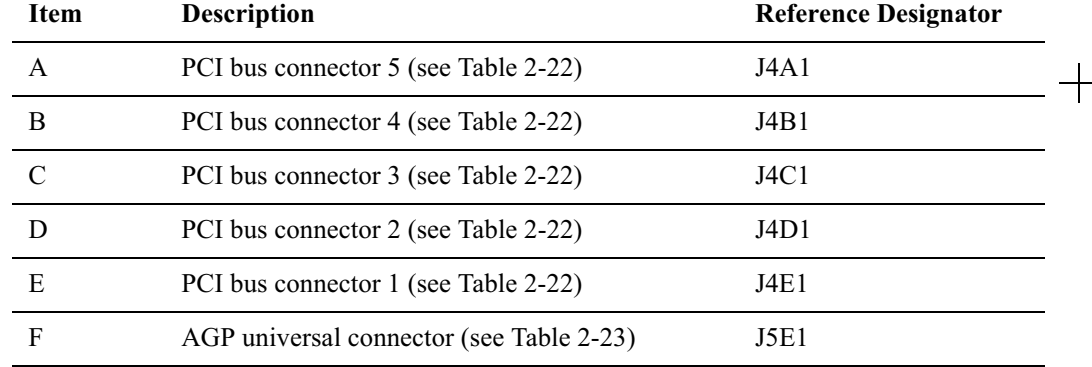

**Table 2-22: PCI Bus Connectors (J4A1, JaB1,J4D1, J4E1)**

| Pin            | <b>Signal Name</b> | Pin            | <b>Signal Name</b>  | Pin             | <b>Signal Name</b> | Pin        | <b>Signal Name</b> |
|----------------|--------------------|----------------|---------------------|-----------------|--------------------|------------|--------------------|
| A <sub>1</sub> | Ground (TRST#)     | B <sub>1</sub> | $-12V$              | A <sub>32</sub> | AD16               | <b>B32</b> | AD17               |
| A2             | $+12V$             | B <sub>2</sub> | Gound (TCK)*        | A33             | $+3.3$ V           | <b>B33</b> | C/BE2#             |
| A <sub>3</sub> | +5 V (TMS) $*$     | B <sub>3</sub> | Ground              | A34             | FRAME#             | <b>B34</b> | Ground             |
| A4             | $+5$ V (TDI)*      | <b>B4</b>      | no connect $(TDO)*$ | A35             | Ground             | <b>B35</b> | IRDY#              |
| A <sub>5</sub> | $+5$ V             | B <sub>5</sub> | $+5$ V              | A36             | TRDY#              | <b>B36</b> | $+3.3$ V           |
| A6             | INTA#              | <b>B6</b>      | $+5$ V              | A37             | Ground             | <b>B37</b> | Ground             |
| A7             | INTC#              | B7             | INTB#               | A38             | STOP#              | <b>B38</b> | Ground             |

*2-30 Technical Reference*

|         | Pin      | <b>Signal Name</b> | Pin         | <b>Signal Name</b>         | Pin | <b>Signal Name</b> | Pin        | <b>Signal Name</b> |
|---------|----------|--------------------|-------------|----------------------------|-----|--------------------|------------|--------------------|
|         | $\rm A8$ | $+5$ V             | <b>B8</b>   | INTD#                      | A39 | $+3.3 V$           | <b>B39</b> | LOCK#              |
| ╅       | A9       | Reserved           | <b>B9</b>   | no connect<br>$(PRSNT1#)*$ | A40 | Reserved**         | <b>B40</b> | PERR#              |
|         | A10      | $+5$ V (I/O)       | <b>B10</b>  | Reserved                   | A41 | Reserved***        | <b>B41</b> | $+3.3 V$           |
|         | A11      | Reserved           | <b>B11</b>  | no connect<br>$(PRSNT2#)*$ | A42 | Ground             | <b>B42</b> | SERR#              |
|         | A12      | Ground             | <b>B12</b>  | Ground                     | A43 | PAR                | <b>B43</b> | $+3.3 V$           |
|         | A13      | Ground             | <b>B13</b>  | Ground                     | A44 | AD15               | <b>B44</b> | C/BE1#             |
|         | A14      | $+3.3$ V aux       | <b>B14</b>  | Reserved                   | A45 | $+3.3$ V           | <b>B45</b> | AD14               |
|         | A15      | RST#               | <b>B15</b>  | Ground                     | A46 | AD13               | <b>B46</b> | Ground             |
|         | A16      | $+5$ V (I/O)       | <b>B16</b>  | <b>CLK</b>                 | A47 | AD11               | <b>B47</b> | AD12               |
|         | A17      | GNT#               | <b>B17</b>  | Ground                     | A48 | Ground             | <b>B48</b> | AD10               |
|         | A18      | Ground             | <b>B18</b>  | REQ#                       | A49 | AD09               | <b>B49</b> | Ground             |
| $\!{+}$ | A19      | PME#               | <b>B</b> 19 | $+5$ V (I/O)               | A50 | Key                | <b>B50</b> | Key                |
|         | A20      | AD <sub>30</sub>   | <b>B20</b>  | AD31                       | A51 | Key                | <b>B51</b> | Key                |
|         | A21      | $+3.3 V$           | <b>B21</b>  | AD29                       | A52 | C/BE0#             | <b>B52</b> | AD08               |
|         | A22      | AD28               | <b>B22</b>  | Ground                     | A53 | $+3.3 V$           | <b>B53</b> | AD07               |

**Table 2-22: PCI Bus Connectors (J4A1, JaB1,J4D1, J4E1)**

| Pin | <b>Signal Name</b> | Pin        | <b>Signal Name</b> | Pin | <b>Signal Name</b> | Pin        | <b>Signal Name</b> |
|-----|--------------------|------------|--------------------|-----|--------------------|------------|--------------------|
| A23 | AD26               | <b>B23</b> | AD27               | A54 | AD06               | <b>B54</b> | $+3.3$ V           |
| A24 | Ground             | <b>B24</b> | AD25               | A55 | AD <sub>04</sub>   | <b>B55</b> | AD05               |
| A25 | AD24               | <b>B25</b> | $+3.3 V$           | A56 | Ground             | <b>B56</b> | AD03               |
| A26 | <b>IDSEL</b>       | <b>B26</b> | C/BE3#             | A57 | AD02               | <b>B57</b> | Ground             |
| A27 | $+3.3 V$           | <b>B27</b> | AD23               | A58 | AD00               | <b>B58</b> | AD01               |
| A28 | AD22               | <b>B28</b> | Ground             | A59 | $+5$ V (I/O)       | <b>B59</b> | $+5$ V (I/O)       |
| A29 | AD20               | <b>B29</b> | AD21               | A60 | REQ64C#            | <b>B60</b> | ACK64C#            |
| A30 | Ground             | <b>B30</b> | AD <sub>19</sub>   | A61 | $+5$ V             | <b>B61</b> | $+5$ V             |
| A31 | AD18               | <b>B31</b> | $+3.3$ V           | A62 | $+5$ V             | <b>B62</b> | $+5$ V             |

**Table 2-22: PCI Bus Connectors (J4A1, JaB1,J4D1, J4E1)**

\* These signals (in parentheses) are optional in the PCI specification and are not currently implemented.

\*\* On PCI bus connector 2, this pin is connected to the SMBus clock line.

\*\*\* On PCI bus connector 2, this pin is connected to the SMBus data line.

**Table 2-23: AGP Interface Connector (J5E1)**

|                          | Pin            | <b>Signal Name</b> | Pin            | <b>Signal Name</b> | Pin | <b>Signal Name</b> | Pin        | <b>Signal Name</b> |
|--------------------------|----------------|--------------------|----------------|--------------------|-----|--------------------|------------|--------------------|
|                          | A1             | $+12V$             | B1             | No connect         | A34 | Vcc3.3             | <b>B34</b> | Vcc3.3             |
|                          | A2             | TYPEDET#           | B2             | Vcc                | A35 | AD22               | <b>B35</b> | AD21               |
|                          | A3             | Reserved           | B <sub>3</sub> | Vcc                | A36 | AD20               | <b>B36</b> | AD19               |
|                          | A4             | No Connect         | <b>B4</b>      | No Connect         | A37 | Ground             | <b>B37</b> | Ground             |
|                          | A <sub>5</sub> | Ground             | B <sub>5</sub> | Ground             | A38 | AD <sub>18</sub>   | <b>B38</b> | AD17               |
|                          | A <sub>6</sub> | INTA#              | <b>B6</b>      | INTB#              | A39 | AD16               | <b>B39</b> | C/BE2#             |
|                          | A7             | RST#               | B7             | <b>CLK</b>         | A40 | Vcc3.3             | <b>B40</b> | Vcc3.3             |
|                          | A8             | GNT1#              | <b>B8</b>      | REQ#               | A41 | FRAME#             | <b>B41</b> | IRDY#              |
|                          | A9             | Vcc3.3             | <b>B9</b>      | Vcc3.3             | A42 | Reserved           | <b>B42</b> | $+3.3$ V aux       |
|                          | A10            | ST <sub>1</sub>    | <b>B10</b>     | ST <sub>0</sub>    | A43 | Ground             | <b>B43</b> | Ground             |
|                          | A11            | Reserved           | <b>B11</b>     | ST <sub>2</sub>    | A44 | Reserved           | <b>B44</b> | Reserved           |
|                          | A12            | PIPE#              | <b>B12</b>     | RBF#               | A45 | Vcc3.3             | <b>B45</b> | Vcc3.3             |
| $\overline{\phantom{0}}$ | A13            | Ground             | <b>B13</b>     | Ground             | A46 | TRDY#              | <b>B46</b> | DEVSEL#            |
|                          | A14            | WBF#               | <b>B14</b>     | No Connect         | A47 | STOP#              | <b>B47</b> | Vcc3.3             |
|                          | A15            | SBA1               | <b>B</b> 15    | SB <sub>A0</sub>   | A48 | PME#               | <b>B48</b> | PERR#              |
|                          | A16            | Vcc3.3             | <b>B16</b>     | Vcc3.3             | A49 | Ground             | <b>B49</b> | Ground             |

**Table 2-23: AGP Interface Connector (J5E1)**

| Pin | <b>Signal Name</b> | Pin        | <b>Signal Name</b> | Pin | <b>Signal Name</b> | Pin        | <b>Signal Name</b> |
|-----|--------------------|------------|--------------------|-----|--------------------|------------|--------------------|
| A17 | SBA3               | <b>B17</b> | SBA2               | A50 | PAR                | <b>B50</b> | SERR#              |
| A18 | SBSTB#             | <b>B18</b> | SB_STB             | A51 | AD15               | <b>B51</b> | C/BE1#             |
| A19 | Ground             | <b>B19</b> | Ground             | A52 | Vcc3.3             | <b>B52</b> | Vcc3.3             |
| A20 | SBA5               | <b>B20</b> | SBA4               | A53 | AD13               | <b>B53</b> | AD14               |
| A21 | SBA7               | <b>B21</b> | SBA6               | A54 | AD11               | <b>B54</b> | AD <sub>12</sub>   |
| A22 | Key                | <b>B22</b> | Key                | A55 | Ground             | <b>B55</b> | Ground             |
| A23 | Key                | <b>B23</b> | Key                | A56 | AD <sub>9</sub>    | <b>B56</b> | AD10               |
| A24 | Key                | <b>B24</b> | $+3.3$ V aux       | A57 | C/BE0#             | <b>B57</b> | AD <sub>8</sub>    |
| A25 | Key                | <b>B25</b> | Key                | A58 | Vcc3.3             | <b>B58</b> | Vcc3.3             |
| A26 | AD <sub>30</sub>   | <b>B26</b> | AD31               | A59 | AD_STB0#           | <b>B59</b> | AD_STB0            |
| A27 | AD <sub>28</sub>   | <b>B27</b> | AD <sub>29</sub>   | A60 | AD <sub>6</sub>    | <b>B60</b> | AD7                |
| A28 | Vcc3.3             | <b>B28</b> | Vcc3.3             | A61 | Ground             | <b>B61</b> | Ground             |
| A29 | AD26               | <b>B29</b> | AD27               | A62 | AD4                | <b>B62</b> | AD5                |
| A30 | AD24               | <b>B30</b> | AD25               | A63 | AD2                | <b>B63</b> | AD3                |
| A31 | Ground             | <b>B31</b> | Ground             | A64 | Vcc3.3             | <b>B64</b> | Vcc3.3             |
| A32 | $AD_STB1#$         | <b>B32</b> | AD_STB1            | A65 | AD0                | <b>B65</b> | AD1                |
| A33 | C/BE3#             | <b>B33</b> | AD23               | A66 | VRREFG C           | <b>B66</b> | VREFC_G            |

## Front Panel Connectors

Figure 2-6 shows the location of the front panel connectors.

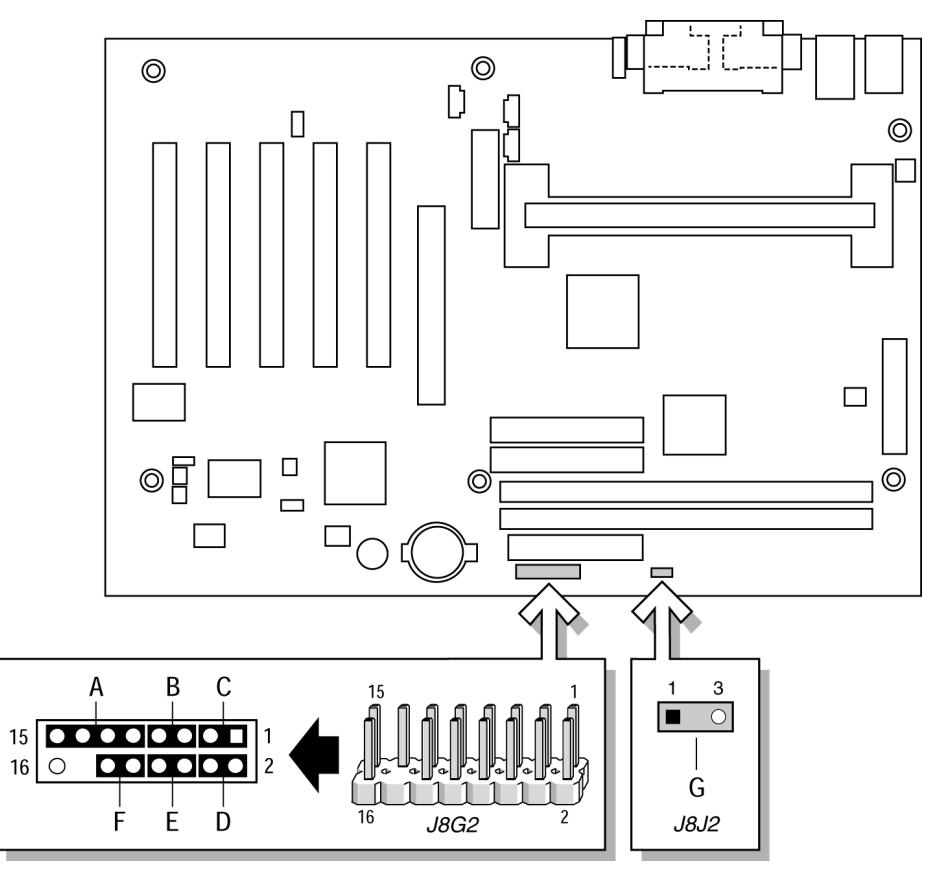

*Figure 2-6: Front Panel Connectors*

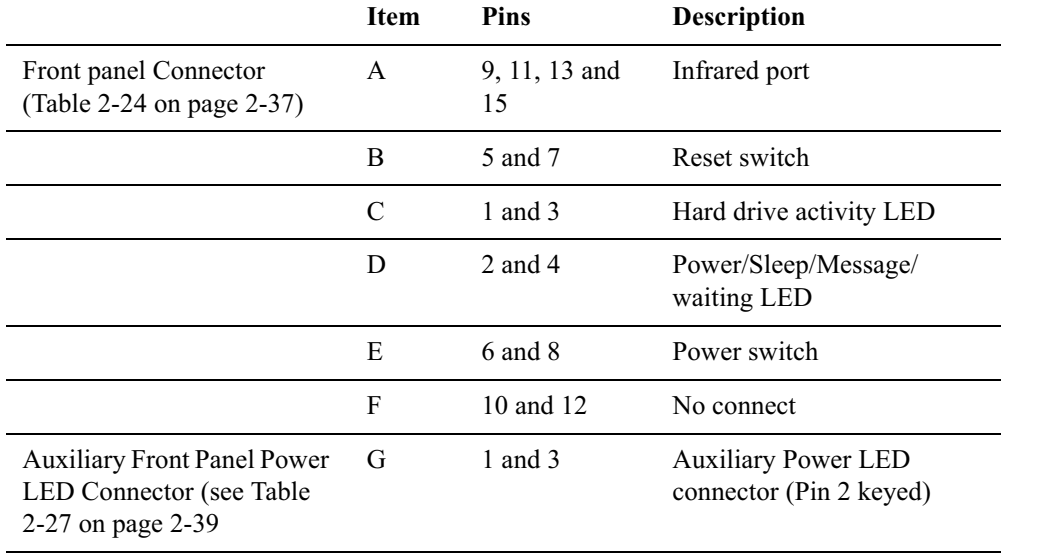

**Table 2-24: Front Panel Connector (J8G2)**

| Pin | <b>Signal</b> | In/Out | <b>Description</b>               | Pin            | <b>Signal</b> | In/Out | <b>Description</b>              |
|-----|---------------|--------|----------------------------------|----------------|---------------|--------|---------------------------------|
| 1   | HD_PWR        | Out    | Hard disk LED<br>pull-up $(330)$ | 2              | HDR_BLNK_GRN  | Out    | Front panel green<br><b>LED</b> |
| 3   | HDA#          | Out    | Hard disk active<br><b>LED</b>   | $\overline{4}$ | HDR BLNK YEL  | Out    | Front panel<br>yellow LED       |
| 5   | <b>GND</b>    |        | Ground                           | 6              | FPBUT_IN      | In     | Power switch                    |
| 7   | FP RESET#     | In     | Reset switch                     | 8              | <b>GND</b>    |        | Ground                          |
| 9   | $+5$ V        | Out    | <b>IR</b> Power                  | 10             | N/C           |        |                                 |
| 11  | <b>IRRX</b>   | In     | IrDA serial input                | 12             | <b>GND</b>    |        | Ground                          |
| 13  | <b>GND</b>    |        | Ground                           | 14             | (pin removed) |        | Not connected                   |
| 15  | <b>IRTX</b>   | Out    | IrDA serial output $\parallel$   | -16            | $+5$ V        | Out    | Power                           |

Infrared Port Connector

Serial Port B can be configured to support an IrDA module connected to pins 9, 11, 13, and 15.

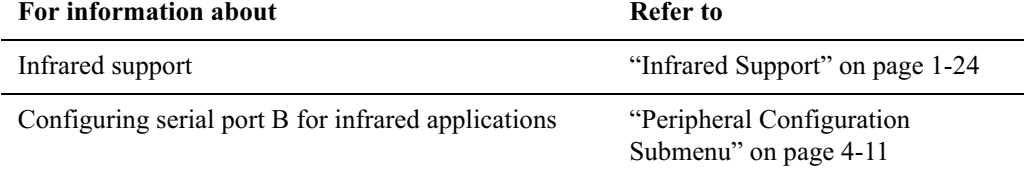

*Technical Reference 2-37*

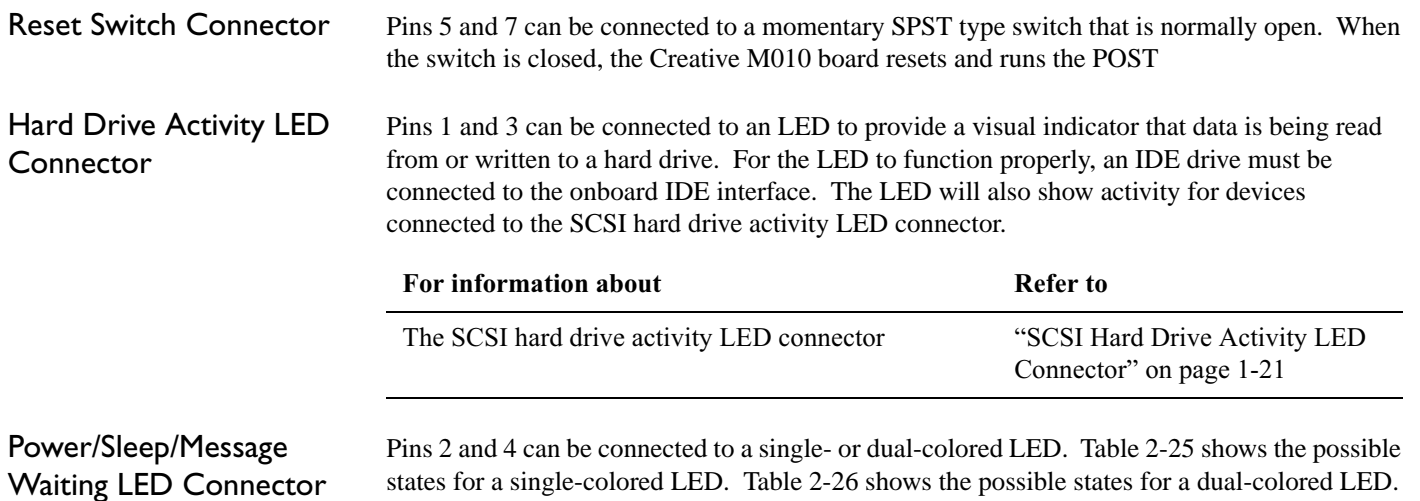

**Table 2-25: States for a Single-Colored Power LED**

| <b>LED</b> State      | <b>Description</b>      |
|-----------------------|-------------------------|
| Off                   | Power off/sleeping      |
| <b>Steady Green</b>   | Running                 |
| <b>Blinking Green</b> | Running/message waiting |

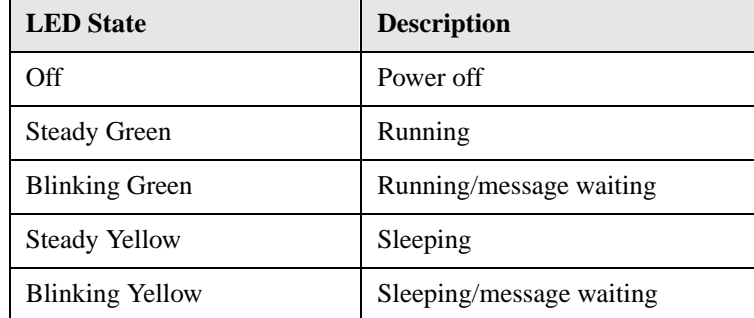

**Table 2-26: States for a Dual-Colores Power LED**

 Pins 6 and 8 can be connected to a front panel momentary-contact power switch. The switch must pull the SW\_ON# pin to ground for at least 50 ms to signal the power supply to switch on or off. (The time requirement is due to internal debounce circuitry on the Creative M010 board.) At least two seconds must pass before the power supply will recognize another on/off signal.

This connector duplicates the signals on pins 2 and 4 of the front panel connector.

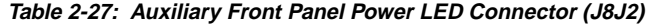

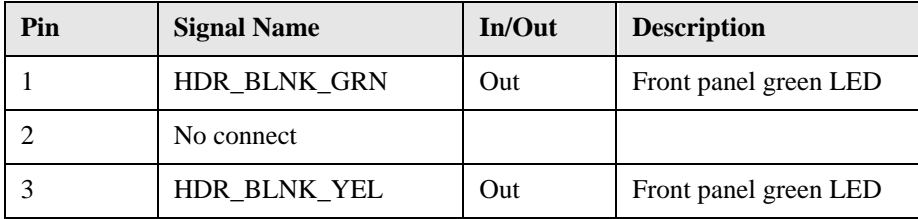

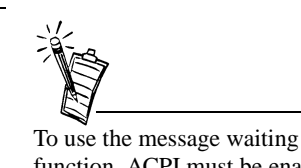

function, ACPI must be enabled in the operating system and a message-capturing application must be invoked.

#### Power Switch Connector

#### Auxiliary Front Panel Power LED Connector

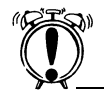

Do not move any jumper with the power on. Always turn off the power and unplug the power cord from the computer before changing a jumper setting. Otherwise, damage to the Creative M010 board could occur.

Jumper Block The Creative M010 board has one jumper block. Figure 2-7 shows the location of the Creative M010 board's jumper block.

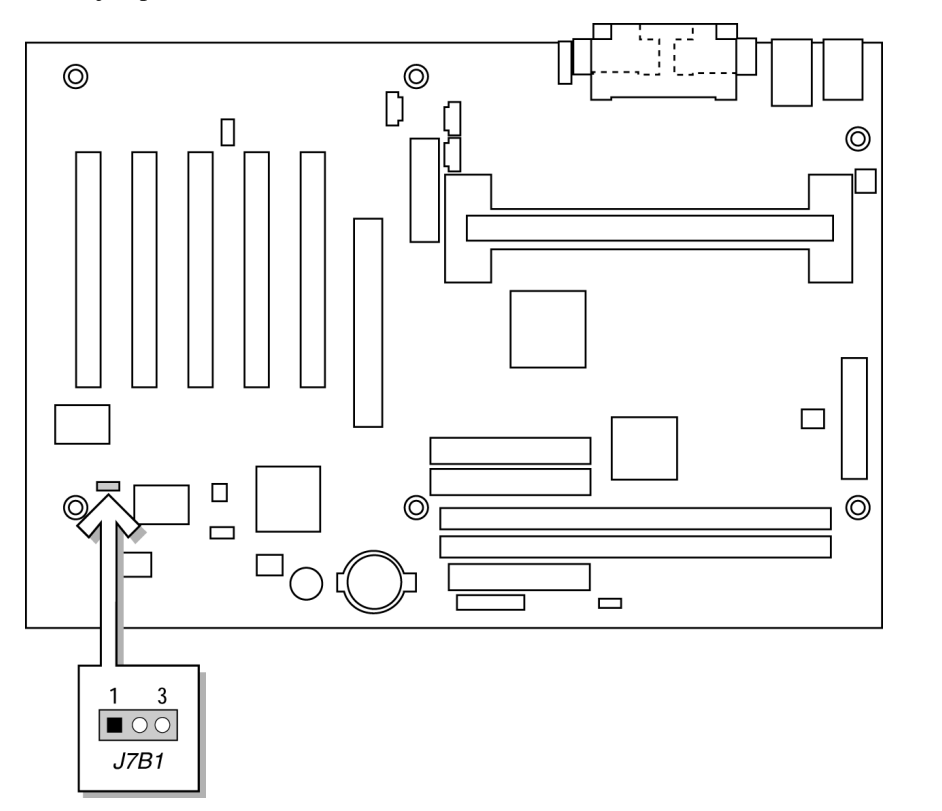

*Figure 2-7: Location of the Jumper Block*

This 3-pin jumper block determines the BIOS Setup program's mode. Table 2-28 describes the jumper settings for the three modes: normal, configure, and recovery.

When the Creative M010 board jumper is set to configuration mode and the computer is powered-up, the BIOS compares the CPU version and the microcode version in the BIOS and reports if the two match.

| <b>Function</b> /<br>Mode | <b>Jumper Setting</b> |   | Configuration                                                                            |  |
|---------------------------|-----------------------|---|------------------------------------------------------------------------------------------|--|
| Normal                    | $1 - 2$               |   | The BIOS uses current configuration<br>information and passwords for booting.            |  |
| Configure                 | $2 - 3$               | 3 | After the POST runs, Setup runs automatically.<br>The maintenance menu is displayed.     |  |
| Recovery                  | None                  | 3 | The BIOS attempts to recover the BIOS<br>configuration. A recovery diskette is required. |  |

**Table 2-28: BIOS Setup Configuration Jumper Settings (J7B1)**

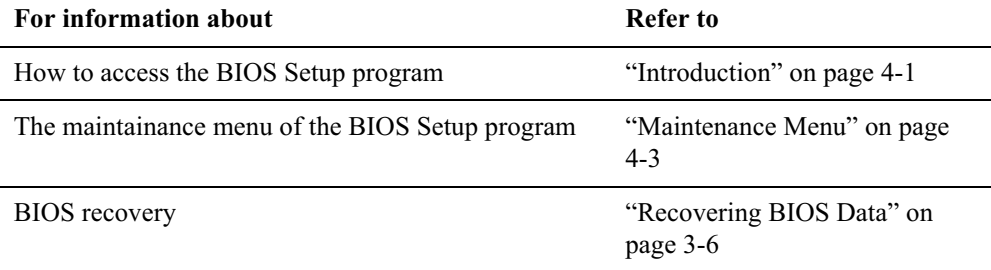

# Mechanical **Considerations**

### Form Factor

 The Creative M010 board is designed to fit into an ATX-form-factor chassis. Figure 2-8 illustrates the mechanical form factor for the Creative M010 board. Dimensions are given in inches. The outer dimensions are 8.20 inches by 12.00 inches. Location of the I/O connectors and mounting holes are in compliance with the ATX specification (see "Design Specifications" on page 1-6).

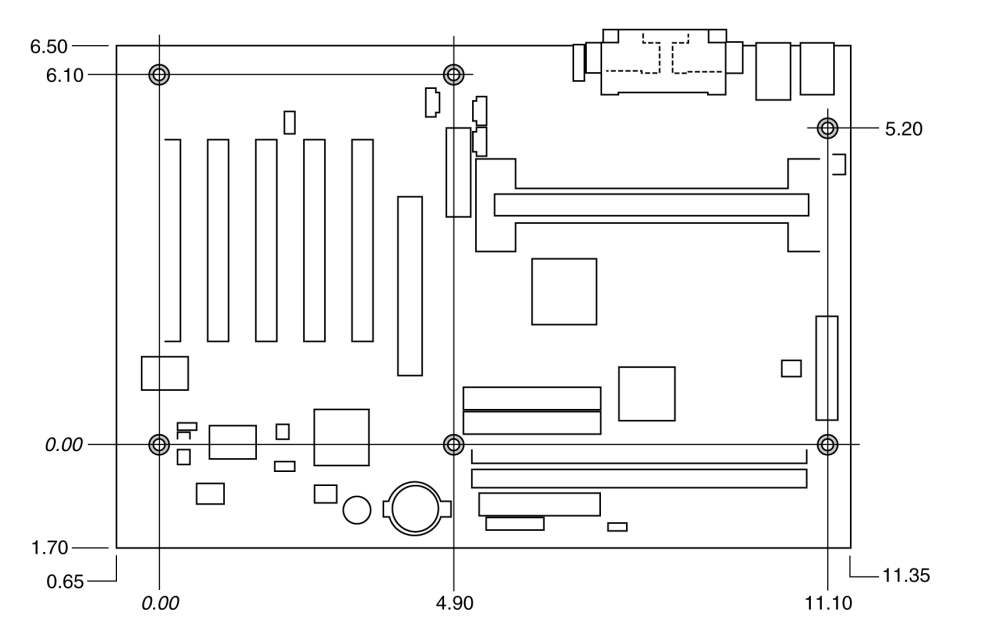

*Figure 2-8: Creative M010 Board Dimensions*

### I/O Shield

An I/O shield compliant with the ATX chassis specification 2.01 is available from Intel.

 The back panel I/O shield for the Creative M010 board must meet specific dimension and material requirements. Systems based on this CreativeM010 board need the back panel I/O shield to pass certification testing. Figure 2-9 show the critical dimensions of the chassisdependent I/O shield for Creative M010 boards with and without audio. Dimensions are given in inches, to a tolerance of  $\pm 0.02$  inches.

This figure also indicates the position of each cutout. Additional design considerations for I/O shields relative to chassis requirements are described in the ATX specification. See "Design Specifications" on page 1-6 for information about the ATX specification.

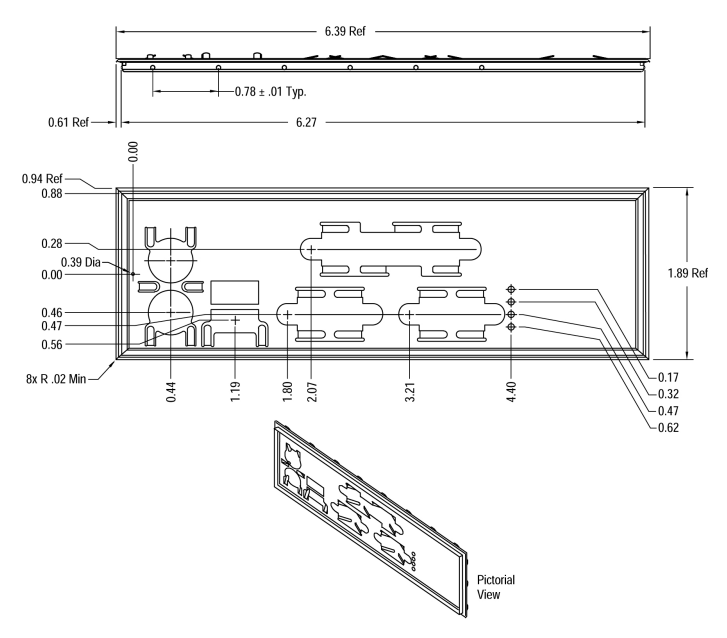

*Figure 2-9: I/O Shield Dimensions (for Creative M010 Boards without Audio Connectors)*

### Electrical **Considerations**

Power Consumption Table 2-29 lists voltage and current measurements for a computer that contains the Creative M010 board and the following:

- ❑ 533 MHz Intel Pentium III processor with a 512 KB cache
- ❑ 128 MB SDRAM
- ❑ 3.5-inch diskette drive
- ❑ 1.6 GB IDE hard disk drive
- ❑ 32X IDE CD-ROM drive

This information is provided only as a guide for calculating approximate power usage with additional resources added.

Values for the Windows 98 desktop mode are measured at 640 x 480 x 256 colors and 60 Hz refresh rate. AC watts are measured with a typical 200 W power supply, nominal input voltage and frequency, with true RMS wattmeter at the line input.

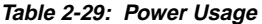

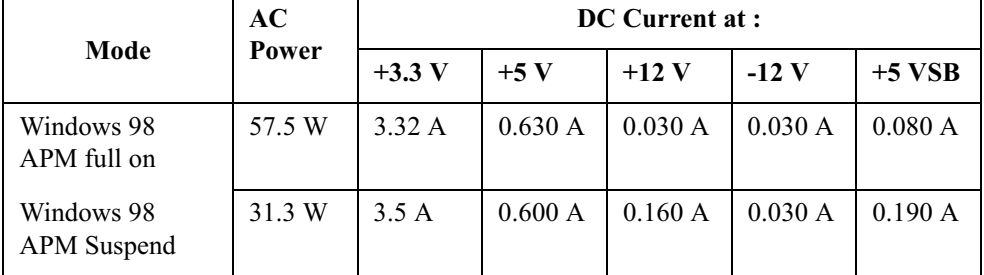

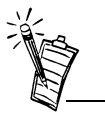

Actual system power consumption depends upon system configuration. The power supply should comply with the recommendations found in the ATX Form Factor Specification document (see Table 1-2 on page 1-6 for specification information).

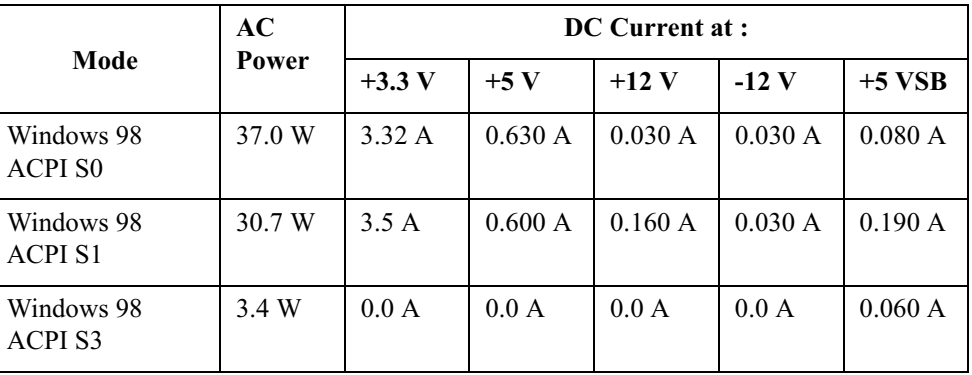

Add-in Board Consideration

The Creative M010 board is designed to provide 2 A (average) of +5 V current for each add-in board. The total +5 V current draw for add-in boards in a fully-loaded Creative M010 board (all seven expansion slots filled) must not exceed 14 A.

### Standby Current Requirements

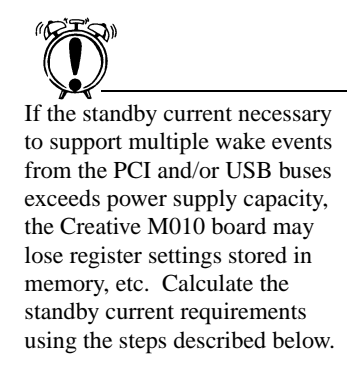

Power supplies used with the Creative M010 desktop board must be able to provide enough standby current to support the Instantly Available (ACPI S3 sleep state) configuration as outlined in below.

Values are determined by specifications such as PCI 2.2. Actual measured values may vary.

To estimate the amount of standby current required for a particular system configuration, standby current requirements of all installed components must be added to determine the total standby current requirement. Refer to the descriptions in below and review the following steps.

- 1. Note the total Creative M010 desktop board standby current requirement.
- 2. Add to that the total PS/2 port standby current requirement if a wake-enabled device is connected.
- 3. Add, from the PCI 2.2 slots (wake enabled) row, the total number of wake-enabled devices installed (PCI and AGP) and multiply by the standby current requirement.
- 4. Add, from the PCI 2.2 slots (non-wake enabled) row, the total number of wake-enabled devices installed (PCI and AGP) and multiply by the standby current requirement.
- 5. Add all additional wake enabled devices' and non-wake enabled devices' standby current requirements as applicable.
- 6. Add all the required current totals from steps 1 through 5 to determine the total estimated standby current power supply requirement.

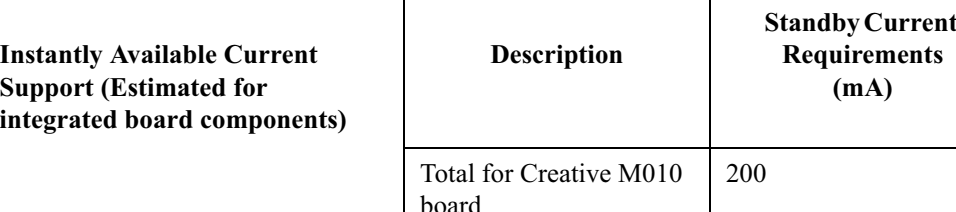

*2-46 Technical Reference*

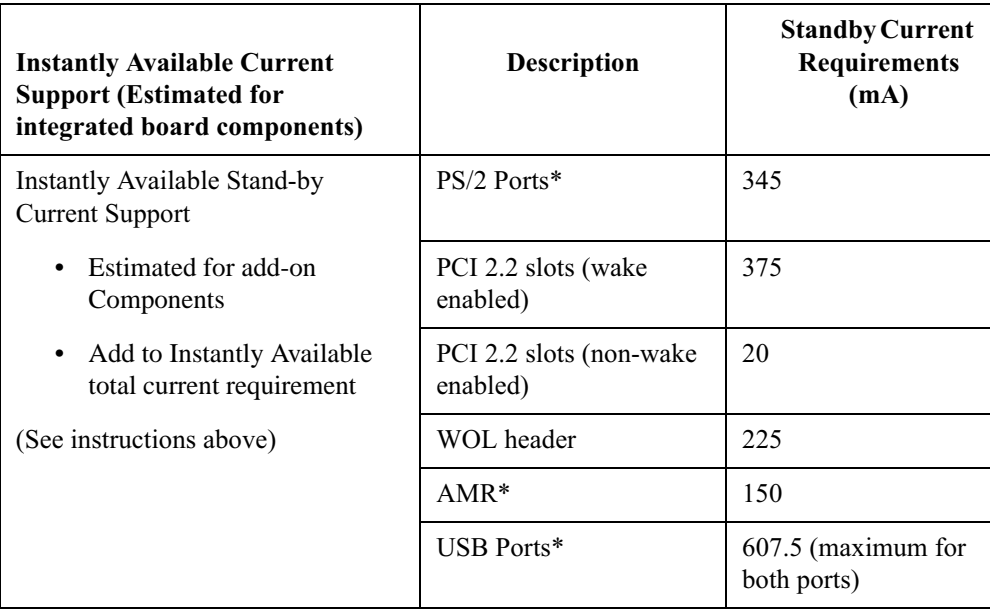

\*Dependent upon system configuration

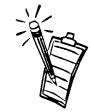

IBM PS/2 Port Specification (Sept 1991) states:

❑ 275 mA for keyboard

❑ 70 mA for the mouse (not wake-enable device)

PCI/AGP requirements are calculated by totaling the following:

- ❑ One wake-enabled device @ 375 mA, plus
- $\Box$  Five non wake-enabled devices  $\degree$  20 mA each, plus

USB requirements are calculated as:

❑ One wake-enabled device @ 500 mA

❑ USB hub @ 100 mA

❑ Three USB non wake-enabled devices connected @ 2.5 mA each

### Fan Power Requirements

The Creative M010 Desktop Board is capable of supplying 174 mA per fan connector (maximum).

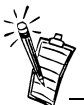

Both USB ports are capable of providing up to 500 mA during normal G0/S0 operation. Only one USB port will support up to 500 mA of stand-by-current (wake enabled device) during G1/S3 suspended operation. The other port may provide up to 7.5 mA (three non-wake enabled devices.) during G1/S3 suspended operation.

# Power Supply **Considerations**

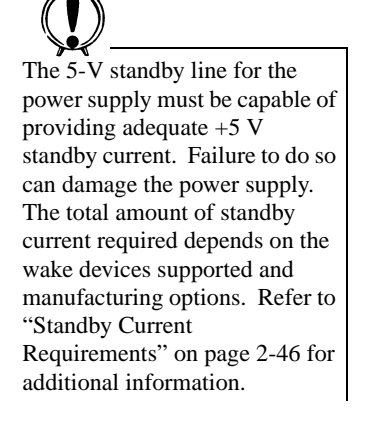

System integrators should refer to the power usage values listed in Table 2-29 when selecting a power supply for use with the Creative M010 board.

Measurements account only for current sourced by the Creative M010 board while running in idle modes of the started operating systems.

Additional power required will depend on configurations chosen by the integrator.

The power supply must comply with the following recommendations found in the indicated sections of the ATX form factor specification.

 $\Box$  The potential relation between 3.3 VDC and +5 VDC power rails )

- ❑The current capability of the +5 VSB line
- ❑All timing parameters
- ❑All voltage tolerances )

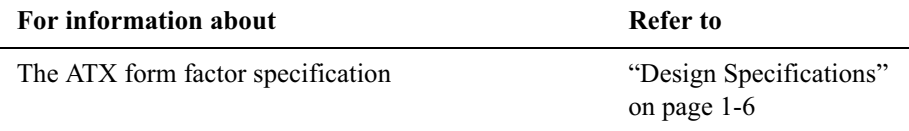

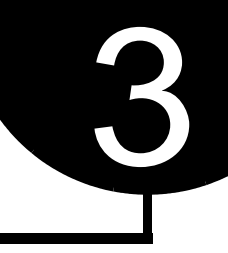

# Overview of BIOS Features

 $+$ 

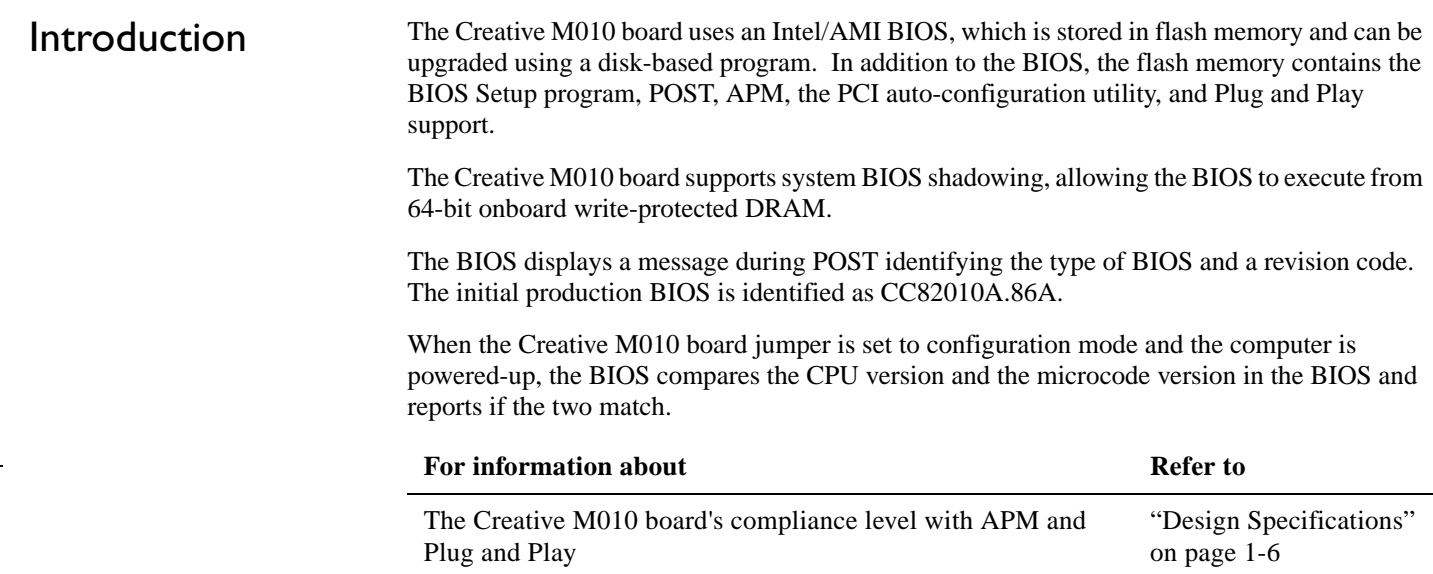

# BIOS Flash Memory **Organization**

The Intel 82802AB Firmware Hub (FWH) includes a 4 Mbit (512 KB) symmetrical flash memory device. Internally, the device is grouped into eight 64-KB blocks that are individually erasable, lockable, and unlockable. Figure 3-1 shows the organization of the flash memory.

The last two 8 KB blocks of the fault tolerance area are the parameter blocks. These blocks contain data such as BIOS updates, vital product data (VPD), logo, System Management BIOS (SMBIOS) interface, and extended system configuration data (ESCD) information. The backup block contains a copy of the fault tolerance block.

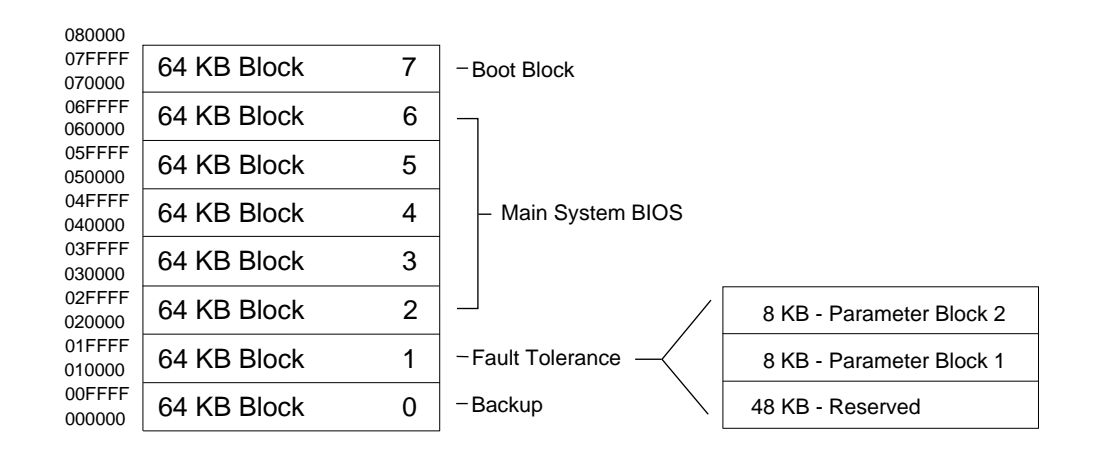

*Figure 3-1: Figure 13. Memory Map of the Flash Memory Device*

# Resource **Configuration**

PCI Autoconfiguration The BIOS can automatically configure PCI devices. PCI devices may be onboard or add-in cards. Autoconfiguration lets a user insert or remove PCI cards without having to configure the system. When a user turns on the system after adding a PCI card, the BIOS automatically configures interrupts, the I/O space, and other system resources. Any interrupts set to Available in Setup are considered to be available for use by the add-in card.

> PCI interrupts are distributed to available ISA interrupts that have not been assigned to system resources. The assignment of PCI interrupts to ISA IRQs is non-deterministic. PCI devices can share an interrupt, but an ISA device cannot share an interrupt allocated to PCI or to another ISA device. Autoconfiguration information is stored in ESCD format.

> For information about the versions of PCI and Plug and Play supported by the BIOS, "Design Specifications" on page 1-6.

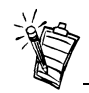

- • Ultra ATA-66 compatible cables are backward compatible with drives using slower IDE transfer protocols. If an Ultra ATA/66 disk drive and a disk drive using any other IDE transfer protocol are attached to the same cable, the maximum transfer rate between the drives is 33 MB/sec.
- • Do not connect an ATA device as a slave on the same IDE cable as an ATAPI master device. For example, do not connect an ATA hard drive as a slave to an ATAPI CD-ROM drive.

# System Management BIOS (SMBIOS)

PCI IDE Support If you select Auto in the BIOS Setup program, the BIOS automatically sets up the two PCI IDE connectors with independent I/O channel support. The IDE interface supports hard drives up to Ultra ATA/66 and recognizes any ATAPI devices, including CD-ROM drives, tape drives, and Ultra DMA drives (see "Design Specifications" on page 1-6 for the supported version of ATAPI). The BIOS determines the capabilities of each drive and configures them to optimize capacity and performance. To take advantage of the high capacities typically available today, hard drives are automatically configured for Logical Block Addressing (LBA) and to PIO Mode 3 or 4, depending on the capability of the drive. You can override the auto-configuration options by specifying manual configuration in the BIOS Setup program.

To use Ultra ATA-66 features the following items are required:

- ❑ An Ultra ATA-66 peripheral device
- ❑ An Ultra ATA-66 compatible cable
- ❑ Ultra ATA-66 operating system device drivers

SMBIOS is a Desktop Management Interface (DMI) compliant method for managing computers in a managed network.

The main component of SMBIOS is the management information format (MIF) database, which contains information about the computing system and its components. Using SMBIOS, a system administrator can obtain the system types, capabilities, operational status, and installation dates for system components. The MIF database defines the data and provides the method for accessing this information. The BIOS enables applications such as Intel® LANDesk® Client Manager to use SMBIOS. The BIOS stores and reports the following SMBIOS information:

❑ BIOS data, such as the BIOS revision level

❑ Fixed-system data, such as peripherals, serial numbers, and asset tags

❑ Resource data, such as memory size, cache size, and processor speed

❑ Dynamic data, such as event detection and error logging

Non-Plug and Play operating systems, such as Windows NT†, require an additional interface for obtaining the SMBIOS information. The BIOS supports an SMBIOS table interface for such operating systems. Using this support, an SMBIOS service-level application running on a non-Plug and Play operating system can obtain the SMBIOS information.

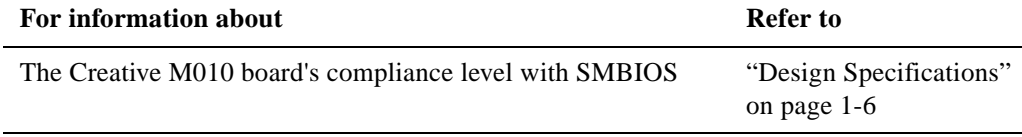

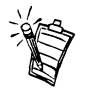

Please review the instructions distributed with the upgrade utility before attempting a BIOS upgrade.

BIOS Upgrades A new version of the BIOS can be upgraded from a diskette using the Intel® Flash Memory<br>Update utility that is available from Intel. This utility supports the following BIOS maintenance functions:

- ❑ Update the flash BIOS from a file on a diskette
- $\Box$  Verify that the upgrade BIOS matches the target system to prevent accidentally installing an incompatible BIOS
- ❑ BIOS boot block update

BIOS upgrades and the Intel Flash Memory Update Utility are available from Intel through the Intel World Wide Web site.

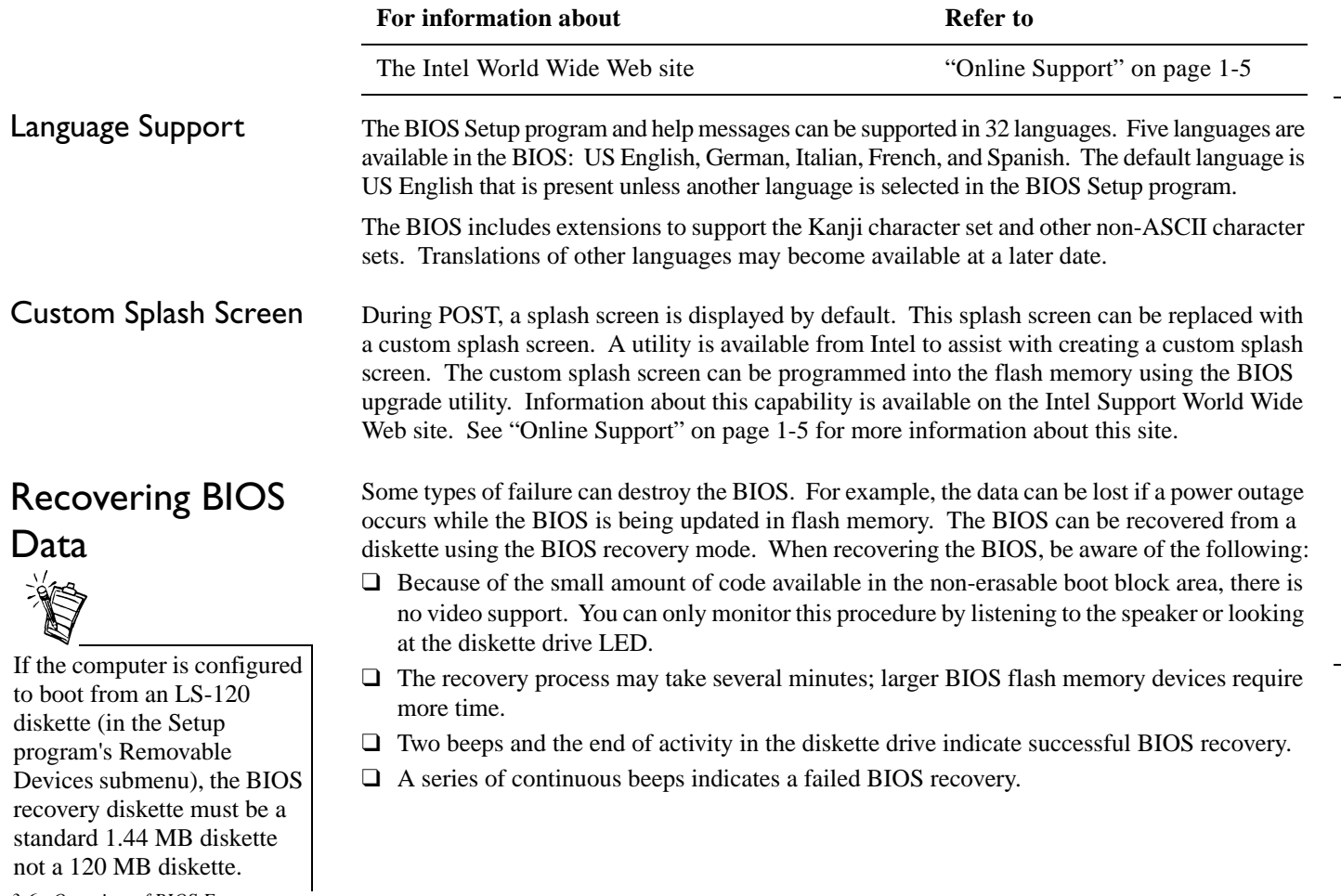

*3-6 Overview of BIOS Features*

To create a BIOS recovery diskette, a bootable diskette must be created and the BIOS update files copied to it. BIOS upgrades and the Intel Flash Memory Upgrade utility are available from Intel Customer Support through the Intel World Wide Web site.

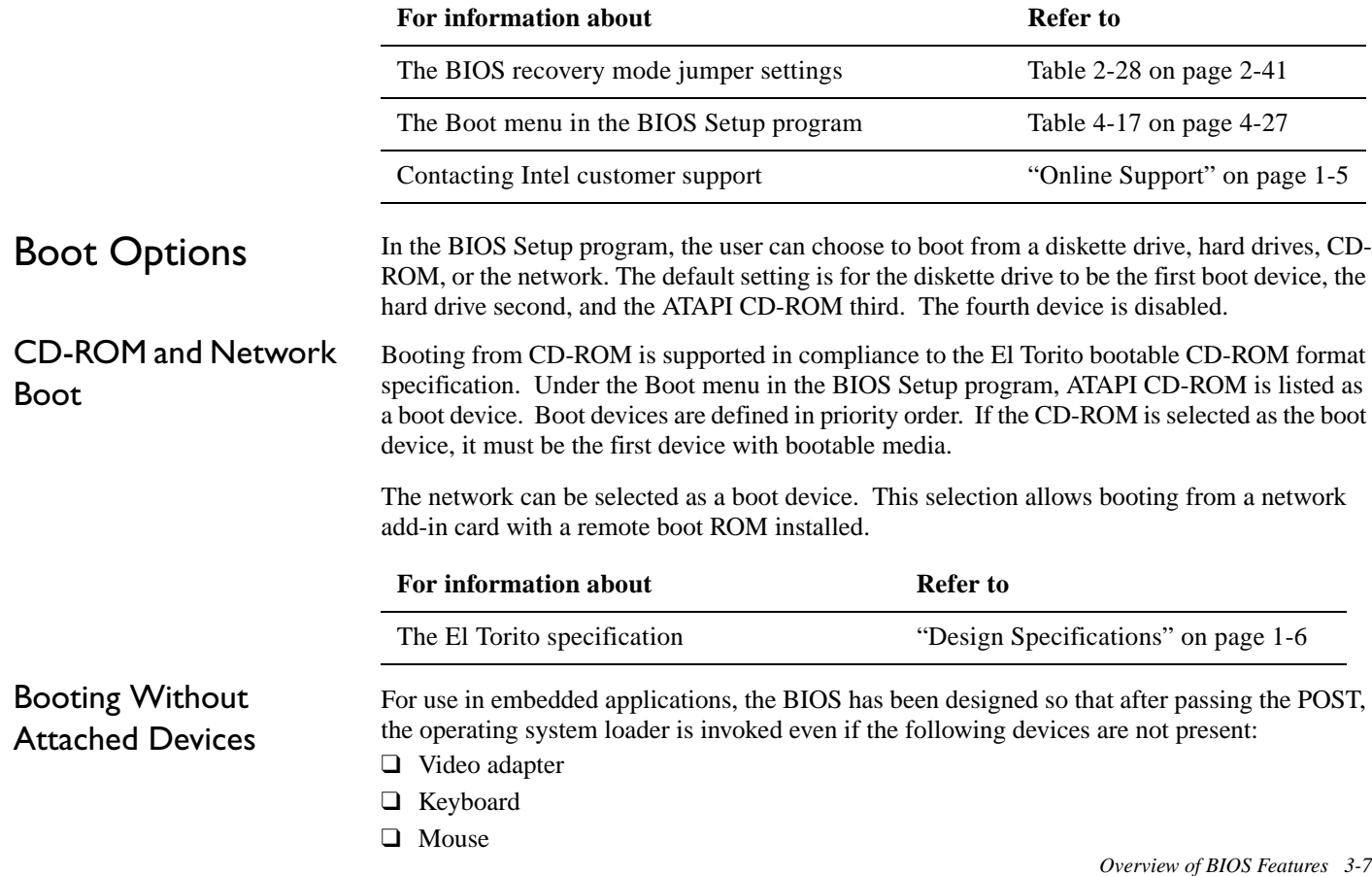

# USB Legacy Support

USB legacy support enables USB devices such as keyboards, mice, and hubs to be used even when no operating system USB drivers are in place. USB legacy support is used in accessing the BIOS Setup program and installing an operating system that supports USB. By default, USB legacy support is set to Auto. The Auto setting enables USB legacy support if a supported USB device is connected to the USB port.

This sequence describes how USB legacy support operates in the Auto (default) mode.

- 1. When you power up the computer, USB legacy support is disabled.
- 2. POST begins.
- 3. USB legacy support is temporarily enabled by the BIOS. This allows you to use a USB keyboard to enter the BIOS Setup program or the maintenance mode.
- 4. POST completes and disables USB legacy support (unless it was set to Enabled or Auto while in the BIOS Setup program).
- 5. The operating system loads. While the operating system is loading, USB keyboards and mice are not recognized (unless USB legacy support was set to Enabled or Auto while in the BIOS Setup program). After the operating system loads the USB drivers, the USB devices are recognized by the operating system.

To install an operating system that supports USB, enable USB Legacy support or set it to Auto in the BIOS Setup program and follow the operating system's installation instructions. Once the operating system is installed and the USB drivers have been configured, USB legacy support is no longer used. USB Legacy support can be left enabled or set to Auto in the BIOS Setup program if needed.

Notes on using USB legacy support:

- ❑ Do not use USB devices with an operating system that does not support USB. USB legacy is not intended to support the use of USB devices in a non-USB aware operating system.
- ❑ USB legacy support is for keyboards, mice, and hubs only. Other USB devices are not supported.

# BIOS Security Features

The BIOS includes security features that restrict access to the BIOS Setup program and who can boot the computer. A supervisor password and a user password can be set for the BIOS Setup program and for booting the computer, with the following restrictions:

- ❑ The supervisor password gives unrestricted access to view and change all the Setup options in the BIOS Setup program. This is supervisor mode.
- ❑ The user password gives restricted access to view and change Setup options in the BIOS Setup program. This is user mode.
- $\Box$  If only the supervisor password is set, pressing the  $\triangle$ Enter $>$  key at the password prompt of the BIOS Setup program allows the user restricted access to Setup.
- $\Box$  If both the supervisor and user passwords are set, users can enter either the supervisor password or the user password to access Setup. Users have access to Setup respective to which password is entered.
- ❑ Setting the user password restricts who can boot the computer. The password prompt will be displayed before the computer is booted. If only the supervisor password is set, the computer boots without asking for a password. If both passwords are set, the user can enter either password to boot the computer.

Table 3-1 shows the effects of setting the supervisor password and user password. This table is for reference only and is not displayed on the screen.

| <b>Password</b><br><b>Set</b> | <b>Supervisor</b><br>Mode   | <b>User Mode</b>            | <b>Setup Options</b> | <b>Password</b><br>to Enter<br><b>Setup</b> | <b>Password</b><br>During<br><b>Boot</b> |
|-------------------------------|-----------------------------|-----------------------------|----------------------|---------------------------------------------|------------------------------------------|
| Neither                       | Can change<br>all options * | Can change<br>all options * | None                 | None                                        | None                                     |

**Table 3-1: Supervisor and User Password Functions**
| <b>Password</b><br>Set:       | <b>Supervisor</b><br>Mode | <b>User Mode</b>                                | <b>Setup Options</b>                            | <b>Password</b><br>to Enter<br><b>Setup</b> | <b>Password</b><br>During<br><b>Boot</b> |
|-------------------------------|---------------------------|-------------------------------------------------|-------------------------------------------------|---------------------------------------------|------------------------------------------|
| Supervisor<br>only            | Can change<br>all options | Can change<br>a limited<br>number of<br>options | Supervisor<br>Password                          | Supervisor                                  | None                                     |
| User only                     | N/A                       | Can change<br>all options                       | Enter Password<br>Clear User<br>Password        | User                                        | User                                     |
| Supervisor<br>and user<br>set | Can change<br>all options | Can change<br>a limited<br>number of<br>options | Supervisor<br>Password<br><b>Enter Password</b> | Supervisor<br>or user                       | Supervisor<br>or user                    |

**Table 3-1: Supervisor and User Password Functions**

\* If no password is set, any user can change all Setup options.

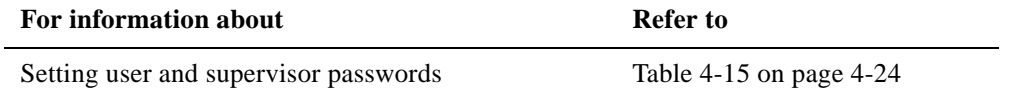

# 4

# BIOS Setup Program

### Introduction

 The BIOS Setup program can be used to view and change the BIOS settings for the computer. The BIOS Setup program is accessed by pressing the <F2> key after the Power-On Self-Test (POST) memory test begins and before the operating system boot begins. The menu bar is shown below.

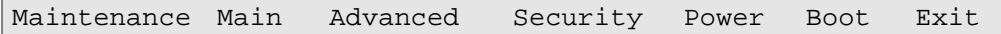

Table 4-1 lists the BIOS Setup program menu features.

**Table 4-1: BIOS Setup Program Menu Bar**

| <b>Maintenance</b>                                                      | Main                                                         | <b>Advanced</b>                                                           | <b>Security</b>                                         | <b>Power</b>                                  | <b>Boot</b>                                                          | Exit                                                              |
|-------------------------------------------------------------------------|--------------------------------------------------------------|---------------------------------------------------------------------------|---------------------------------------------------------|-----------------------------------------------|----------------------------------------------------------------------|-------------------------------------------------------------------|
| Clears<br>passwords and<br>enables<br>extended<br>configuration<br>mode | Allocates<br>resources<br>for<br>hardware<br>compo-<br>nents | Configures<br>advanced<br>features<br>available<br>through the<br>chipset | <b>Sets</b><br>passwords<br>and<br>security<br>features | Configures<br>power<br>management<br>features | Selects<br><b>boot</b><br>options<br>and power<br>supply<br>controls | Saves or<br>discards<br>changes<br>to Setup<br>program<br>options |

Table 4-2 lists the function keys available for menu screens.

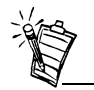

**Table 4-2: BIOS Setup Program Function Keys**

In this chapter, all examples of the BIOS Setup Program menu bar include the maintenance menu; however, the maintenance menu is displayed only when the board is in configuration mode. "Jumper Blocks" in Chapter 2 tells how to put the board in configuration mode.

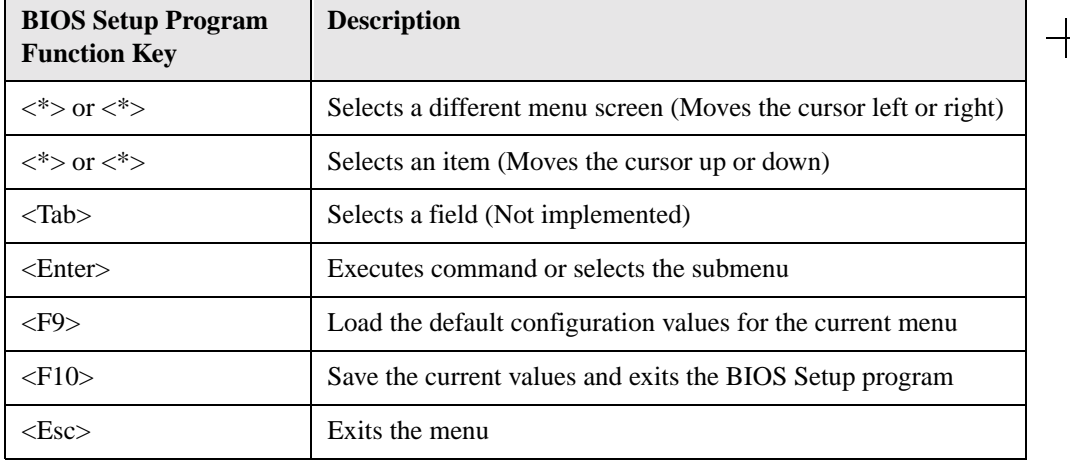

### Maintenance Menu

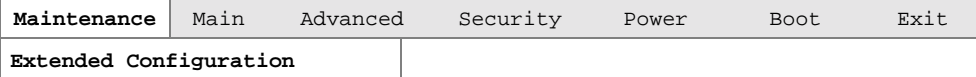

The menu shown in Table 4-3 is for clearing Setup passwords and enabling extended configuration mode. Setup only displays this menu in configuration mode. See "Jumper Block" in chapter 2 for configuration mode setting information.

**Table 4-3: Maintenance Menu**

| <b>Feature</b>                          | <b>Options</b>                         | <b>Description</b>                                                                                                    |
|-----------------------------------------|----------------------------------------|----------------------------------------------------------------------------------------------------|
| Clear All<br>Passwords                  | No options                             | Clears the user and administrative passwords                                                                                                    |
| Extended<br>Configuration               | Default (default)<br>User-Defined<br>٠ | User defined allows setting system control and<br>video memory cache mode. If selected here,<br>will also display in the Advanced Menu as:<br>"Extended Menu: <i>Used.</i> " |
| <b>CPU</b> Information                  | No options                             | Displays CPU Information                                                                                                    |
| <b>CPU</b> Stepping<br>Signature        | No options                             | Displays CPU's Stepping Signature                                                                                                    |
| CPU Microcode<br><b>Update Revision</b> | No options                             | Displays CPU's Microcode Update Revision                                                                                                    |

## Extended Configuration Submenu

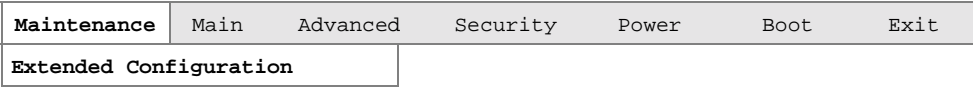

The submenu represented by Table 4-4 is for setting video memory cache mode. This submenu becomes available when User Defined is selected under Extended Configuration.

**Table 4-4: Extended Configuration Submenu**

| <b>Feature</b>                             | <b>Options</b> | <b>Description</b>                                                                                                    |
|--------------------------------------------|----------------|----------------------------------------------------------------------------------------------------|
| System Control: Video<br>Memory Cache Mode | <b>USWC</b>    | Selects Uncacheable Speculative<br>Write-Combining (USWC) video<br>memory cache mode. Full 32 byte<br>contents of the Write Combining<br>buffer are written to memory as<br>required. Cache lookups are not<br>performed. Both the video driver<br>and the application must support<br>Write Combining. |
|                                            | UC (default)   | Selects Uncacheable (UC) video<br>memory cache mode. This setting<br>identifies the video memory range<br>as uncacheable by the processor.<br>Memory writes are performed in<br>program order. Cache lookups are<br>not performed. Well suited for<br>applications not supporting Write<br>Combining.   |

## Main Menu

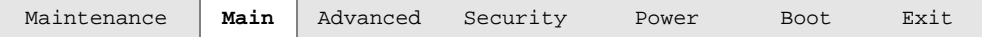

Table 4-5 describes the Main Menu. This menu reports processor and memory information and is for configuring the system date and system time.

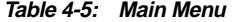

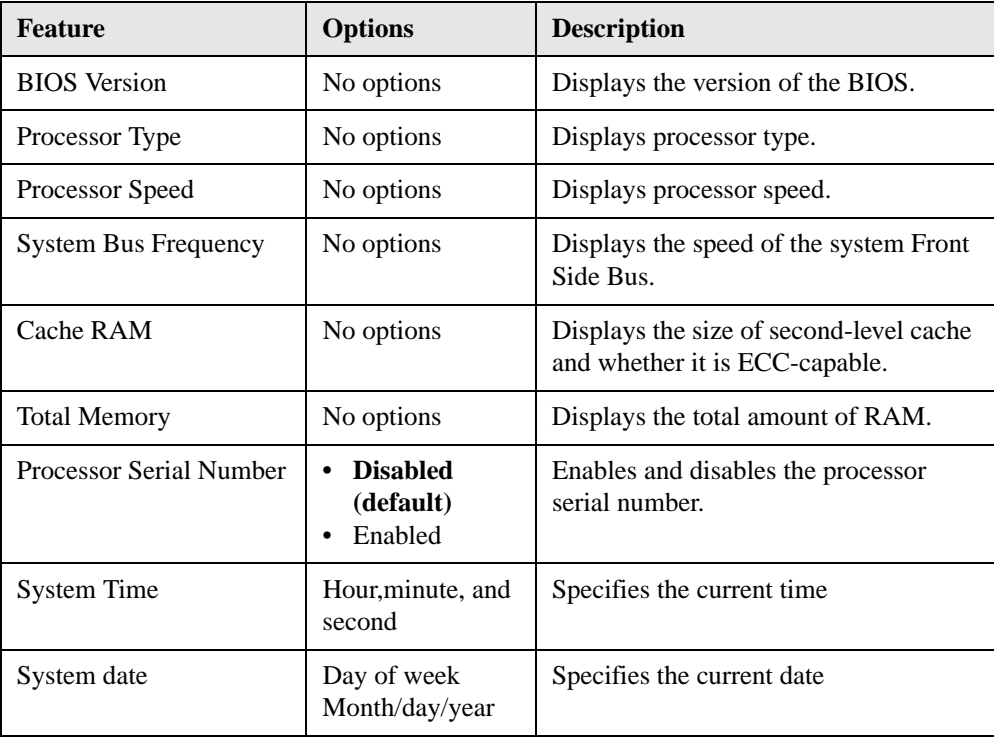

## Advanced Menu

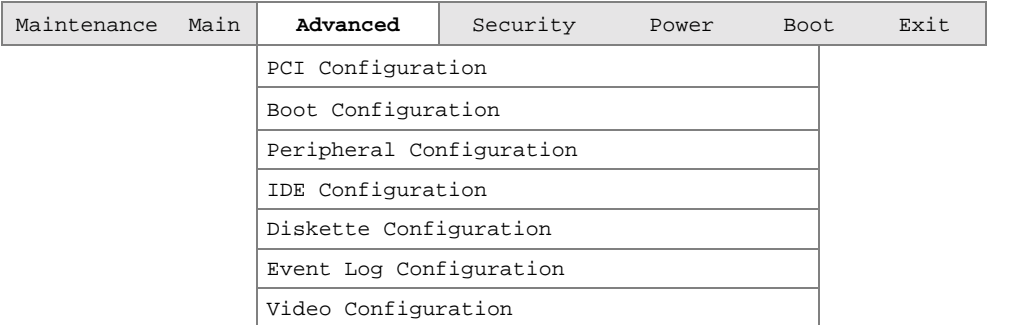

Table 4-6 Describes the Advanced Menu. This menu is used for setting advanced features that are available through the chipset.

**Table 4-6: Advanced Menu**

| <b>Feature</b>                | <b>Options</b>                  | <b>Description</b>                                                                                                    |
|-------------------------------|---------------------------------|----------------------------------------------------------------------------------------------------|
| <b>Extended Configuration</b> | Used<br>Not Used (default)<br>٠ | If Used is highlighted, User-Defined<br>has been selected in Extended<br>Configuration under the Maintenance<br>Menu. |
| <b>PCI</b> Configuration      | No options                      | Configures individual PCI slot's IRQ<br>priority. When selected, displays the<br>PCI Configuration submenu.           |

**Table 4-6: Advanced Menu**

 $+$ 

 $+$ 

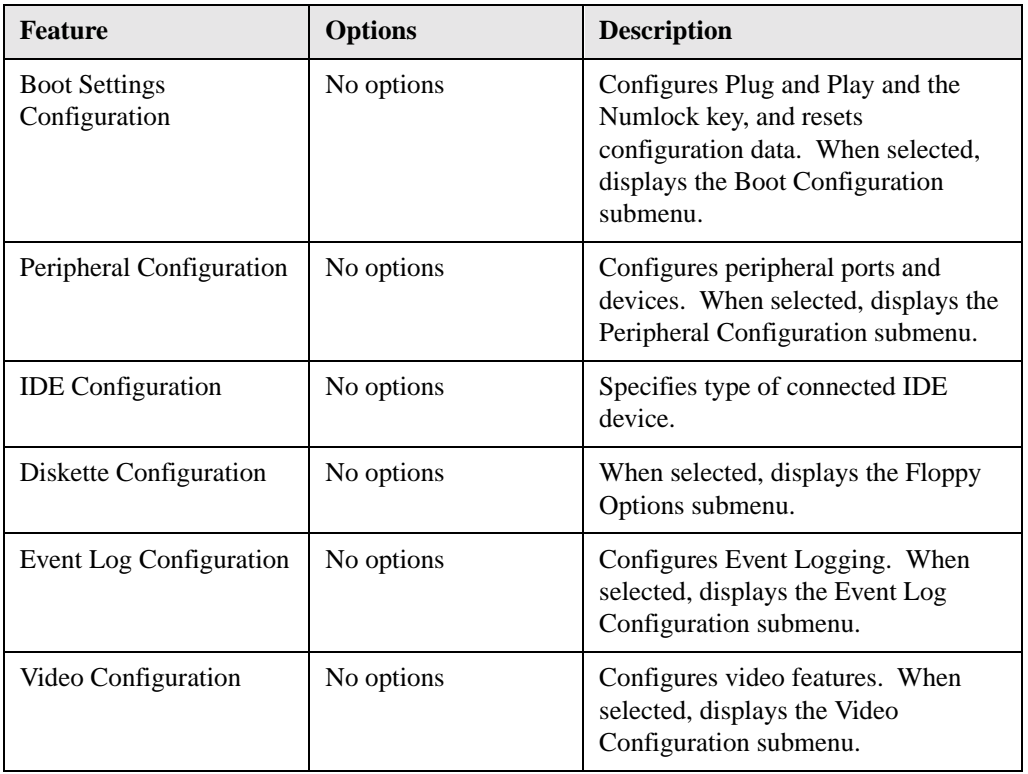

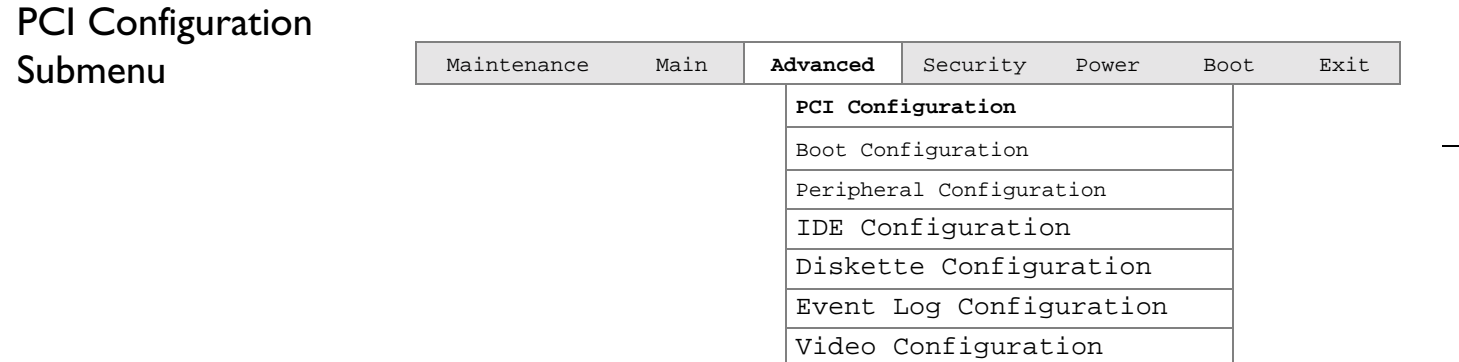

The submenu represented by Table 4-7 is for configuring the IRQ priority of PCI slots individually.

**Table 4-7: PCI Configuration Submenu**

| <b>Feature</b>                 | <b>Options</b>                       | <b>Description</b>                |
|--------------------------------|--------------------------------------|-----------------------------------|
| PCI Slot 1 IRQ Priority        | Auto (default)<br>٠<br>9<br>10<br>11 | Allows selection of IRQ priority. |
| <b>PCI Slot 2 IRQ Priority</b> | Auto (default)<br>٠<br>9<br>10<br>11 | Allows selection of IRQ priority. |

**Table 4-7: PCI Configuration Submenu**

 $+$ 

 $+$ 

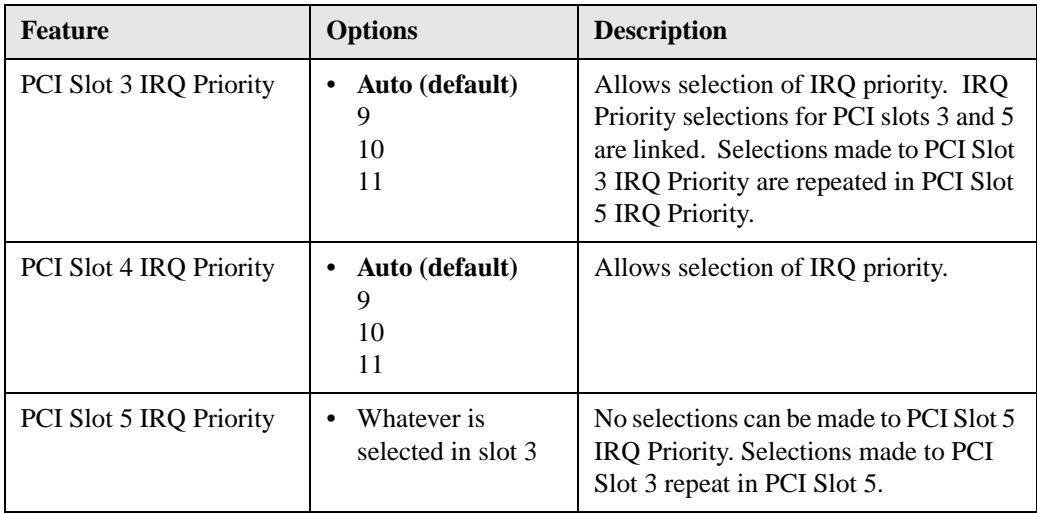

## Boot Configuration Submenu

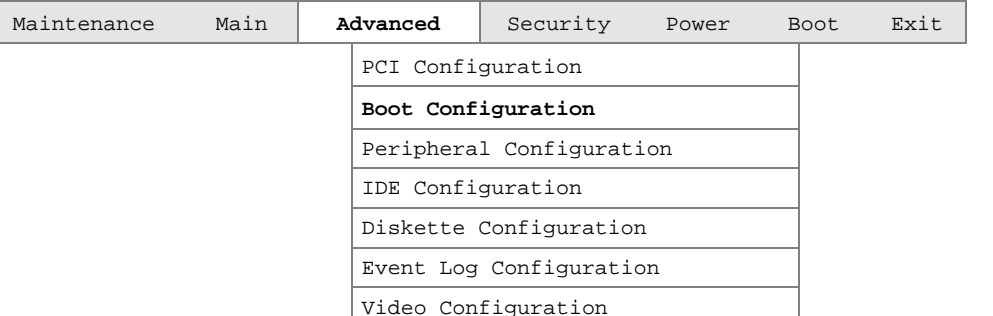

The submenu represented by Table 4-8 is for setting Plug and Play options, resetting configuration data, and the power-on state of the Numlock key.

**Table 4-8: Boot Configuration Submenu**

| <b>Feature</b>    | <b>Options</b>      | <b>Description</b>                                                                                                    |
|-------------------|---------------------|----------------------------------------------------------------------------------------------------|
| Plug & Play $O/S$ | No (default)<br>Yes | Specifies if manual configuration is desired.<br>No lets the BIOS configure all devices. This<br>setting is appropriate when using a Plug and Play<br>operating system.<br>Yes lets the operating system configure Plug and<br>Play devices not required to boot the system. This<br>option is available for use during lab testing. |

**Table 4-8: Boot Configuration Submenu**

| <b>Feature</b>           | <b>Options</b>      | <b>Description</b>                                                                                                    |
|--------------------------|---------------------|----------------------------------------------------------------------------------------------------|
| <b>Reset Config Data</b> | No (default)<br>Yes | No does not clear the PCI/PnP configuration data<br>stored in flash memory on the next boot.<br>Yes clears the PCI/PnP configuration data stored in<br>flash memory on the next boot. |
| <b>Numlock</b>           | Off<br>On (default) | Specifies the power-on state of the Numlock<br>feature on the numeric keypad of the keyboard.                                                                                         |

#### Peripheral Configuration SubmenuMaintenanceMain **Advanced** Security Power Boot Exit PCI Configuration Boot Configuration **Peripheral Configuration** IDE Configuration Diskette Configuration Event Log Configuration Video Configuration

The submenu represented in Table 4-9 is used for configuring computer peripherals.

| <b>Feature</b>                                                                                                    | <b>Options</b>                                            | <b>Description</b>                                                                                                    |
|----------------------------------------------------------------------------------------------------|-----------------------------------------------------------|----------------------------------------------------------------------------------------------------|
| Serial port A<br>(Note: If Plug and Play<br>OS is enabled in the Boot<br>menu, serial port A will<br>automatically be<br>enabled.) | <b>Disabled</b><br>Enabled<br>Auto (default)<br>$\bullet$ | Configures serial port A.<br><i>Auto</i> assigns the first free COM port,<br>normally COM1, the address 3F8h,<br>and the interrupt IRQ4.<br>An * (asterisk) displayed next to an<br>address indicates a conflict with<br>another device. |
| Base I/O address<br>(Visible only if enabled<br>selected in serial port A)                                                         | 3F8 (default)<br>2F8<br>3E8<br>2E8                        | Specifies the base I/O address for<br>serial port A, if serial port A is<br>Enabled.                                                                                                    |
| Interrupt<br>(Visible only if enabled<br>selected in serial port A)                                                                | IRO 3<br>IRO 4 (default)                                  | Specifies the interrupt for serial port<br>A, if serial port A is Enabled.                                                                                                    |

**Table 4-9: Peripheral Configuration Submenu**

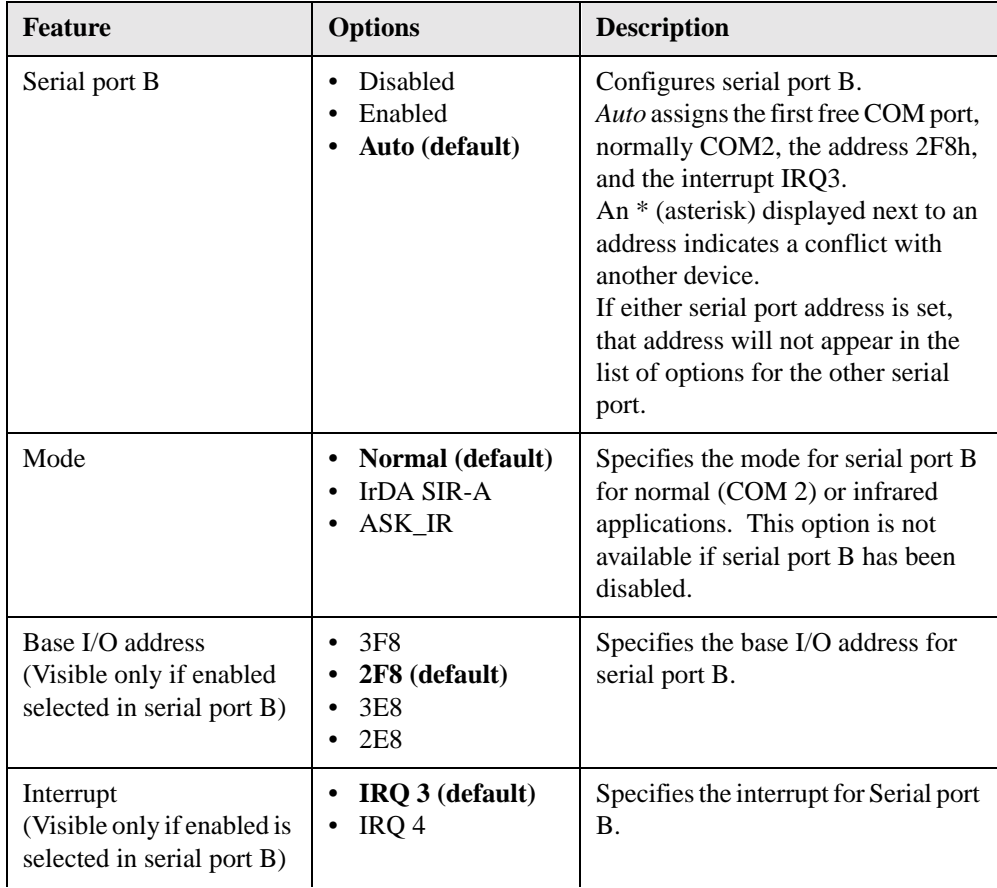

#### **Table 4-9: Peripheral Configuration Submenu**

| <b>Feature</b>                                                             | <b>Options</b>                                                                | <b>Description</b>                                                                                                    |
|----------------------------------------------------------------------------|-------------------------------------------------------------------------------|----------------------------------------------------------------------------------------------------|
| Parellel port                                                              | Disabled<br>Enabled<br>Auto (default)                                         | Configures the pareller port.<br>Auto assigns LPT1 the address 378h<br>and the interrpt IRQ7.<br>An * (asterisk) displayed next to an<br>address indicates a conflict with<br>another device.                                                                                                    |
| Mode                                                                       | <b>Output Only</b><br><b>Bi-directional</b><br>(default)<br><b>EPP</b><br>ECP | Selects the mode for the parallel<br>port. Not available if the parallel<br>port is disabled.<br>Output Only operates in AT+-<br>compatible mode.<br>Bi-directional operates in PS/2-<br>compatible mode.<br>EPP is Extended Parallel Port mode,<br>a high-speed<br>bi-directional mode.<br>ECP is Enhanced Capabilities Port<br>mode, a high-speed bi-directional<br>mode. |
| Base I/O address<br>(Visible only if enabled<br>selected in parallel port) | 378 (default)<br>278<br>228                                                   | Specifies the base I/O address for<br>the parallel port.                                                                                                    |

**Table 4-9: Peripheral Configuration Submenu**

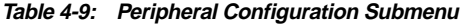

 $+$ 

 $+$ 

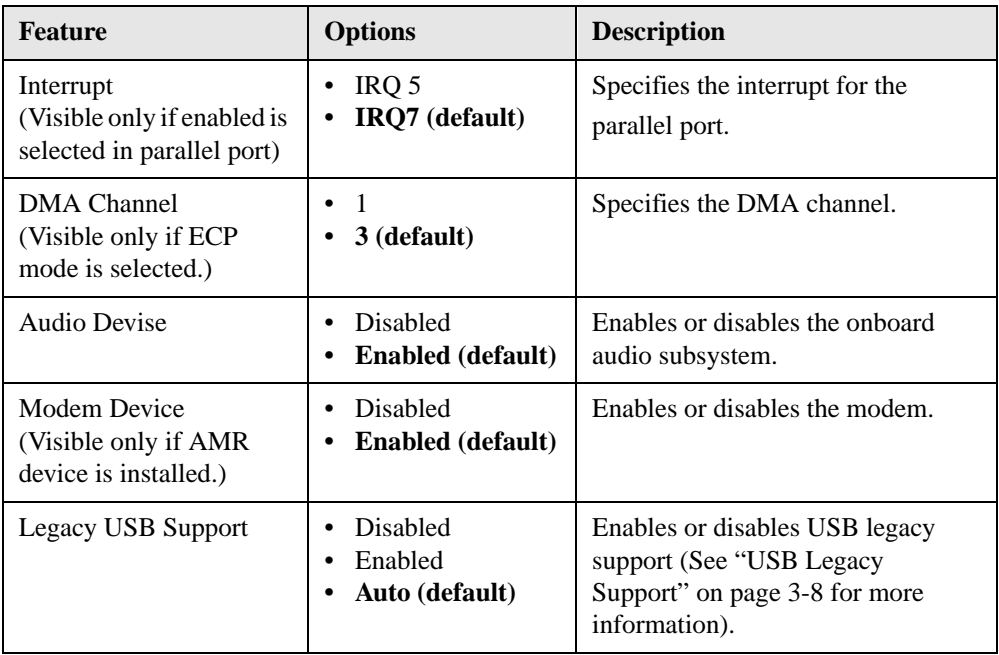

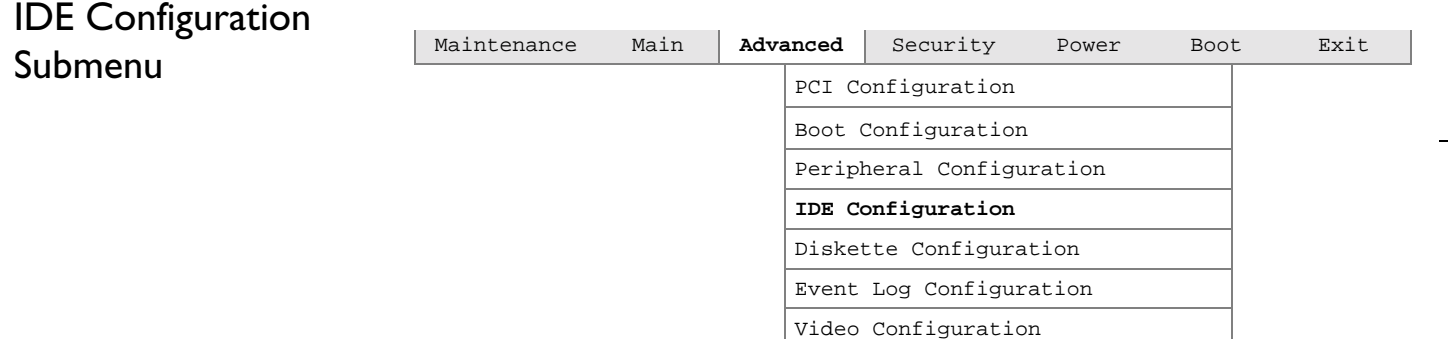

The menu represented in Table 4-10 is used to configure IDE device options

#### **Table 4-10: IDE Configuration Submenu**

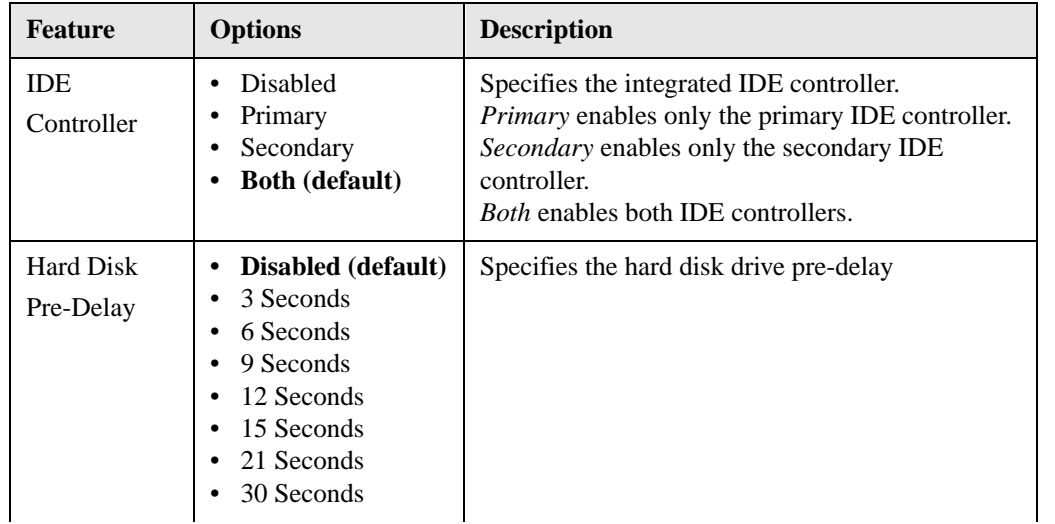

#### **Table 4-10: IDE Configuration Submenu**

 $+$ 

 $+$ 

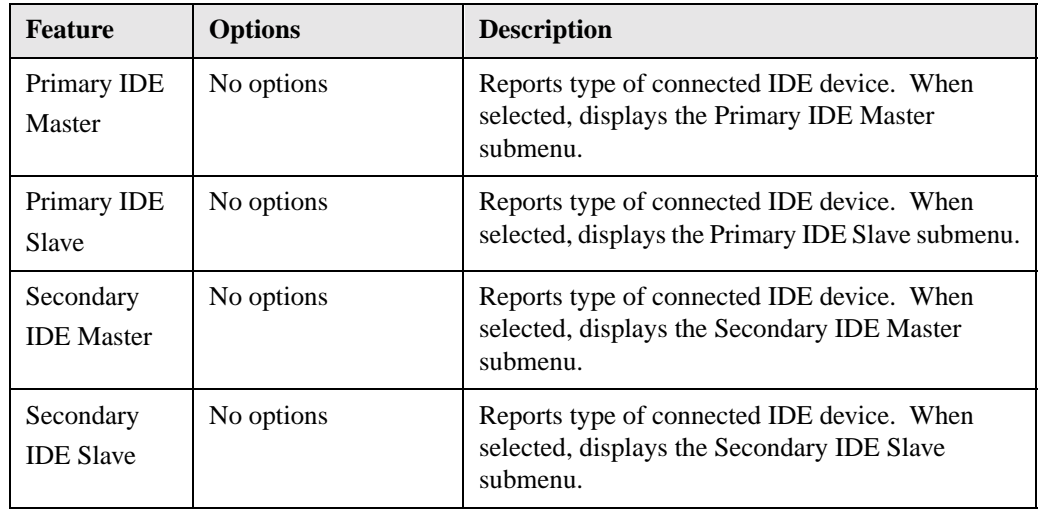

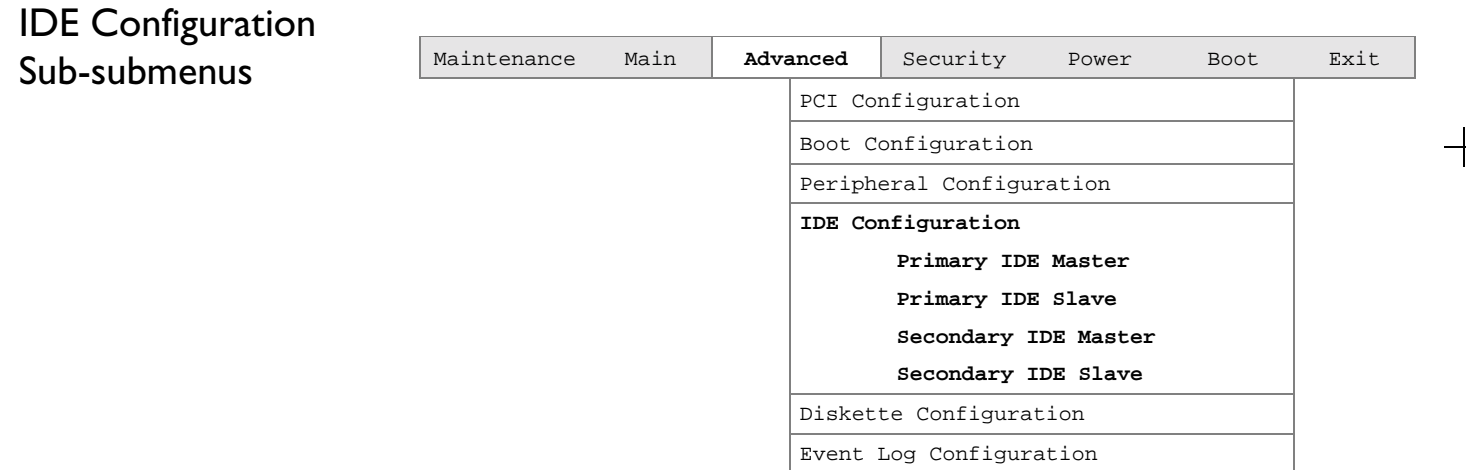

Video Configuration

The sub-submenus represented in Table 4-11 are used to configure IDE devices

**Table 4-11:** IDE Configuration Sub-Submenus

| <b>Feature</b>      | <b>Options</b>                                   | <b>Description</b>                                                                 |
|---------------------|--------------------------------------------------|------------------------------------------------------------------------------------|
| Maximum<br>Capacity | No options                                       | Reports the maximum<br>capacity for the hard disk, if<br>the type is User or Auto. |
| LBA Mode<br>Control | <b>Disabled</b><br>٠<br><b>Enabled</b> (default) | Enables or disables LBA<br>mode control.                                           |

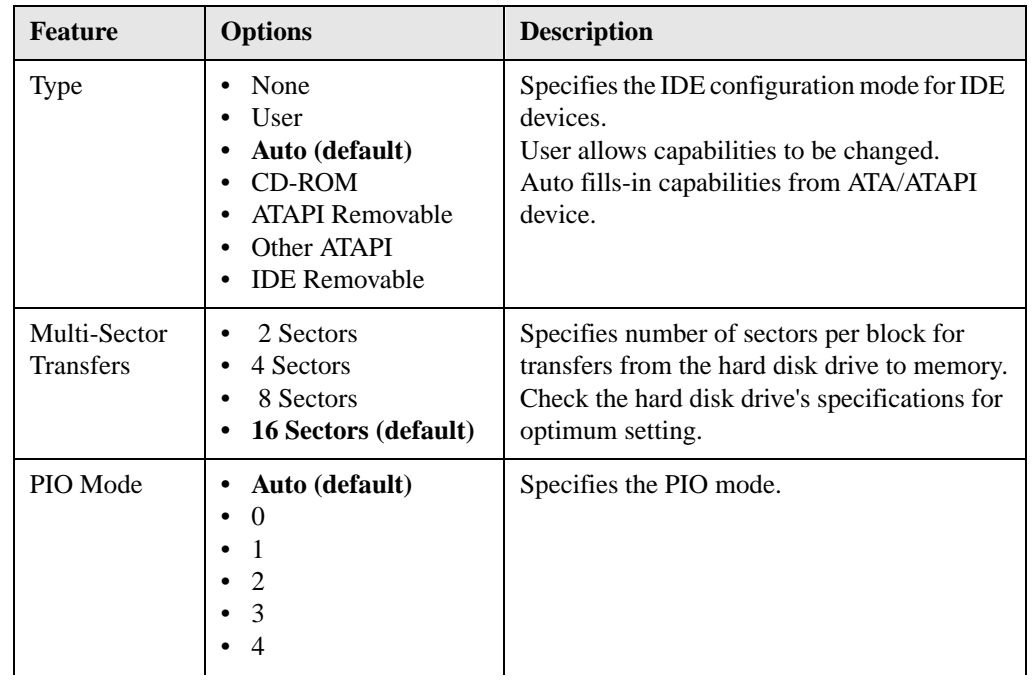

#### . **Table 4-11: IDE Configuration Sub-Submenus**

#### **Table 4-11: IDE Configuration Sub-Submenus**

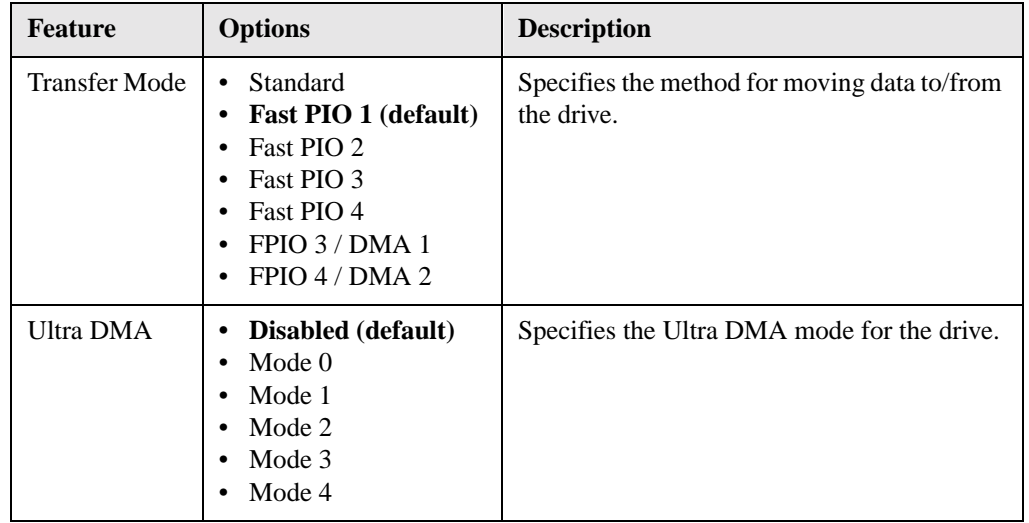

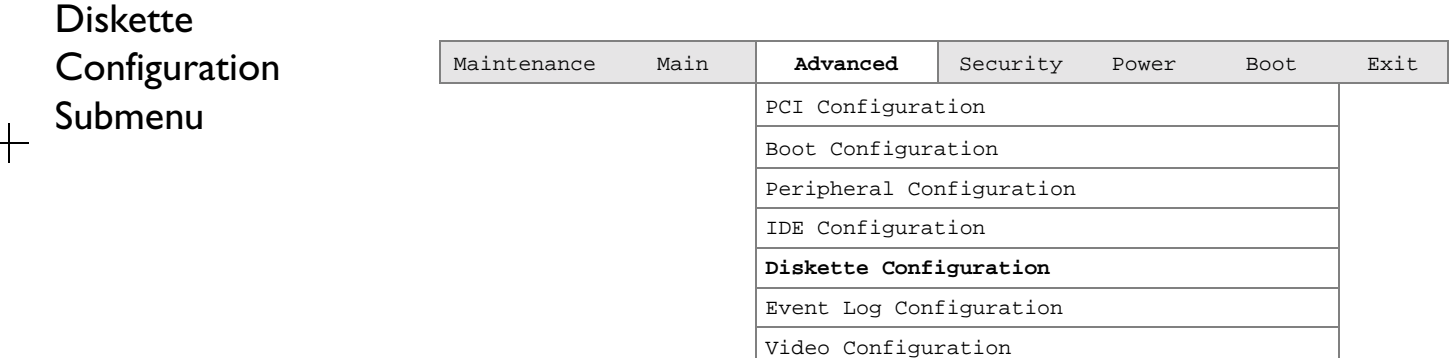

The submenu represented by Table 4-12 is used for configuring the diskette drive.

**Table 4-12: Diskette Configuration Submenu**

 $\sim$ 

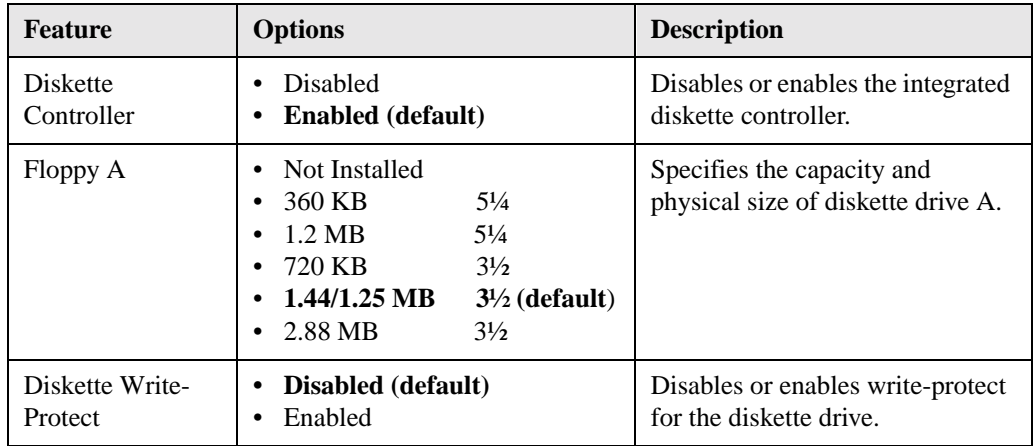

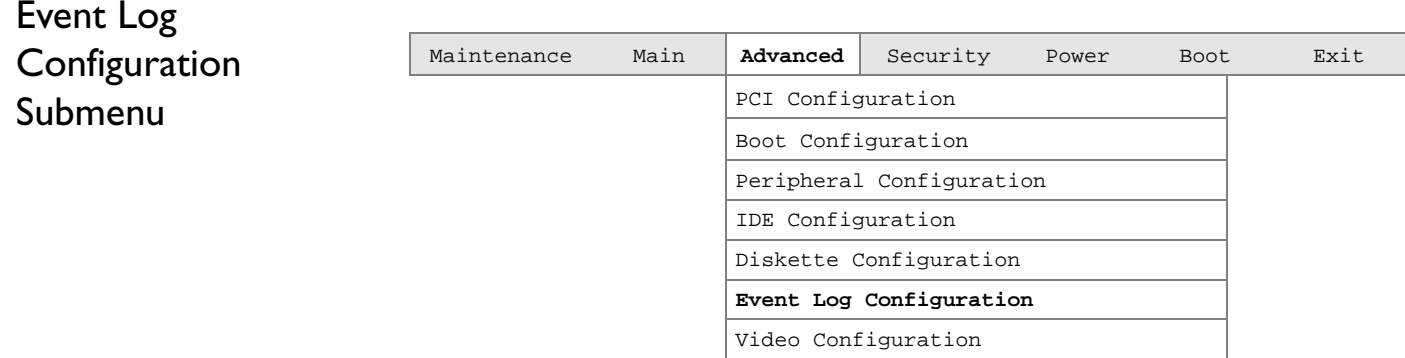

The submenu represented by Table 4-13 is used to configure the event logging features

**Table 4-13: Event Log Configuration Submenu**

| <b>Feature</b>          | <b>Options</b>                                        | <b>Description</b>                                      |
|-------------------------|-------------------------------------------------------|---------------------------------------------------------|
| Event log               | No options                                            | Indicates if there is space available in the event log. |
| Event log<br>validity   | No options                                            | Indicates if the contents of the event log are valid.   |
| View event log          | [Enter]                                               | Displays the event log.                                 |
| Clear all event<br>logs | No (default)<br>$\bullet$<br><b>Yes</b>               | Clears the event log after rebooting.                   |
| Event<br>Logging        | <b>Disabled</b><br>٠<br><b>Enabled</b> (default)<br>٠ | Enables logging of events.                              |
| Mark events as<br>read  | [Enter]                                               | Marks all events as read.                               |

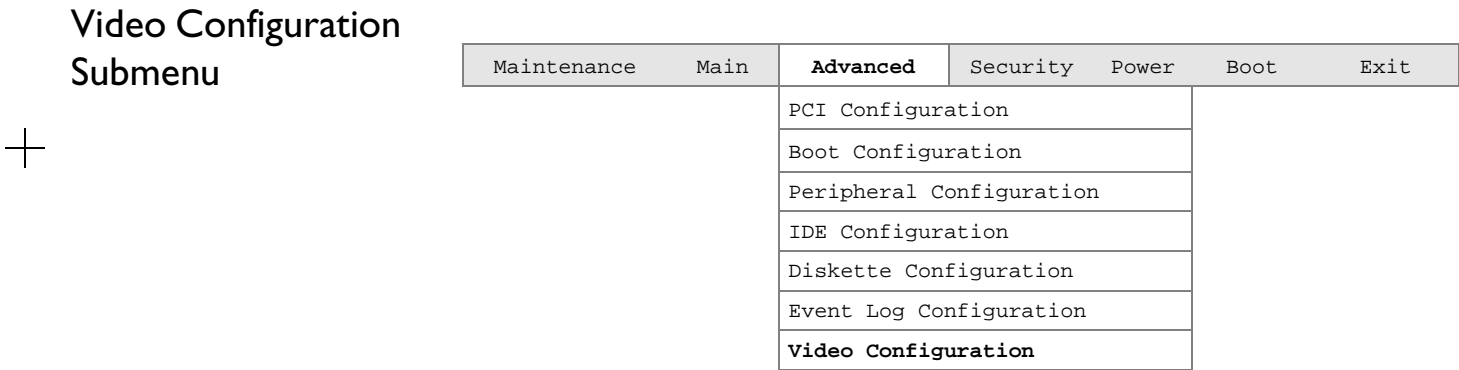

The submenu represented inTable 4-14 is for configuring the video features.

**Table 4-14: Video Configuration Submenu**

| Feature                  | <b>Options</b>                                  | <b>Description</b>                                       |
|--------------------------|-------------------------------------------------|----------------------------------------------------------|
| <b>AGP</b> Aperture Size | 64 MB (default)<br>256 MB                       | Specifies the AGP aperture size.                         |
| Primary Video Adapter    | <b>AGP</b> (default)<br>$\bullet$<br><b>PCI</b> | Selects primary video adapter to be used<br>during boot. |

## Security Menu

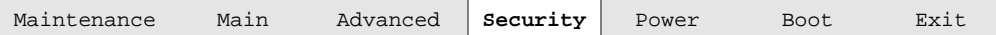

The menu represented by Table 4-15 is for setting passwords and security features.

#### **Table 4-15: Security Menu**

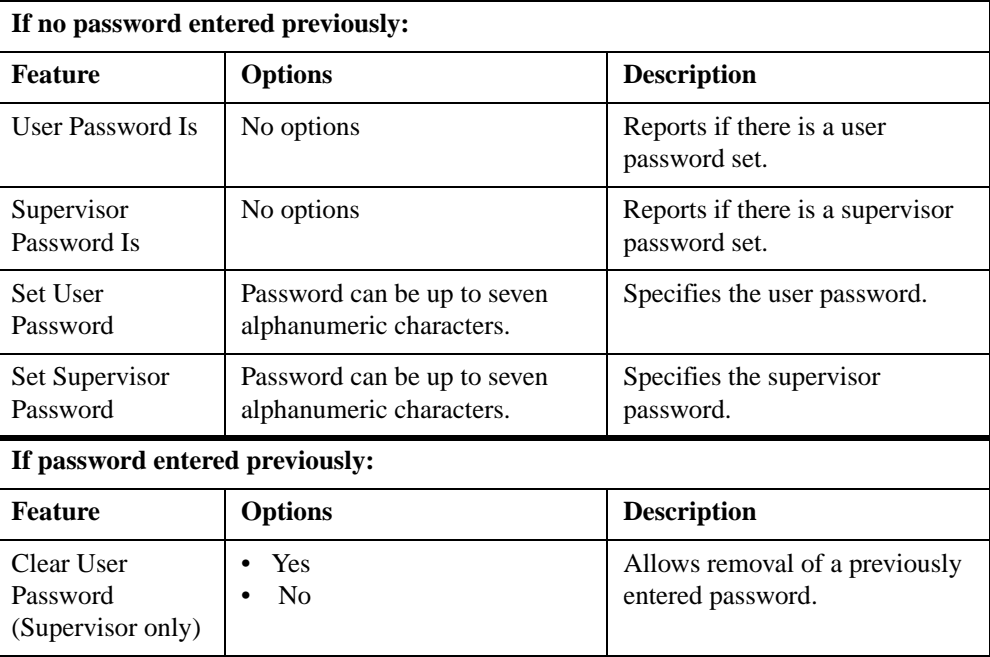

**Table 4-15: Security Menu**

 $+$ 

 $+$ 

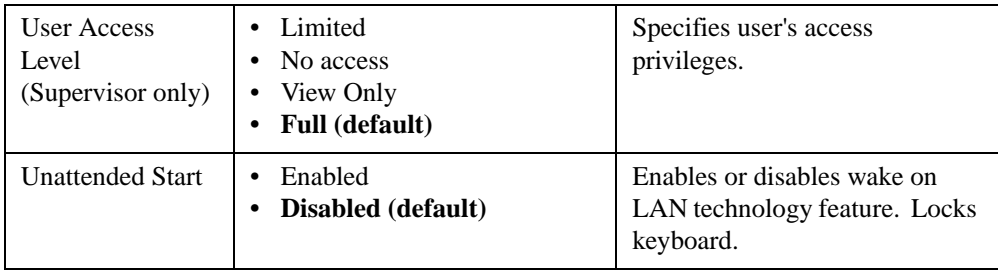

### Power Menu

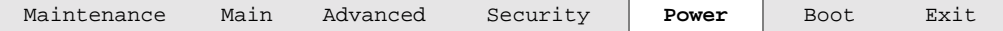

The menu represented in Table 4-16 is for setting the power management features.

#### **Table 4-16: Power Menu**

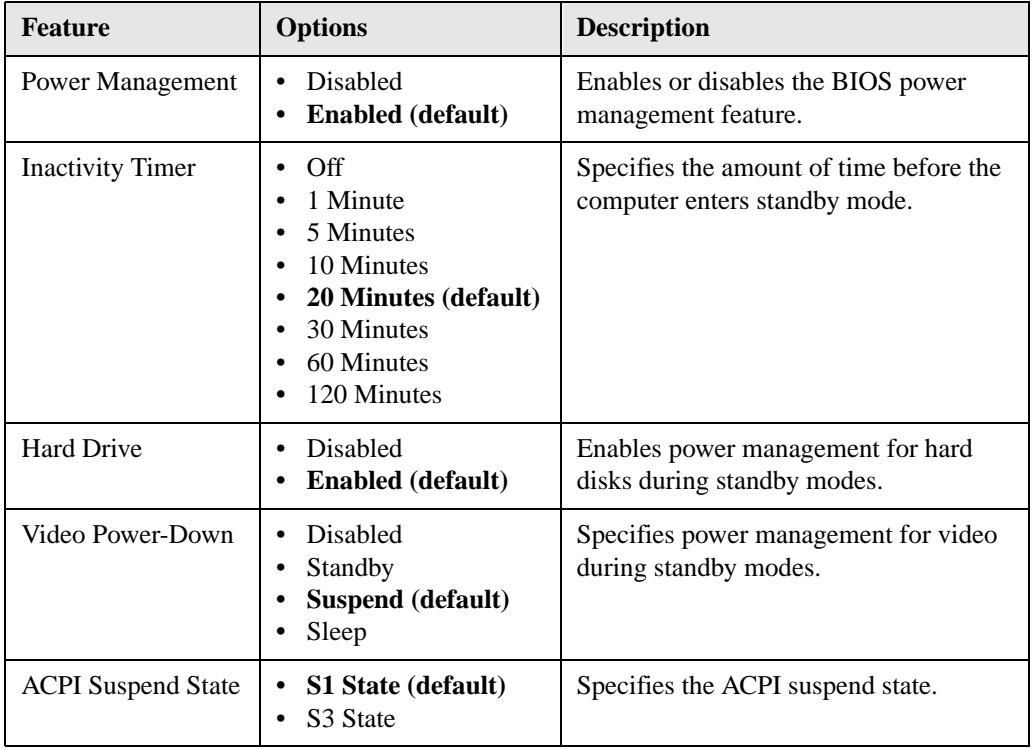

## Boot Menu

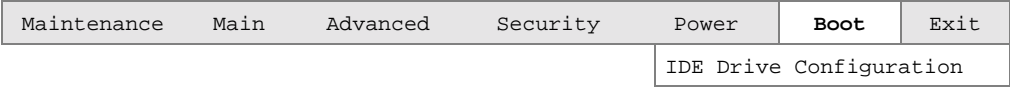

The menu represented in Table 4-17 is used to set the boot features and the boot sequence. **Table 4-17: Boot Menu**

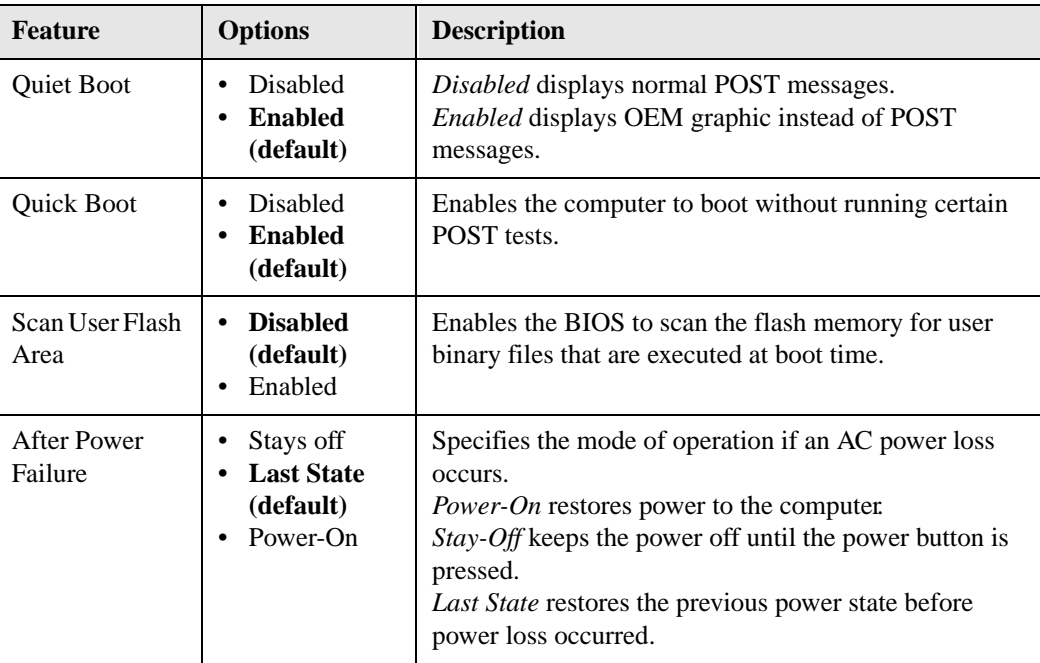

**Table 4-17: Boot Menu**

| <b>Feature</b>                                                                                                    | <b>Options</b>                                                                                                    | <b>Description</b>                                                                                                    |
|----------------------------------------------------------------------------------------------------|----------------------------------------------------------------------------------------------------|----------------------------------------------------------------------------------------------------|
| On Modem<br>Ring                                                                                                    | <b>Stay-Off</b><br>٠<br>(default)<br>Power-On                                                                                                    | In APM mode only, specifies how the computer<br>responds to an incoming call on an installed modem<br>when the power is off.                                                                                                    |
| 1st Boot Device<br>2nd Boot<br>Device<br>3rd Boot Device<br>4th Boot Device<br>(This list varies<br>in length with<br>the number of<br>devices selected<br>up to $8$ .) | Floppy<br>ARMD-FDD<br><b>ARMD-HDD</b><br><b>IDE-HDD</b><br>$\bullet$<br><b>ATAPI</b><br>$\bullet$<br><b>CDROM</b><br><b>Disabled</b><br>$\bullet$ | Specifies the boot sequence from the available devices.<br>To specify boot sequence:<br>Select the boot device with $\langle \rangle$ or $\langle \rangle$ .<br>$\mathbf{1}$<br>2. Press <enter> to set the selection as the intended<br/>hoot device.<br/>The operating system assigns a drive letter to each boot<br/>device in the order listed. Changing the order of the<br/>devices changes the drive lettering.<br/>Not all of the devices in this list are available as second,<br/>third, and fourth boot devices. The default settings for<br/>the first through fourth boot devices are, respectively:<br/>Floppy<br/>1st IDE-HDD<br/><b>ATAPI CDROM</b><br/>Disabled</enter> |
| <b>IDE</b> Drive<br>Configuraton                                                                                                    | No Options                                                                                                    | Configures IDE drives. When selected, displays the<br><b>IDE</b> Drive Configuration submenu.                                                                                                    |

#### **Notes:**

- 1. ARMD-FDD = ATAPI removable device floppy disk drive
- 2. ARMD-HDD = ATAPI removable device hard disk drive
- 3. HDD = Hard Disk Drive

## IDE Drive Configuration Submenu

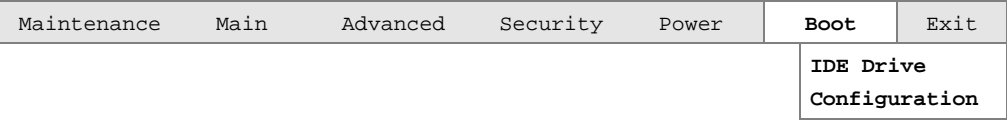

The submenu represented in Table 4-18 is used to set the order in which the IDE drives boot. Changing the boot-order of a given drive causes the boot-order for the other drives to change automatically to accommodate your selection.

**Table 4-18: IDE Drive Configuration Submenu**

| <b>Feature</b>              | <b>Options</b>                   | <b>Description</b>                                                                  |
|-----------------------------|----------------------------------|-------------------------------------------------------------------------------------|
| Primary Master IDE          | 1st IDE (default)<br>1 through 4 | Allows you to select the order in<br>which the Primary Master IDE<br>drive boots.   |
| Primary Slave IDE           | 2nd IDE (default)<br>1 through 4 | Allows you to select the order in<br>which the Primary Slave IDE<br>drive boots.    |
| <b>Secondary Master IDE</b> | 3rd IDE (default)<br>1 through 4 | Allows you to select the order in<br>which the Secondary Master IDE<br>drive boots. |
| Secondary Slave IDE         | 4th IDE (default)<br>1 through 4 | Allows you to select the order in<br>which the Secondary Slave IDE<br>drive boots.  |

## Exit Menu

Maintenance Main Advanced Security Power Boot **Exit** 

The menu represented in Table 4-19 is for exiting the BIOS Setup program, saving changes, and loading and saving defaults.

**Table 4-19: Exit Menu**

| <b>Feature</b>                 | <b>Description</b>                                                                                                    |
|--------------------------------|----------------------------------------------------------------------------------------------------|
| <b>Exit Saving Changes</b>     | Exits and saves the changes in CMOS SRAM.                                                                                                    |
| <b>Exit Discarding Changes</b> | Exits without saving any changes made in the BIOS Setup<br>program.                                                                                                    |
| Load Setup Defaults            | Loads the factory default values for all the Setup options.                                                                                                    |
| <b>Load Custom Defaults</b>    | Loads the custom defaults for Setup options.                                                                                                    |
| <b>Save Custom Defaults</b>    | Saves the current values as custom defaults. Normally,<br>the BIOS reads the Setup values from flash memory. If<br>this memory is corrupted, the BIOS reads the custom<br>defaults. If no custom defaults are set, the BIOS reads the<br>factory defaults. |
| Discard Changes                | Discards changes without exiting Setup. The option<br>values present when the computer was turned on are used.                                                                                                    |

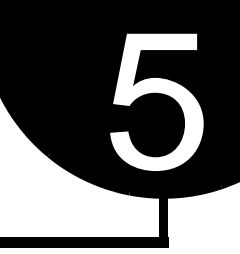

## Error Messages and Beep Codes

## BIOS Error Messages

Table 5-1 lists the error messages and provides a brief description of each.

#### **Table 5-1: BIOS Error Messages**

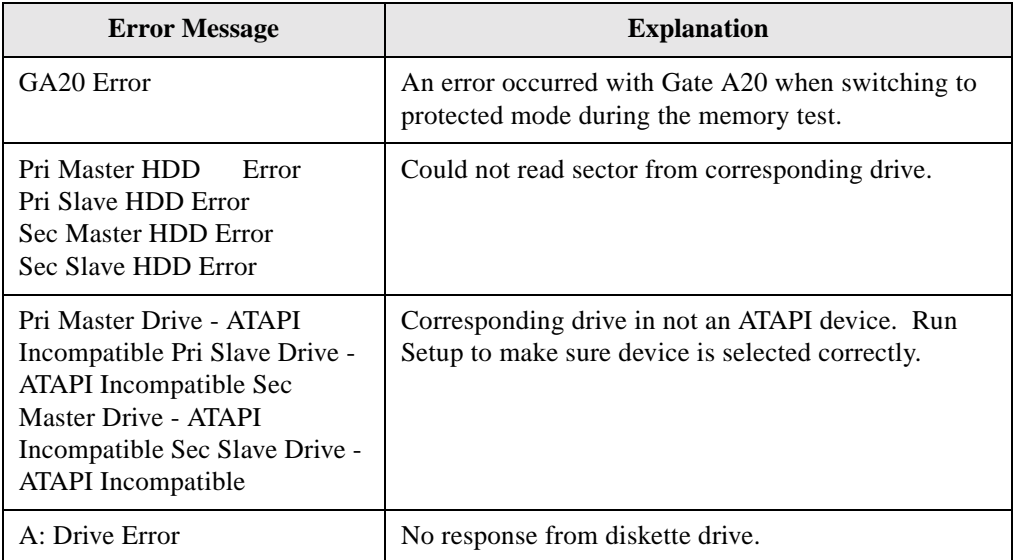

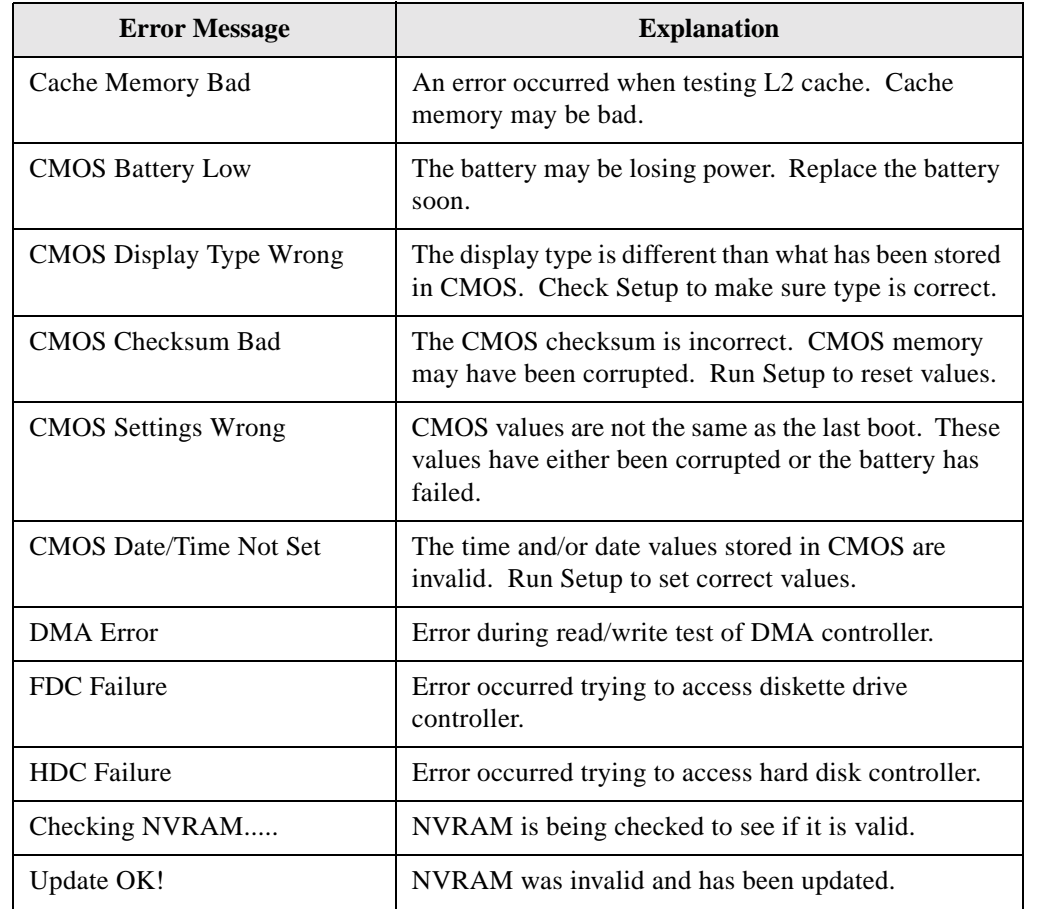

#### **Table 5-1: BIOS Error Messages**

| <b>Error Message</b>          | <b>Explanation</b>                                                                                                  |
|-------------------------------|----------------------------------------------------------------------------------------------------|
| <b>Updated Failed</b>         | NVRAM was invalid but was unable to be updated.                                                                     |
| Keyboard Error                | Error in the keyboard connection. Make sure<br>keyboard is connected properly.                                      |
| <b>KB/Interface Error</b>     | Keyboard interface test failed.                                                                                     |
| <b>Memory Size Decreased</b>  | Memory size has decreased since the last boot. If no<br>memory was removed then memory may be bad.                  |
| Memory Size Increased         | Memory size has increased since the last boot. If no<br>memory was added there may be a problem with the<br>system. |
| Memory Size Changed           | Memory size has changed since the last boot. If no<br>memory was added or removed then memory may be<br>bad.        |
| No Boot Device Available      | System did not find a device to boot.                                                                               |
| <b>Off Board Parity Error</b> | A parity error occurred on an off-board card. This<br>error is followed by an address.                              |
| On Board Parity Error         | A parity error occurred in onboard memory. This error<br>is followed by an address.                                 |
| Parity Error                  | A parity error occurred in onboard memory at an<br>unknown address.                                                 |

**Table 5-1: BIOS Error Messages**

**Table 5-1: BIOS Error Messages**

| <b>Error Message</b>                         | <b>Explanation</b>                                                                                            |
|----------------------------------------------|----------------------------------------------------------------------------------------------------|
| NVRAM / CMOS /<br>PASSWORD cleared by Jumper | NVRAM, CMOS, and passwords have been cleared.<br>The system should be powered down and the jumper<br>removed. |
| $\langle$ CTRL N $>$ Pressed                 | CMOS is ignored and NVRAM is cleared. User must<br>enter Setup.                                               |

## Port 80h POST Codes

During the POST, the BIOS generates diagnostic progress codes (POST-codes) to I/O port 80h. If the POST fails, execution stops and the last POST code generated is left at port 80h. This code is useful for determining the point where an error occurred.

Displaying the POST-codes requires an add-in card, often called a POST card (PCI not ISA). The POST card can decode the port and display the contents on a medium such as a sevensegment display.

The tables below offer descriptions of the POST codes generated by the BIOS. Table 5-2 defines the Uncompressed INIT Code Checkpoints, Table 5-3 describes the Boot Block Recovery Code Checkpoints, and Table 5-4 lists the Runtime Code Uncompressed in F000 Shadow RAM. Some codes are repeated in the tables because that code applies to more than one operation.

**Table 5-2: Uncompressed INIT Code Checkpoints**

 $+$ 

 $+$ 

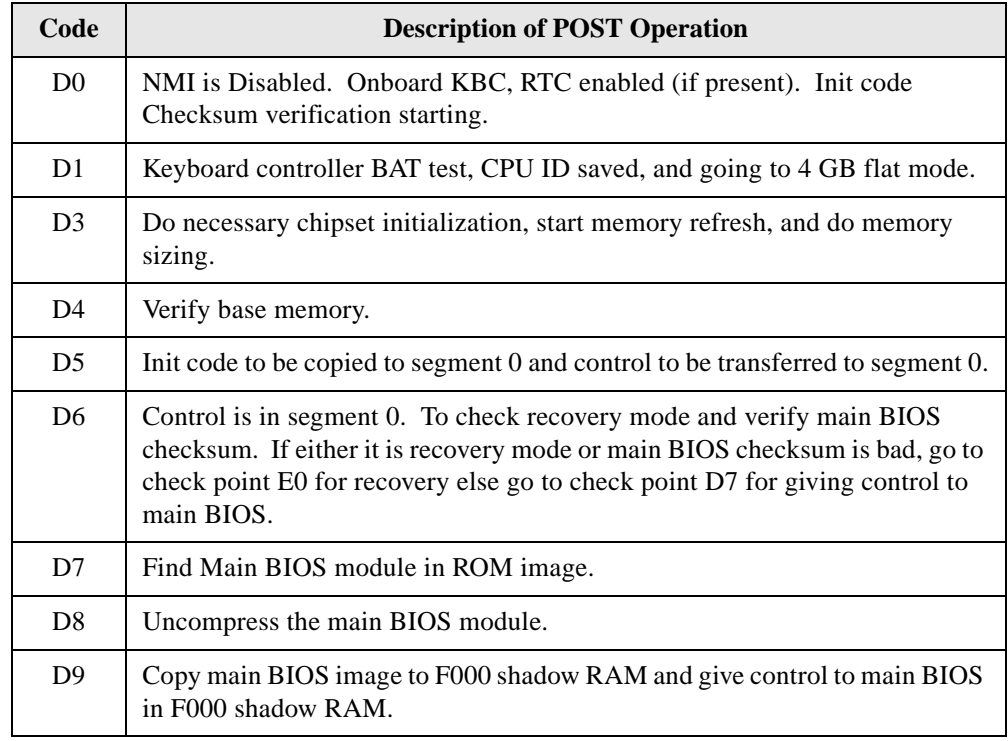
### **Table 5-3: Boot Block Recovery Code Checkpoints**

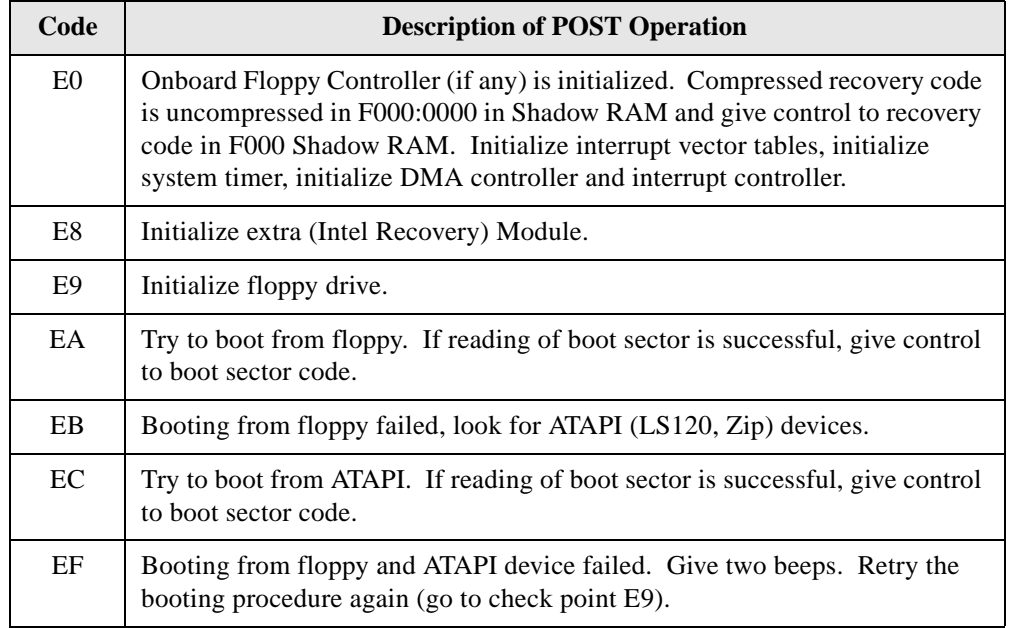

| Code           | <b>Description of POST Operation</b>                                                                                                |  |  |
|----------------|----------------------------------------------------------------------------------------------------|--|--|
| 03             | NMI is Disabled. To check soft reset/power-on.                                                                                      |  |  |
| 0 <sub>5</sub> | BIOS stack set. Going to disable cache if any.                                                                                      |  |  |
| 06             | POST code to be uncompressed.                                                                                                    |  |  |
| 07             | CPU init and CPU data area init to be done.                                                                                         |  |  |
| 08             | CMOS checksum calculation to be done next.                                                                                          |  |  |
| 0B             | Any initialization before keyboard BAT to be done next.                                                                             |  |  |
| 0 <sup>C</sup> | KB controller I/B free. To issue the BAT command to keyboard controller.                                                            |  |  |
| 0E             | Any initialization after KB controller BAT to be done next.                                                                         |  |  |
| 0F             | Keyboard command byte to be written.                                                                                                |  |  |
| 10             | Going to issue Pin-23,24 blocking/unblocking command.                                                                               |  |  |
| 11             | Going to check pressing of <ins>, <end> key during power-on.</end></ins>                                                            |  |  |
| 12             | To init CMOS if "Init CMOS in every boot" is set or <end> key is pressed.<br/>Going to disable DMA and Interrupt controllers.</end> |  |  |
| 13             | Video display is disabled and port-B is initialized. Chipset init about to begin.                                                   |  |  |
| 14             | 8254 timer test about to start.                                                                                                    |  |  |
| 19             | About to start memory refresh test.                                                                                                 |  |  |

**Table 5-4: Runtime Code Uncompressed in F000 Shadow RAM**

1A Memory Refresh line is toggling. Going to check 15 µs ON/OFF time. 23 To read 8042 input port and disable Megakey GreenPC feature. Make BIOS code segment writeable. 24 To do any setup before Int vector init. 25 Interrupt vector initialization to begin. To clear password if necessary. 27 Any initialization before setting video mode to be done. 28 Going for monochrome mode and color mode setting. 2A Different buses init (system, static, output devices) to start if present. (See Section 5.3 for details of different buses.) 2B To give control for any setup required before optional video ROM check.  $2C \parallel$  To look for optional video ROM and give control. 2D To give control to do any processing after video ROM returns control.  $2E$  If EGA/VGA not found then do display memory R/W test.  $2F$  EGA/VGA not found. Display memory R/W test about to begin. 30 Display memory R/W test passed. About to look for the retrace checking. 31 Display memory R/W test or retrace checking failed. To do alternate Display memory R/W test. **CodeDescription of POST Operation**

**Table 5-4: Runtime Code Uncompressed in F000 Shadow RAM**

**Table 5-4: Runtime Code Uncompressed in F000 Shadow RAM**

 $+$ 

 $\! \! + \!$ 

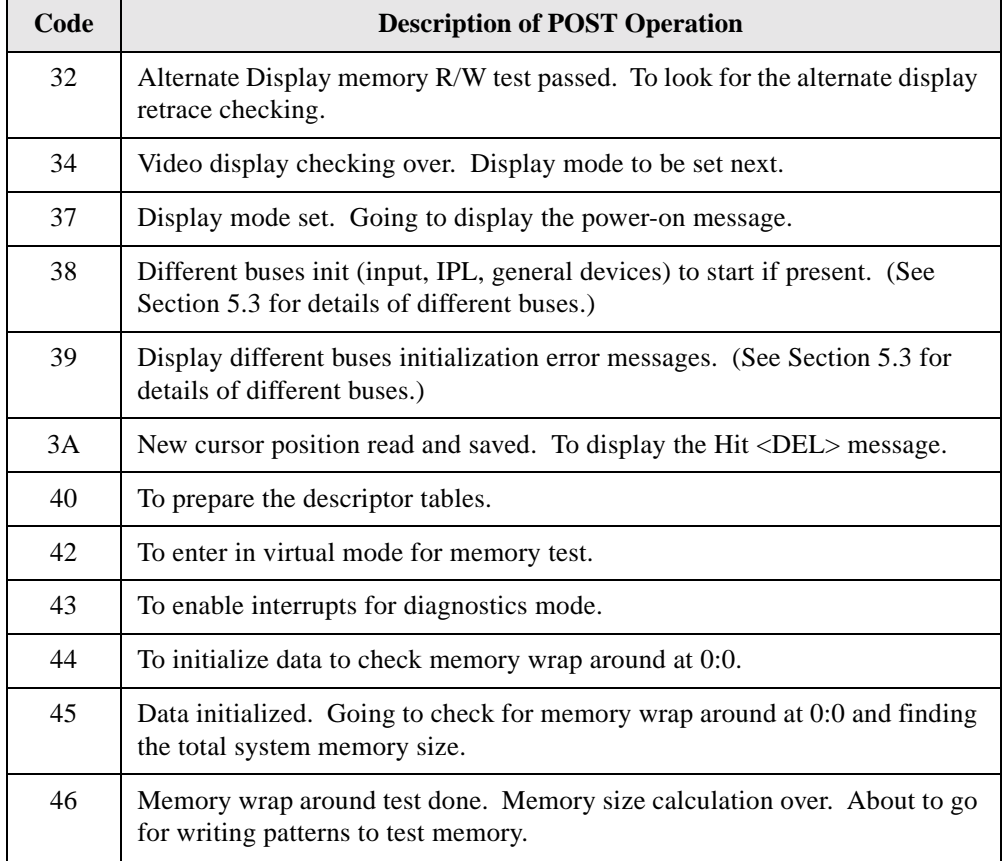

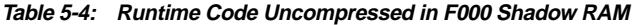

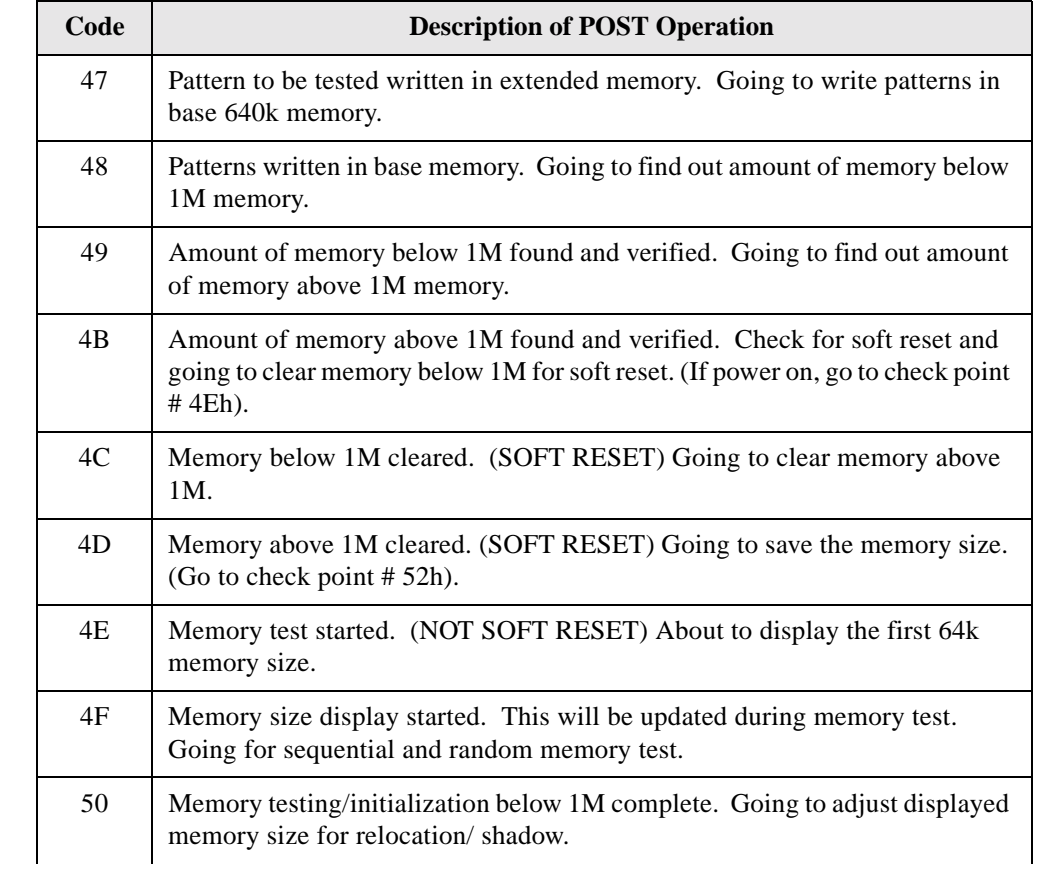

**Table 5-4: Runtime Code Uncompressed in F000 Shadow RAM**

| Code | <b>Description of POST Operation</b>                                                                                    |  |  |
|------|----------------------------------------------------------------------------------------------------|--|--|
| 51   | Memory size display adjusted due to relocation/shadow. Memory test above<br>1M to follow.                               |  |  |
| 52   | Memory testing/initialization above 1M complete. Going to save memory<br>size information.                              |  |  |
| 53   | Memory size information is saved. CPU registers are saved. Going to enter<br>in real mode.                              |  |  |
| 54   | Shutdown successful, CPU in real mode. Going to disable gate A20 line and<br>disable parity/NMI.                        |  |  |
| 57   | A20 address line, parity/NMI disable successful. Going to adjust memory<br>size depending on relocation/shadow.         |  |  |
| 58   | Memory size adjusted for relocation/shadow. Going to clear Hit <del><br/>message.</del>                                 |  |  |
| 59   | Hit <del> message cleared. <wait> message displayed. About to start<br/>DMA and interrupt controller test.</wait></del> |  |  |
| 60   | DMA page register test passed. To do DMA#1 base register test.                                                          |  |  |
| 62   | DMA#1 base register test passed. To do DMA#2 base register test.                                                        |  |  |
| 65   | DMA#2 base register test passed. To program DMA unit 1 and 2.                                                           |  |  |
| 66   | DMA unit 1 and 2 programming over. To initialize 8259 interrupt controller.                                             |  |  |
| 7F   | Extended NMI sources enabling is in progress.                                                                           |  |  |

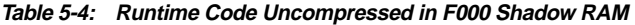

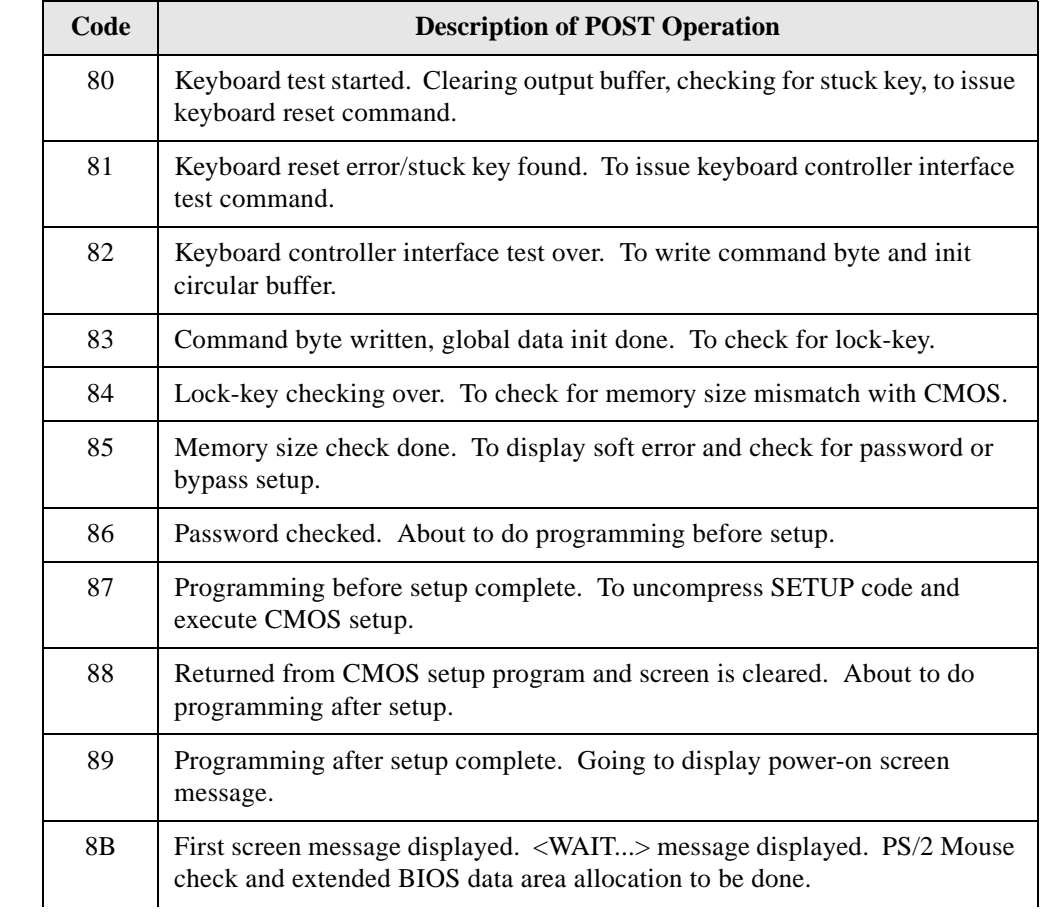

8C Setup options programming after CMOS setup about to start. 8D Going for hard disk controller reset. 8F Hard disk controller reset done. Floppy setup to be done next. 91 Floppy setup complete. Hard disk setup to be done next. 95 Init of different buses optional ROMs from C800 to start. (See Section 5.3 for details of different buses.) 96 Going to do any init before C800 optional ROM control. 97 Any init before C800 optional ROM control is over. Optional ROM check and control will be done next.98 | Optional ROM control is done. About to give control to do any required processing after optional ROM returns control and enable external cache. 99 Any initialization required after optional ROM test over. Going to setup timer data area and printer base address. 9A Return after setting timer and printer base address. Going to set the RS-232 base address. 9B Returned after RS-232 base address. Going to do any initialization before Coprocessor test. 9C Required initialization before Coprocessor is over. Going to initialize the Coprocessor next. **CodeDescription of POST Operation**

**Table 5-4: Runtime Code Uncompressed in F000 Shadow RAM**

**Table 5-4: Runtime Code Uncompressed in F000 Shadow RAM**

| Code           | <b>Description of POST Operation</b>                                                                              |  |  |
|----------------|----------------------------------------------------------------------------------------------------|--|--|
| 9D             | Coprocessor initialized. Going to do any initialization after Coprocessor test.                                   |  |  |
| 9Ε             | Initialization after Coprocessor test is complete. Going to check extended<br>keyboard, keyboard ID and num-lock. |  |  |
| A <sub>2</sub> | Going to display any soft errors.                                                                                 |  |  |
| A <sub>3</sub> | Soft error display complete. Going to set keyboard typematic rate.                                                |  |  |
| A <sub>4</sub> | Keyboard typematic rate set. To program memory wait states.                                                       |  |  |
| A <sub>5</sub> | Going to enable parity/NMI.                                                                                       |  |  |
| A7             | NMI and parity enabled. Going to do any initialization required before giving<br>control to optional ROM at E000. |  |  |
| A8             | Initialization before E000 ROM control over. E000 ROM to get control next.                                        |  |  |
| A <sup>9</sup> | Returned from E000 ROM control. Going to do any initialization required<br>after E000 optional ROM control.       |  |  |
| AA             | Initialization after E000 optional ROM control is over. Going to display the<br>system configuration.             |  |  |
| AB             | Put INT13 module runtime image to shadow.                                                                         |  |  |
| AC             | Generate MP for multiprocessor support (if present).                                                              |  |  |
| AD             | Put CGA INT10 module (if present) in Shadow.                                                                      |  |  |

**Table 5-4: Runtime Code Uncompressed in F000 Shadow RAM**

| Code | <b>Description of POST Operation</b>                                                          |
|------|-----------------------------------------------------------------------------------------------|
| AE   | Uncompress SMBIOS module and init SMBIOS code and form the runtime<br>SMBIOS image in shadow. |
| B1   | Going to copy any code to specific area.                                                      |
| 00   | Copying of code to specific area done. Going to give control to INT-19 boot<br>loader.        |

# Bus Initialization **Checkpoints**

The system BIOS gives control to the different buses at several checkpoints to do various tasks. Table 5-5 describes the bus initialization checkpoints.

**Table 5-5: Bus Initialization Checkpoints**

| <b>Checkpoint</b> | <b>Description</b>                                                             |
|-------------------|--------------------------------------------------------------------------------|
| 2A                | Different buses init (system, static, and output devices) to start if present. |
| 38                | Different buses init (input, IPL, and general devices) to start if present.    |
| 39                | Display different buses initialization error messages.                         |
| 95                | Init of different buses optional ROMs from C800 to start.                      |

While control is inside the different bus routines, additional checkpoints are output to port 80h as WORD to identify the routines under execution. In these WORD checkpoints, the low byte of the checkpoint is the system BIOS checkpoint from which the control is passed to the different bus routines. The high byte of the checkpoint is the indication of which routine is being executed in the different buses. Table 5-6 describes the upper nibble of the high byte and indicates the function that is being executed.

**Table 5-6: Upper Nibble High Byte Functions**

| <b>Value</b> | <b>Description</b>                                |
|--------------|---------------------------------------------------|
| $\Omega$     | func#0, disable all devices on the bus concerned. |
| 1            | func#1, static devices init on the bus concerned. |
| 2            | func#2, output device init on the bus concerned.  |
| 3            | func#3, input device init on the bus concerned.   |
| 4            | func#4, IPL device init on the bus concerned.     |
| 5            | func#5, general device init on the bus concerned. |
| 6            | func#6, error reporting for the bus concerned.    |
| 7            | func#7, add-on ROM init for all buses.            |

Table 5-7 describes the lower nibble of the high byte and indicates the bus on which the routines are being executed.

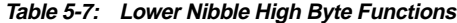

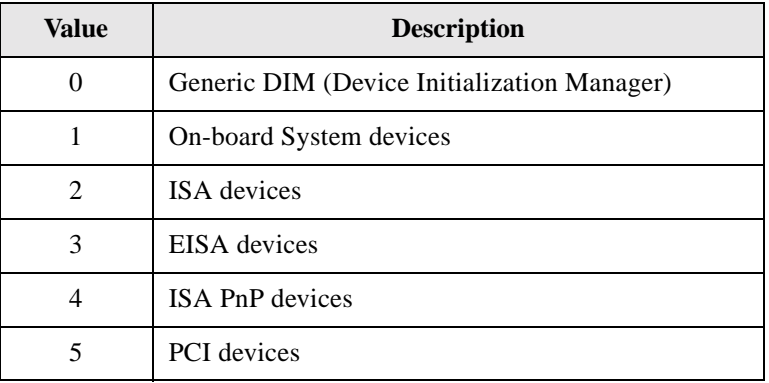

**Speaker** A 47  $\Omega$  inductive speaker is mounted on the Creative M010 board. The speaker provides audible error code (beep code) information during POST.

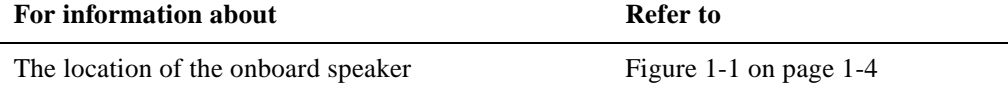

BIOS Beep Codes Whenever a recoverable error occurs during POST, the BIOS displays an error message describing the problem (see Table 5-8). The BIOS also issues a beep code (one long tone followed by two short tones) during POST if the video configuration fails (a faulty video card or no card installed) or if an external ROM module does not properly checksum to zero.

> An external ROM module (for example, a video BIOS) can also issue audible errors, usually consisting of one long tone followed by a series of short tones. For more information on the beep codes issued, check the documentation for that external device.

There are several POST routines that issue a POST terminal error and shut down the system if they fail. Before shutting down the system, the terminal-error handler issues a beep code signifying the test point error, writes the error to I/O port 80h, attempts to initialize the video and writes the error in the upper left corner of the screen (using both monochrome and color adapters).

If POST completes normally, the BIOS issues one short beep before passing control to the operating system.

| <b>Beep</b>    | <b>Description</b>             | <b>Beep</b> | <b>Description</b>                                 |
|----------------|--------------------------------|-------------|----------------------------------------------------|
|                | Refresh failure                | 7           | Exception interrupt error                          |
| $\mathfrak{D}$ | Parity cannot be reset         | 8           | Display memory R/W error                           |
| 3              | First 64 KB memory failure     | 9           | Not used                                           |
| $\overline{4}$ | Timer not operational          | 10          | CMOS Shutdown register test error                  |
| 5              | Not used                       | 11          | Invalid BIOS (e.g. POST module<br>not found, etc.) |
| 6              | 8042 GateA20 cannot be toggled |             |                                                    |

**Table 5-8: Beep Codes**

# Enhanced **Diagnostics**

The enhanced diagnostics feature consists of a hardware decoder and four LEDs located between the audio connectors and the serial port B connector on the back panel. This feature requires no modifications to the chassis (other than I/O back panel shield) or cabling.

Figure 5-1 shows the location of the diagnostic LEDs. Table 5-9 lists the diagnostic codes displayed by the LEDs.

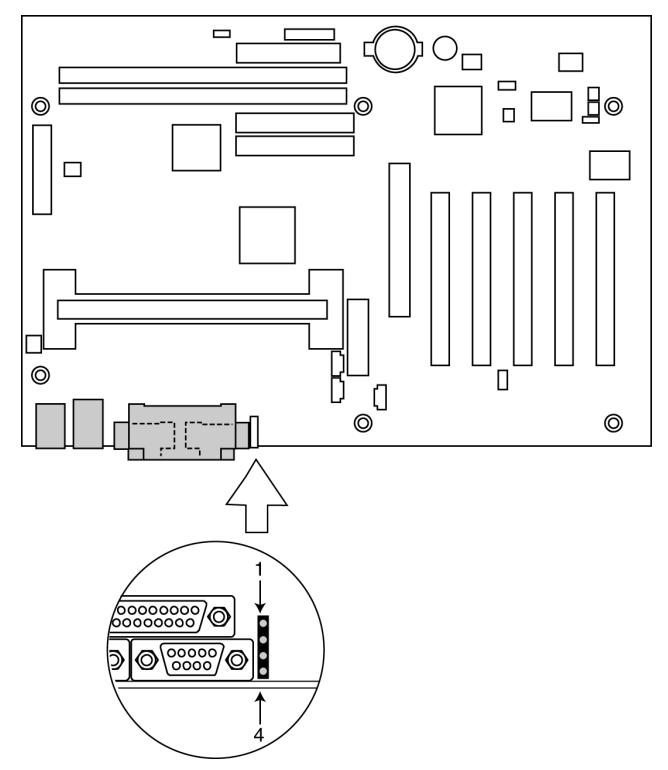

*Figure 5-1: Enchanced Diagnostic LEDs*

**Table 5-9: Diagnostic LED Codes**

| <b>Display</b> |                                  | <b>BIOS</b> Operation              | <b>Display</b> |                                  | <b>BIOS</b> Operation |
|----------------|----------------------------------|------------------------------------|----------------|----------------------------------|-----------------------|
|                | Amber<br>Amber<br>Amber<br>Amber | Power on, starting BIOS            |                | Green<br>Amber<br>Amber<br>Amber | Undefined             |
|                | Amber<br>Amber<br>Amber<br>Green | Recovery mode                      |                | Green<br>Amber<br>Amber<br>Green | Undefined             |
|                | Amber<br>Amber<br>Green<br>Amber | Processor, cache, etc.             |                | Green<br>Amber<br>Green<br>Amber | Undefined             |
|                | Amber<br>Amber<br>Green<br>Green | Memory, auto-size,<br>shadow, etc. |                | Green<br>Amber<br>Green<br>Green | Undefined             |
|                | Amber<br>Green<br>Amber<br>Amber | PCI bus initialization             |                | Green<br>Green<br>Amber<br>Amber | Undefined             |

**Table 5-9: Diagnostic LED Codes**

 $+$ 

 $+$ 

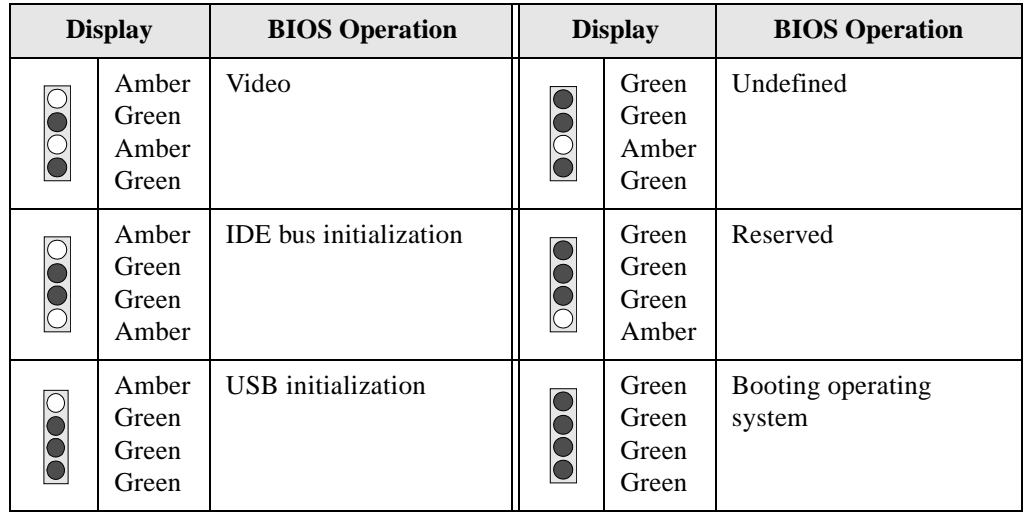

**Note:** Undefined states are reserved for future use.

*5-22 Error Messages and Beep Codes*

**Creative Labs, Inc.** 1901 McCarthy Boulevard Milpitas CA 95035

**Creative Technology Ltd**<br>31, International Business Park<br>Creative Resource<br>Singapore 609921

Printed in Singapore